### **ISTANBUL TECHNICAL UNIVERSITY ELECTRICAL-ELECTRONICS FACULTY**

### **INSTRUCTION SET EXTENSION OF SOME PROCESSORS FOR SECURE IoT IMPLEMENTATIONS**

# **SENIOR DESIGN PROJECT INTERIM REPORT**

**Cihan Berk GÜNGÖR Yusuf ÖNDEŞ Talip Tolga SARI Berkay UÇKUN**

### **ELECTRONICS AND COMMUNICATION ENGINEERING DEPARTMENT**

### **APRIL 2018**

### **ISTANBUL TECHNICAL UNIVERSITY ELECTRICAL-ELECTRONICS FACULTY**

### **INSTRUCTION SET EXTENSION OF SOME PROCESSORS FOR SECURE IoT IMPLEMENTATIONS**

## **SENIOR DESIGN PROJECT INTERIM REPORT**

**Cihan Berk GÜNGÖR (040130017)**

> **Yusuf ÖNDEŞ (040130061)**

**Talip Tolga SARI (040140007)**

**Berkay UÇKUN (040120037)**

### **ELECTRONICS AND COMMUNICATION ENGINEERING DEPARTMENT**

**Project Advisor: Prof. Dr. Berna Örs YALÇIN**

**APRIL 2018**

We are submitting the Senior Design Project Interim Report entitled as "INSTRUCTION SET EXTENSION OF SOME PROCESSORS FOR SECURE IoT IMPLEMENTATIONS". The Senior Design Project Interim Report has been prepared as to fulfill the relevant regulations of the Electronics and Communication Engineering Department of Istanbul Technical University. We hereby confirm that we have realized all stages of the Senior Design Project Interim Report by ourselves, and we have abided by the ethical rules with respect to academic and professional integrity .

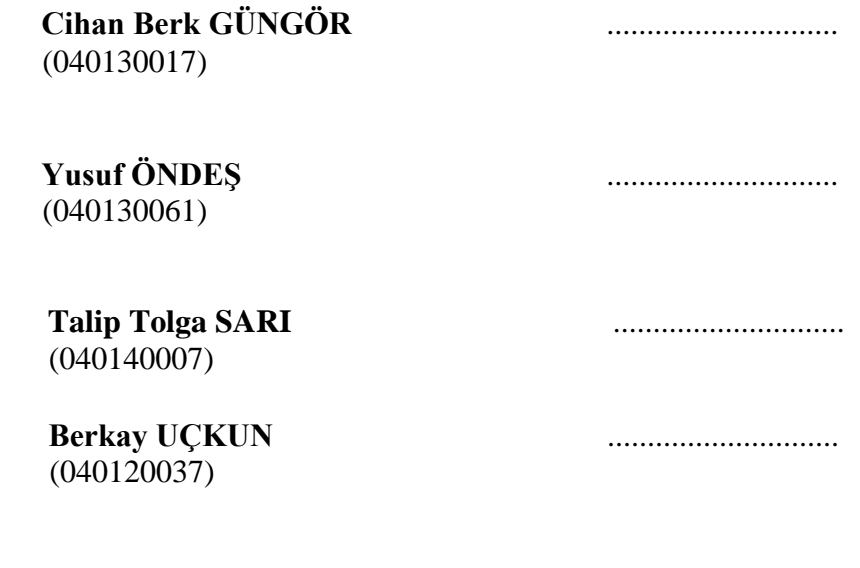

**Project Advisor: Prof. Dr. Berna Örs YALÇIN** ..............................

# <span id="page-3-0"></span>**TABLE OF CONTENTS**

## **Page**

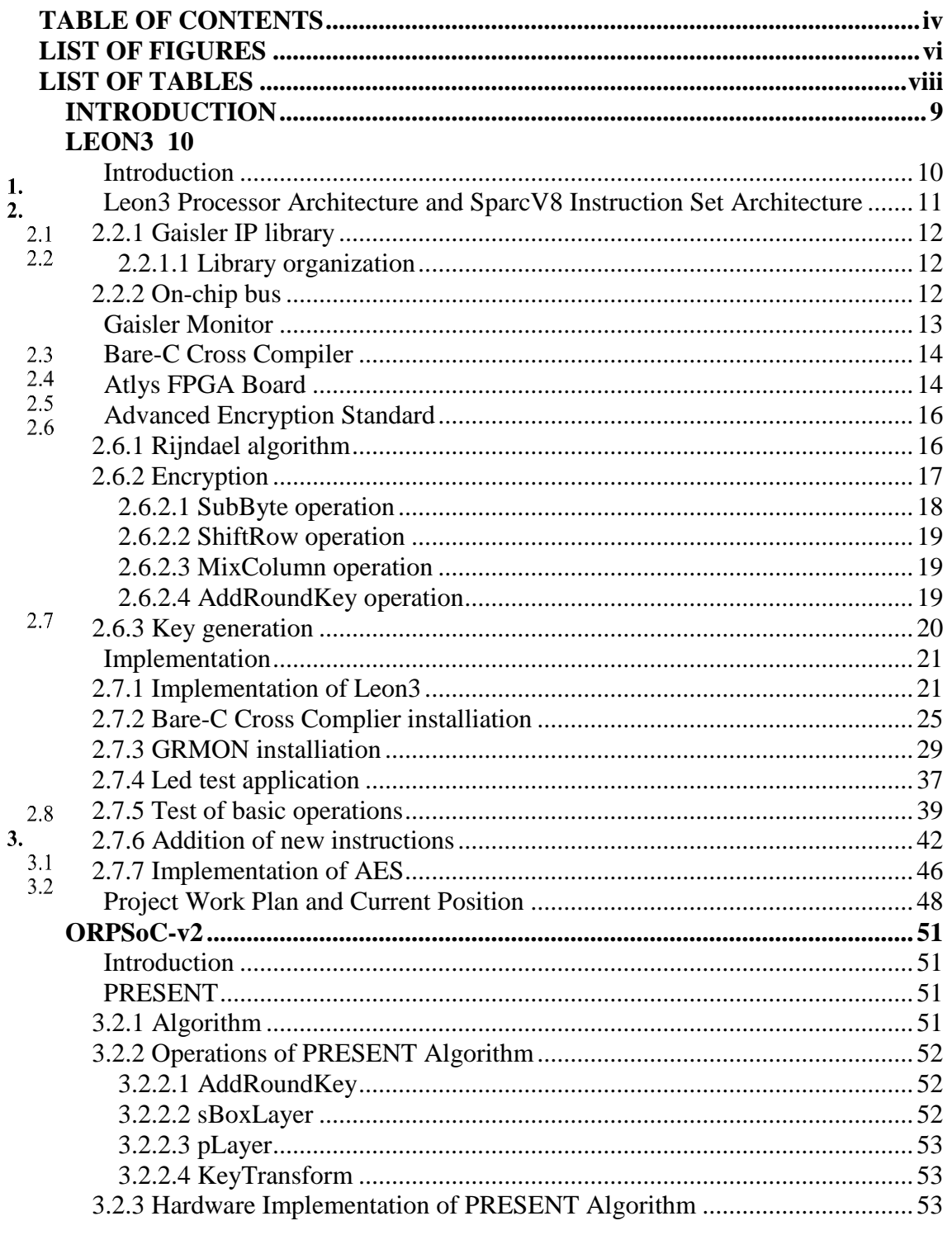

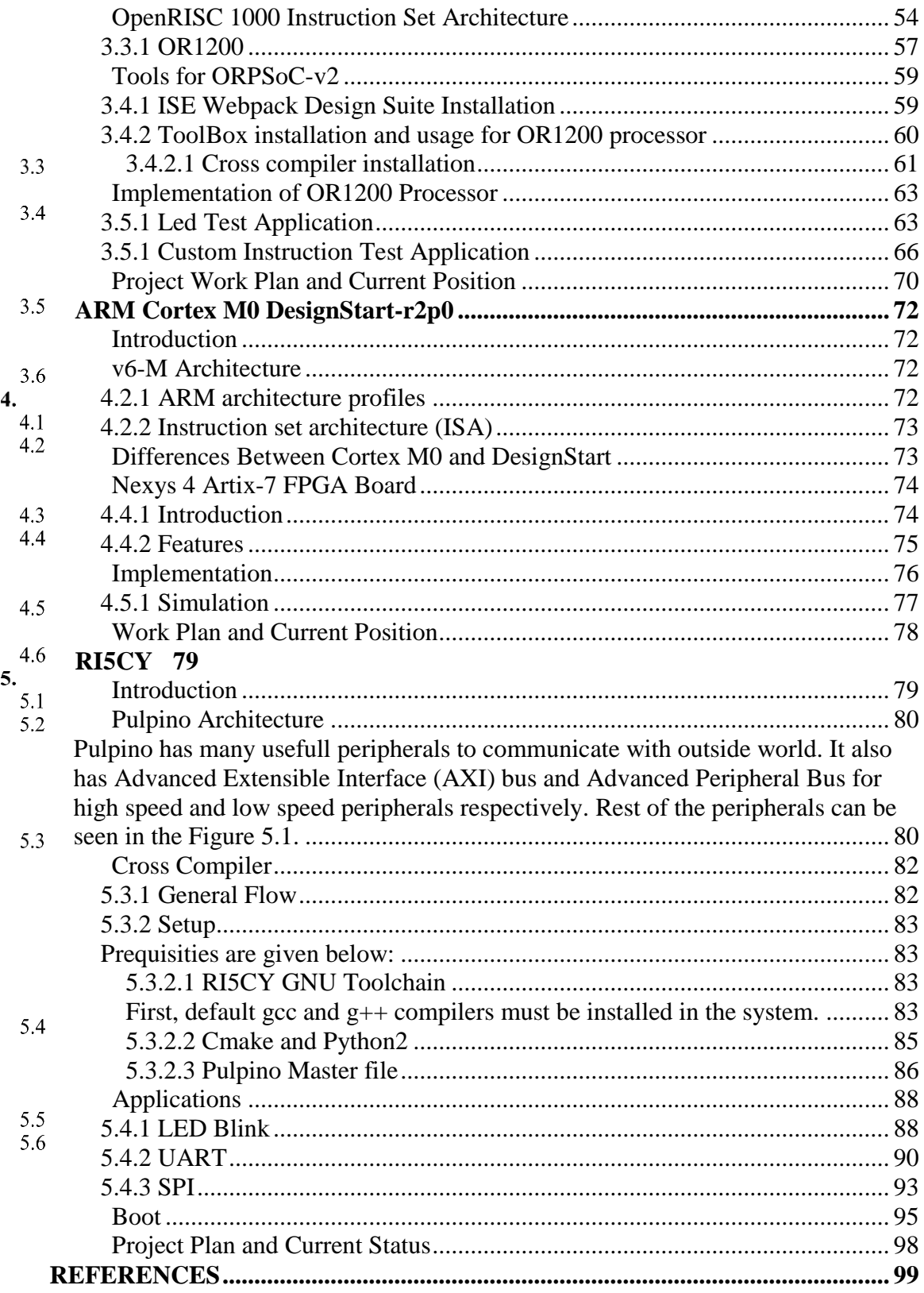

# <span id="page-5-0"></span>**LIST OF FIGURES**

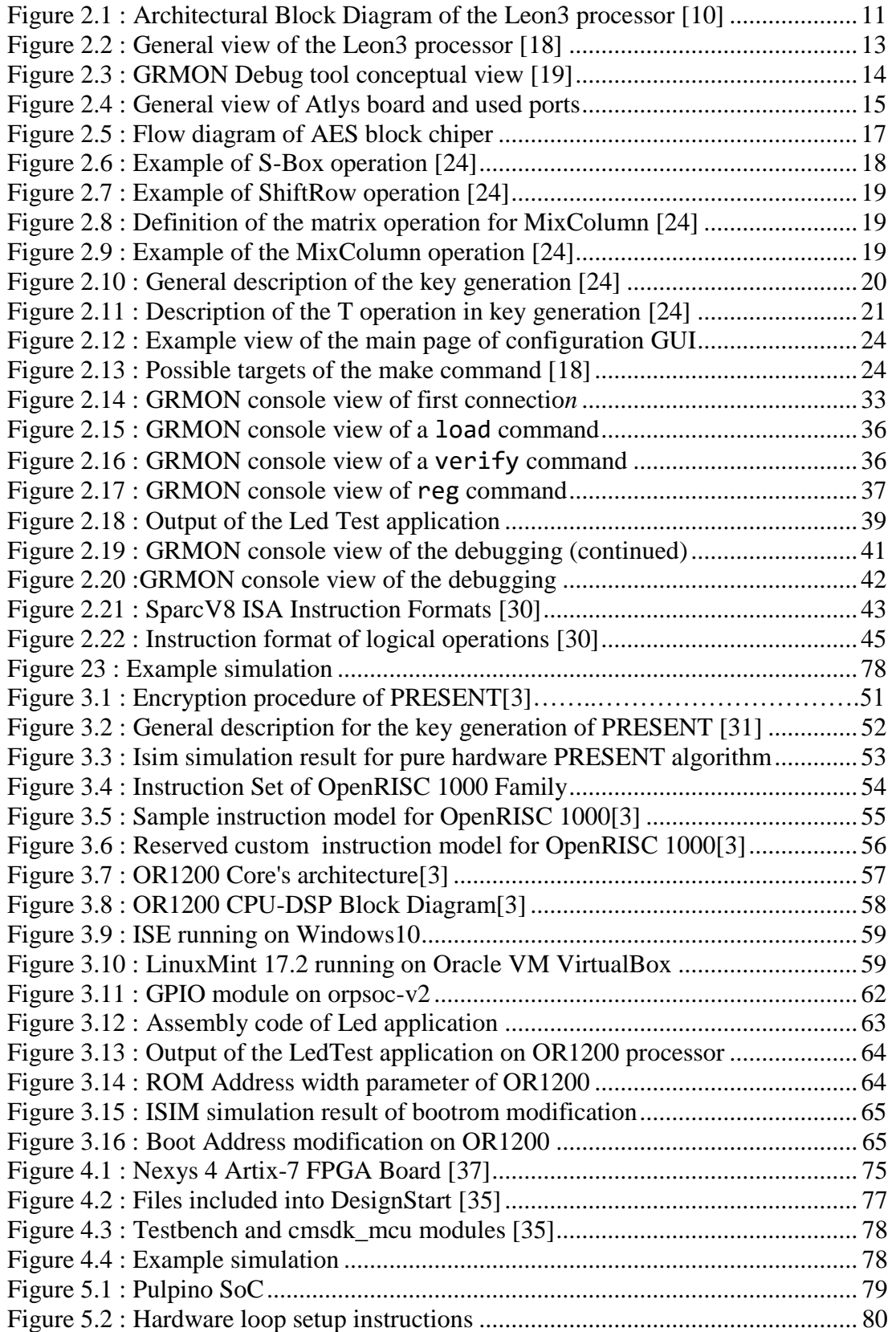

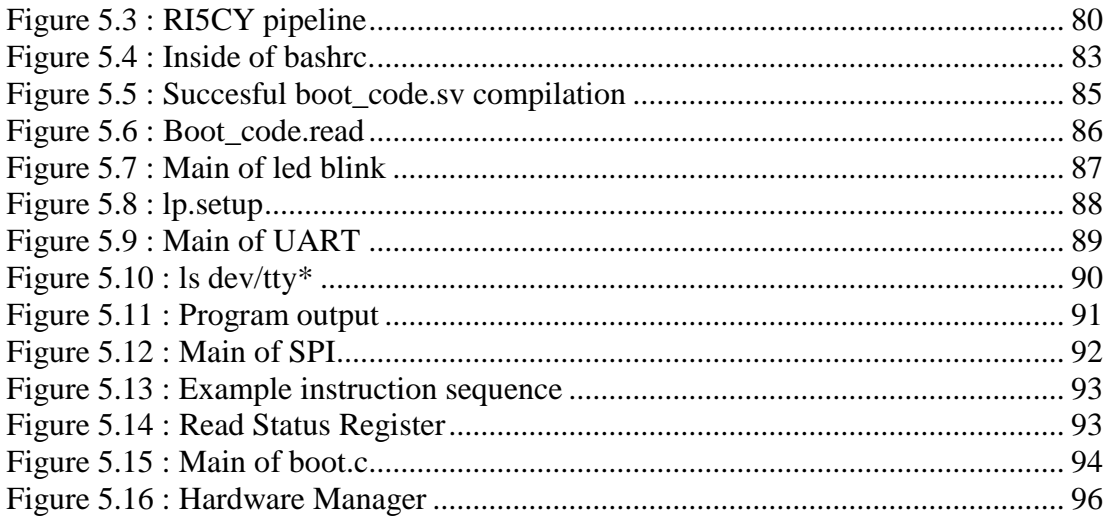

# <span id="page-7-0"></span>**LIST OF TABLES**

# **Page**

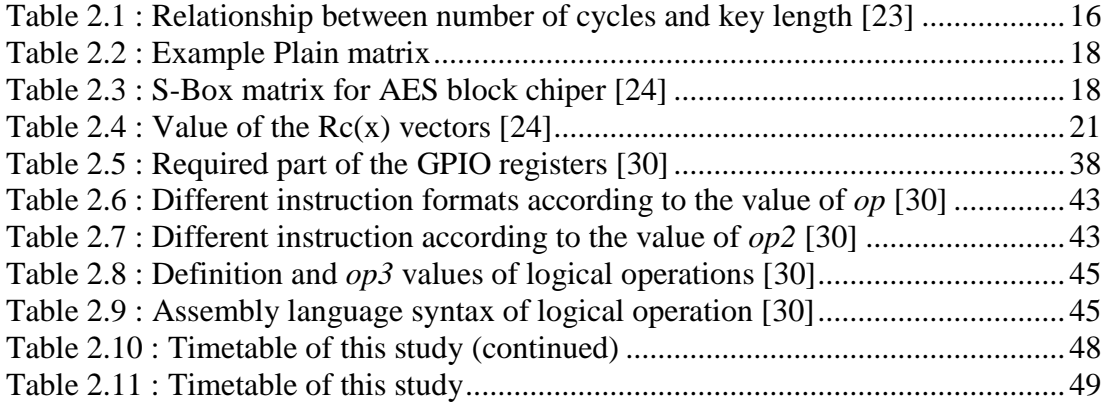

### <span id="page-8-0"></span>**INTRODUCTION**

In this graduation project, Instruction Set Extension (ISE) [1] is applied on four <sup>1.</sup> different 32-bit processor: Leon3 ref which is constructed with SparcV8 Instruction Set Architecture (ISA) [2], OR 1200 which is constructed with OpenRISC 1000 ISA[3],ARM Cortex-M0 DesignStart r2p0 which is constructed with v6-M Archtecture,----tolga----. Flexibility and efficiency can be achieved with the ISE on processors for different applications [4].

Security is the most important factor of the new generation Internet of Things (IoT) applications [5]. Various cryptography algorithms developed for secure communication or data storage at mobile phones, computers, wireless networks etc. [6], [7]. Because of the length of the key, and the number of the rounds, a software implementation of the block ciphers consume high rate of power and time when the device is working. Block ciphers also have high power consumption and timing problems, ISE is used on processors to implement block ciphers more efficiently [8]. There are several examples of block ciphers such as Advanced Encryption Standard (AES) [9], Tiny Encryption Algorithm (TEA) [10], Present[?]---tolga---berkay??---.

#### <span id="page-9-0"></span>**LEON3**

#### <span id="page-9-1"></span>**Introduction**

- $2.$ Leon3 is designed from Cobham Gaisler research that has made freely available a collection of open source IP cores and a design configuration environment for
- $2.1$ developing the Leon3 based Field Programmed Gate Array (FPGA) designs, collectively referred to as GRLIB IP library [11]. The block diagram of Leon3 is shown in [Figure 2.1.](#page-10-1)

Security is the most important factor of the new generation Internet of Things (IoT) applications [5]. Various cryptography algorithms developed for secure communication or data storage at mobile phones, computers, wireless networks etc. [6], [7]. Because of the length of the key, and the number of the rounds, a software implementation of the block ciphers consume high rate of power and time when the device is working. Block ciphers also have high power consumption and timing problems, ISE is used on processors to implement block ciphers more efficiently [8]. Two examples of block ciphers are Advanced Encryption Standard (AES) [9] and Tiny Encryption Algorithm (TEA) [10].

In this study, Leon3 processor is implemented on Spartan6 FPGA board. A simple software is implemented and verified on board. A software that uses the Input / Output (I/O) unit of the board is also implemented and tested. Debugger for Leon3 processor is installed and tested. Arithmetic Logic Unit (ALU) is extended as it includes main operations of the AES block cipher. Instruction set of Leon3 processor is enlarged to use these operations.

Previously, Leon3 processor is used for analysis of its performance, memory [12]. It also used for image and video processing [13], [14]. Leon3 is used to implement AES block cipher without ISE and AES software is written and run on Leon3 [15]. ISE is implemented on different processor architectures for different purposes [16]. Moreover, ISE is implemented on Leon3 for block ciphers, but new instructions are not generated for each of the operations of the AES block cipher. In stead of this, encryption and decryption are implemented as two new operations [17].

In this study, ISE is used to implement AES block cipher. Each operation of the AES block cipher is added to instructions of the SparcV8. Three new added instructions are used in the software of the AES block cipher. Thus, required hardware addition of new instructions is reduced. It also reduces usage of the source of the FPGA on target board.

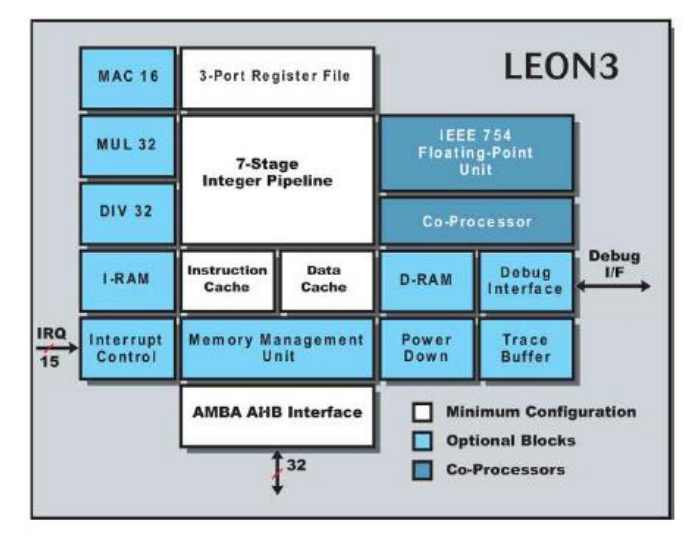

<span id="page-10-1"></span>**Figure 2.1 :** Architectural Block Diagram of the Leon3 processor [10]

#### <span id="page-10-0"></span>**Leon3 Processor Architecture and SparcV8 Instruction Set Architecture**  $2.2$

Leon3 is developed by a Cobham Gaisler company that provides open source IP library called as GRLIB and it contains all source codes of the Leon3 processor [18]. Leon3 is based on SparcV8 ISA and it developed with Very High Speed Integrated Circuit Hardware Description Language (VHDL). It supports designs upon 16 Central Processing Unit (CPU) [19]. It contains 7 pipeline stages and it supports several communication interfaces. It has integer unit (IU), general purpose registers, Random Access Memories (RAMs) and their controllers, Floating Point Unit (FPU), and Memory Management Unit (MMU) [18]. Some of the features of Leon3 given below;

Leon3 is a part of a Gaisler IP Library (GRLIB), thus it can be changed easily. Because of this feature, it is useful for System on Chip (SoC) designs.

Its performance is really high such that it can work with 400 Mhz clock frequency at 0.13 micrometer technology.

It supports power down mode for other CPUs in multiple CPU designs. It can also switch clock signal. These features make Leon3 more energy efficient when compared to other processor types.

#### **2.2.1 Gaisler IP library**

<span id="page-11-0"></span>Gaisler Integrated Peripheral (IP) Library (GRLIB) contains reusable IP cores that designed for SoC development. The IP cores are centered around a common on-chip bus and use a coherent method for simulation and synthesis. The library is vendor independent, with support for different CAD tools and target technologies [19].

#### <span id="page-11-1"></span>**2.2.1.1 Library organization**

GRLIB is organized around VHDL libraries, where each major IP (or IP vendor) is assigned a unique library name. Using separate libraries avoids name clashes between IP cores and hides unnecessary implementation details from the end user. Each VHDL library typically contains a number of packages, declaring the exported IP cores and their interface types. Simulation and synthesis scripts are created automatically by a global makefile. Adding and removing of libraries and packages can be made without modifying any global files, ensuring that modification of one vendor's library will not affect other vendors. A few global libraries are provided to define shared data structures and utility functions. GRLIB also provides automatic script generators for different simulators and implementation tools.<sup>[18]</sup>

#### **2.2.2 On-chip bus**

<span id="page-11-2"></span>The most of the IP cores will be connected to the common bus and their organization is made as all IPs around this common bus. The Advanced Micro-controller Bus Architecture (AMBA) 2.0 Advanced High Speed Bus (AHB) / Advanced Peripheral Bus (APB) bus has been selected as the common on-chip bus, due to its market dominance and because it is well documented and can be used for free without license restrictions [18]. The figure below shows an example of a Leon3 system designed with GRLIB. It can be seen from [0](#page-12-1) that high bandwidth required IP cores connected to AHB, but other IP cores which are not required as fast as first ones are connected to APB [18]. AHB and APB are connected to each other via AHB/APB bridge.

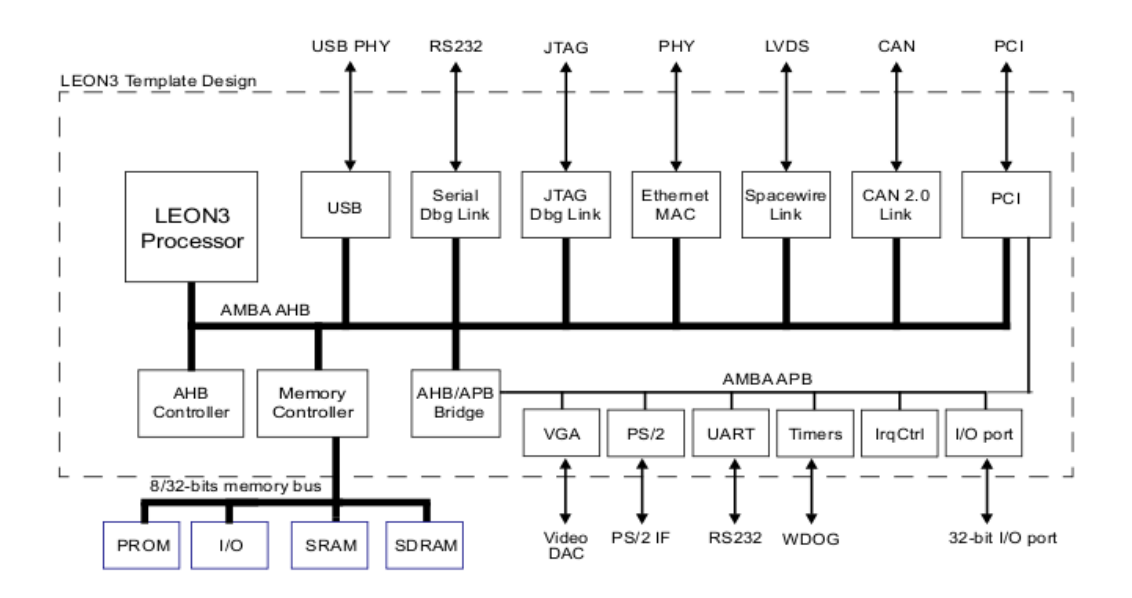

**Figure 2.2 :** General view of the Leon3 processor [18]

### <span id="page-12-1"></span><span id="page-12-0"></span>**Gaisler Monitor**

#### $2.3$

Gaisler Monitor (GRMON) is the debug tool that used with Leon processors and GRLIB oriented SoC designs. GRMON supports Universal Serial Bus (USB), Joint Test Action Group (JTAG), RS232, Ethernet, SpaceWire, and 32-bit Peripheral Component Interface (PCI) [20]. GRMON connected to the target device via one of these interfaces. All debug interfaces are acted as AHB masters on the target system with the debug protocol implemented in hardware. Because of this feature, debugging does not require any additional software. It can also detect hardware components of the target device and its addresses [20]. [Figure 2.3](#page-13-2) indicates conceptual view of the GRMON and Leon3 system that connected to it.  $C/C++$  application or operating system can be loaded via GRMON. When GRMON connects to target device first time, it scans IP cores that system includes.

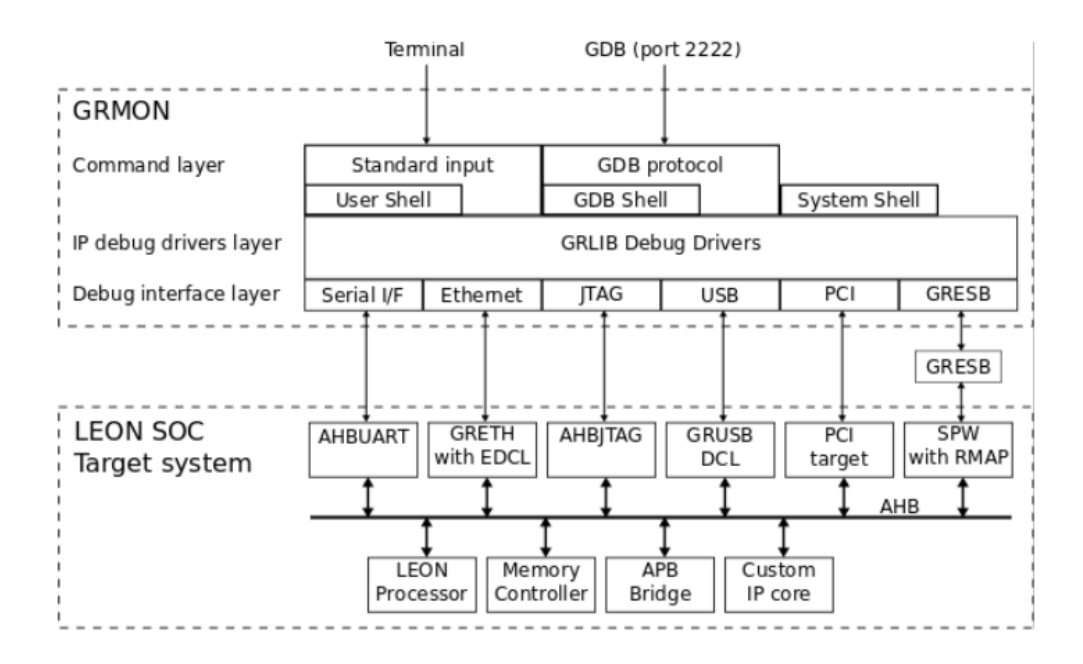

**Figure 2.3** : GRMON Debug tool conceptual view [19]

### <span id="page-13-2"></span><span id="page-13-0"></span>**Bare-C Cross Compiler**

 $2.4$ 

<span id="page-13-1"></span> $2.5$ 

The Bare-C Cross Compiler (BCC) is developed for Leon3 processors. It compiles C and C++ applications and it supports Floating Point operations, SparcV8 multiply and divide instructions [21]. BCC is used to generate elf files which are loaded to the processor via GRMON. This cross-compiler is designed for Leon2, Leon3 and Leon4 processors. It is based on the GNU compiler tools, the newlib C library and a support library for programming Leon2, Leon3, and Leon4 systems. The cross-compiler allows compilation of C and  $C_{++}$  applications. Applications that are written with C programming language for testing or implementing of AES block chiper and complied with BCC2.

### **Atlys FPGA Board**

The Atlys circuit board is a complete, ready-to-use digital circuit development platform based on a Xilinx Spartan-6 LX45 FPGA, speed grade is -3 [22]. The Atlys board has high-end peripherals including Gbit Ethernet, High-Definition Multimedia Interface (HDMI) Video, 128MByte 16-bit DDR2 memory, and USB and audio ports.

The Spartan-6 LX45 is optimized for high-performance logic and offers:

- 6,822 slices, each containing four 6-input LUTs and eight flip-flops
- 2.1Mbits of fast block RAM
- Four clock tiles (eight DCMs & four PLLs)
- Six phase-locked loops
- 58 DSP slices
- 500MHz+ clock speeds

The Atlys board includes Digilent's newest Adept USB2 system, which offers device programming, real-time power supply monitoring, automated board tests, virtual I/O, and simplified user-data transfer facilities [22].

In this study, configuration USB port, Basic I/O ports are used. HDMI Input / Output ports, Ethernet, DDR2, and other facilities of this board is not required and not used. General view of the Atlys board and used ports of it is shown in [Figure 2.4](#page-14-0)

<span id="page-14-0"></span>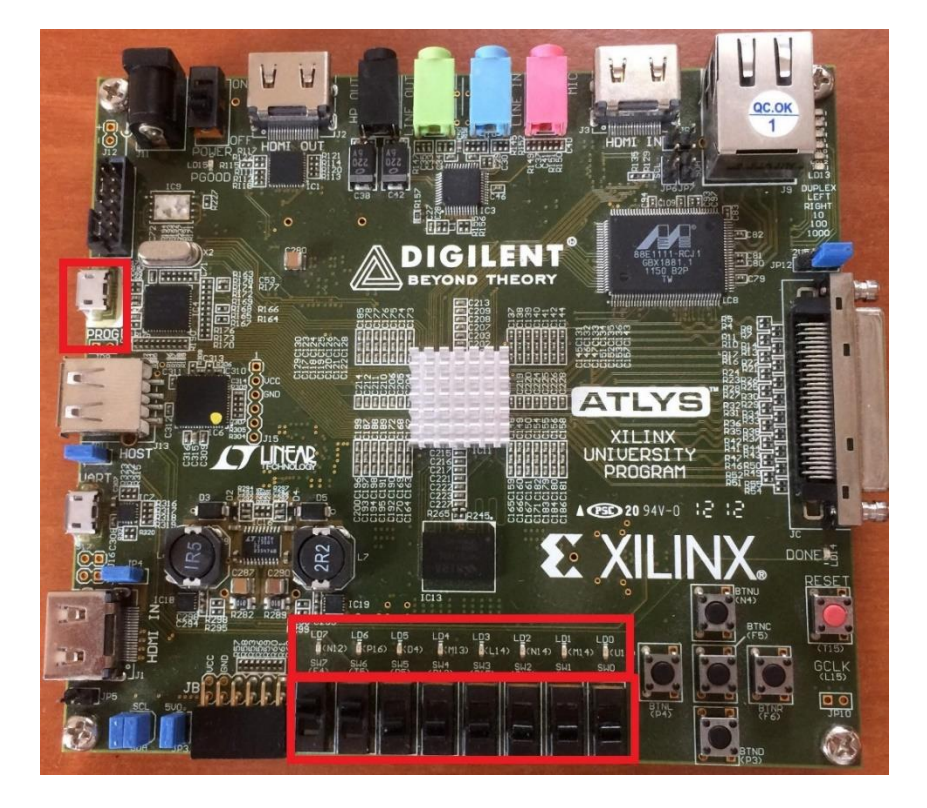

**Figure 2.4 : General view of Atlys board and used ports** 

#### <span id="page-15-0"></span>**Advanced Encryption Standard**

Rijndael algorithm had been developed by two cryptography expert Loan Daemen and Vincent Rijmen. In 2000, Rijndael algorithm is named as Advanced Encryption 2.6 Standard (AES) [9] by National Institute of Standards and Technology (NIST) and it

is approved as data encryption standard aimed to provide electronic data security.

Data Encryption Standard (DES) had been developed by IBM in early 1970s has 54 bit key [23]. Due to the theoretical weakness of it and new technologies on computer systems and integrated circuits, DES is seen as an unsecured algorithm in the 1990s. Thus, NIST started a competition for the development of new encryption standard and Rijdael algorithm is announced as the winner after 4 years.

#### **2.6.1 Rijndael algorithm**

<span id="page-15-1"></span>Rijndael algorithm includes different cycles depend on the key length and key is recalculated with defined operations. These recalculated keys are used to generate encrypted data. AES is part of the symmetric key algorithms. The symmetric key is defined that same key is used to encrypt and decrypt data.

In this study, 128-bit version of Rijndael algorithm is used. This 128-bit data is rearranged as a 4x4 matrix which each cell represents 1-byte or equally 8-bit part of the 128-bit data. This matrix called "state" [9]. It is stated that number of cycles of the AES algorithm is defined with the length of the key. Security of data or in other words reliability of the encryption is increased by the increasing number of cycle. However, the number of operations and required memory to store key is increased in the meantime. Relationship between number of cycles and length of the key is given in [Table 2.1.](#page-15-2)

|                | Data (Block)<br>Size) | Key<br>Length | Number of<br>cycles |
|----------------|-----------------------|---------------|---------------------|
| <b>AES-128</b> | $128$ -bit            | $128$ -bit    |                     |
| AES-192        | $128$ -bit            | $192$ -bit    | 12                  |
| AES-256        | $128$ -bit            | $256$ -bit    |                     |

<span id="page-15-2"></span>**Table 2.1 :** Relationship between number of cycles and key length [23]

Flow diagram of the AES block cipher is shown in Figure 5. In this diagram, Plain Matrix and Encrypted data are 4x4 matrices. Cycles can be defined by loop and number of cycles can take one of the values that mentioned before. It can be seen that MixColumn operation is not required for last cycle.

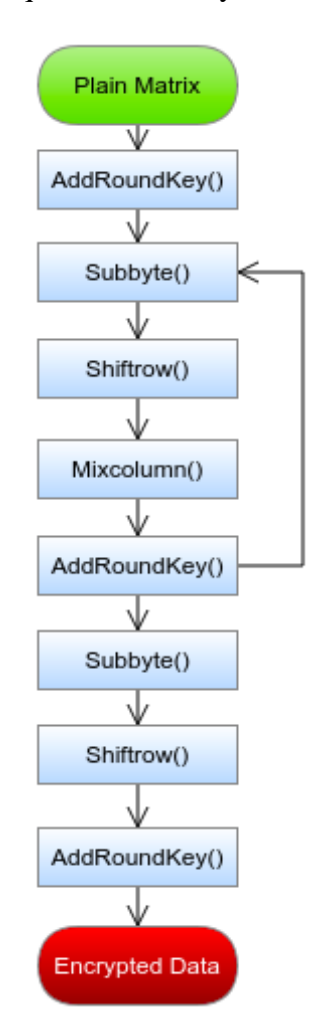

**Figure 2.5 :** Flow diagram of AES block chiper

### **2.6.2 Encryption**

<span id="page-16-1"></span><span id="page-16-0"></span>AES provide encryption of the 128-bit data on 4x4 matrix named plain or state. Thus, input data of the AES should be converted to matrix form. This conversation is shown with the following example. For example, input data is "32 43 F6 A8 88 5A 30 8D 31 31 98 A2 E0 37 07 34" in hexadecimal, a plain matrix of it is shown in [Table 2.2.](#page-17-2)

| 32 | 88 31                | E <sub>0</sub> |
|----|----------------------|----------------|
|    | 43   5A   31         | 37             |
|    | $F6$ 30 98           | 07             |
|    | $A8 \mid 8D \mid A2$ | 34             |

<span id="page-17-2"></span>**Table 2.2 :** Example Plain matrix

This matrix is used to generate encrypted data with the SubByte, ShiftRow, MixColumn, and AddRoundKey.

### <span id="page-17-0"></span>**2.6.2.1 SubByte operation**

SubByte is a nonlinear operation that conducts independent calculations on each byte (cell) of the plain matrix. Each cell in the plain matrix is changed its value to new value that determined from S-Box. S-Box is a special 16x16 matrix. S-Box matrix is shown in [Table 2.3.](#page-17-3)

<span id="page-17-3"></span>

|             |   |    |    |                |    |    |    |    | у       |                |     |    |    |                |             |    |    |
|-------------|---|----|----|----------------|----|----|----|----|---------|----------------|-----|----|----|----------------|-------------|----|----|
|             |   | 0  | 1  | 2              | 3  | 4  | 5  | 6  | 7       | 8              | 9   | a  | ь  | c              | d           | е  | f  |
|             | 0 | 63 | 7c | 77             | 7b | f2 | 6Ъ | 6£ | c5      | 30             | 01  | 67 | 2ь | fe             | d7          | аb | 76 |
|             | 1 | ca | 82 | c9             | 7d | fa | 59 | 47 | f0      | ad             | d4  | a2 | аf | 9 <sub>c</sub> | $_{\rm a4}$ | 72 | c0 |
|             | 2 | ь7 | fd | 93             | 26 | 36 | 3f | f7 | $_{cc}$ | 34             | a 5 | e5 | f1 | 71             | d8          | 31 | 15 |
|             | з | 04 | c7 | 23             | c3 | 18 | 96 | 05 | 9а      | 07             | 12  | 80 | e2 | eb             | 27          | b2 | 75 |
|             | 4 | 09 | 83 | 2 <sub>c</sub> | 1a | ıь | бe | 5a | аO      | 52             | ЗЬ  | d6 | ь3 | 29             | e3          | 2f | 84 |
|             | 5 | 53 | d1 | 00             | ed | 20 | fc | b1 | 5Ь      | 6а             | сb  | be | 39 | 4а             | 4с          | 58 | cf |
|             | 6 | d0 | еf | aa             | fЬ | 43 | 4d | 33 | 85      | 45             | f9  | 02 | 7f | 50             | 3c          | 9f | a8 |
|             | 7 | 51 | a3 | 40             | 8f | 92 | 9d | 38 | f5      | bс             | b6  | da | 21 | 10             | ff          | f3 | d2 |
| $\mathbf x$ | 8 | cd | 0c | 13             | ec | 5f | 97 | 44 | 17      | C <sub>4</sub> | а7  | 7e | 3d | 64             | 5d          | 19 | 73 |
|             | 9 | 60 | 81 | 4f             | dc | 22 | 2a | 90 | 88      | 46             | ee  | b8 | 14 | de             | 5e          | ٥ь | dЬ |
|             | а | e0 | 32 | Зa             | 0а | 49 | 06 | 24 | 5с      | c2             | d3  | ac | 62 | 91             | 95          | e4 | 79 |
|             | ь | e7 | c8 | 37             | 6d | 8d | d5 | 4e | а9      | 6с             | 56  | f4 | ea | 65             | 7а          | ae | 08 |
|             | c | ba | 78 | 25             | 2e | 1c | a6 | b4 | c 6     | e8             | dd  | 74 | 1f | 4b             | bd          | 8Ь | 8а |
|             | d | 70 | 3e | b5             | 66 | 48 | 03 | f6 | 0e      | 61             | 35  | 57 | b9 | 86             | c1          | 1d | 9е |
|             | e | e1 | f8 | 98             | 11 | 69 | d9 | 8e | 94      | 9Ь             | 1e  | 87 | e9 | ce             | 55          | 28 | df |
|             | f | 8с | a1 | 89             | 0d | bf | e6 | 42 | 68      | 41             | 99  | 2d | 0f | bО             | 54          | Ъb | 16 |

**Table 2.3 :** S-Box matrix for AES block chiper [24]

[Figure 2.6](#page-17-1) shows the example plain matrix and output matrix of SubByte operation.

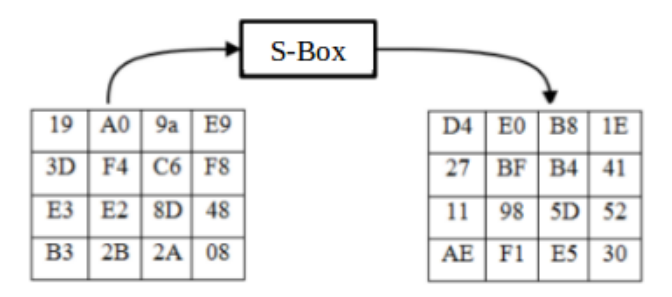

<span id="page-17-1"></span>**Figure 2.6 :** Example of S-Box operation [24]

#### <span id="page-18-0"></span>**2.6.2.2 ShiftRow operation**

In ShiftRow operation, the first row of a plain matrix is not shifted. Second row is shifted by 1 cell, third row is shifted by 2 cell, and fourth row is shifted by 3 cell. These shift operations are done to left. Example ShiftRow operation are shown in [Figure 2.7.](#page-18-3)

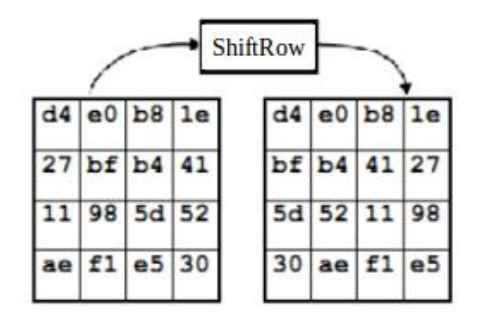

**Figure 2.7 :** Example of ShiftRow operation [24]

### <span id="page-18-3"></span><span id="page-18-1"></span>**2.6.2.3 MixColumn operation**

Firstly, rows of the plain matrix are used to generate columns of the plain matrix. Then, calculations are done on these columns with the matrix operation in [Figure 2.8.](#page-18-4) As a result, output columns of the MixColumn operation is generated. [Figure 2.9](#page-18-5) indicates the example MixColumn operation.

$$
\begin{bmatrix} s_{0,c} \\ s_{1,c} \\ s_{2,c} \\ s_{3,c} \end{bmatrix} = \begin{bmatrix} 02 & 03 & 01 & 01 \\ 01 & 02 & 03 & 01 \\ 01 & 01 & 02 & 03 \\ 03 & 01 & 01 & 02 \end{bmatrix} \begin{bmatrix} s_{0,c} \\ s_{1,c} \\ s_{2,c} \\ s_{3,c} \end{bmatrix}
$$

<span id="page-18-4"></span>**Figure 2.8 :** Definition of the matrix operation for MixColumn [24]

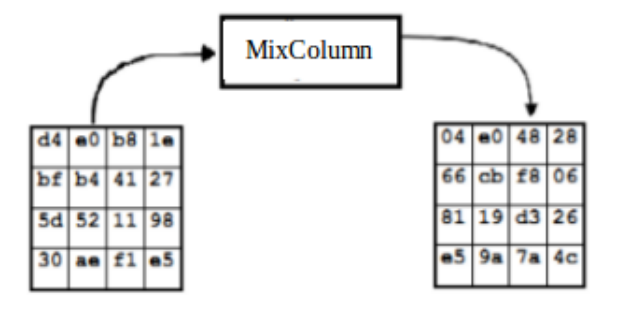

**Figure 2.9 :** Example of the MixColumn operation [24]

### <span id="page-18-5"></span><span id="page-18-2"></span>**2.6.2.4 AddRoundKey operation**

AES Algorithm requires different keys for each round and generation of these different keys is described next part. AddRoundKey operation is represented addition operation on plain matrix and generated key matrix. This addition is a bitwise XOR operation. Thus, key generation requires a defined number of cycles and each round key calculated from previous keys.

#### **2.6.3 Key generation**

<span id="page-19-0"></span>Round keys are different from each other and each of them is generated one of these cases. These cases are on the fly key expansion that calculation of round keys is done with encryption at the same time. Other case is pre-computed key schedule.

For the key generation, previous round key is used. Firstly, previous column and 4th previous column are threated XOR operation. In [Figure 2.10,](#page-19-1) T operation is used to calculate first column of the round key. T operation includes ShiftRow, SubByte, and XOR with the  $Rc(x)$  vector value. [Figure 2.11](#page-20-2) shows operations that are used for T operation.  $Rc(x)$  vector values that are associated with the round number are also listed in [Table 2.4](#page-20-3)

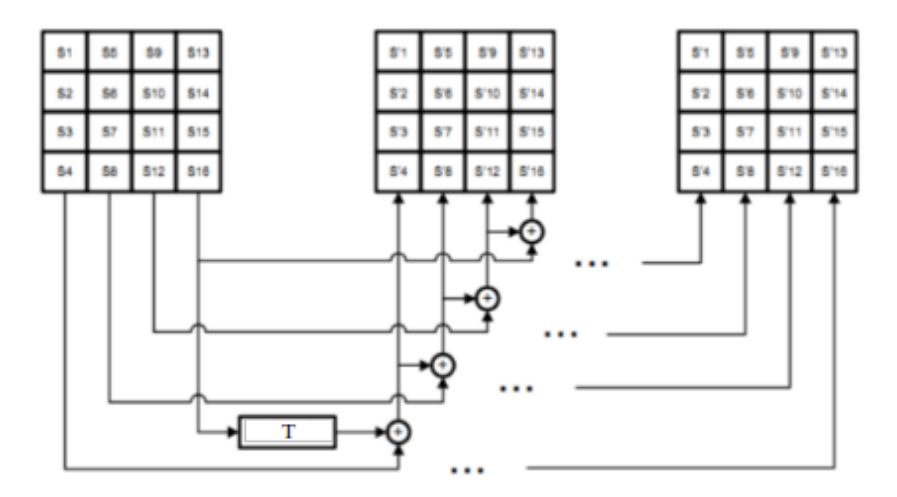

<span id="page-19-1"></span>**Figure 2.10 :** General description of the key generation [24]

| Round Number | $Rc(x)$ Value |
|--------------|---------------|
| 1            | 01 00 00 00   |
| 2            | 02 00 00 00   |
| 3            | 04 00 00 00   |
|              | 08 00 00 00   |
| 5            | 10 00 00 00   |
| 6            | 20 00 00 00   |
| 7            | 40 00 00 00   |
| 8            | 80 00 00 00   |
| 9            | 1B 00 00 00   |
| 10           | 36 00 00 00   |

<span id="page-20-3"></span>**Table 2.4 :** Value of the  $Rc(x)$  vectors [24]

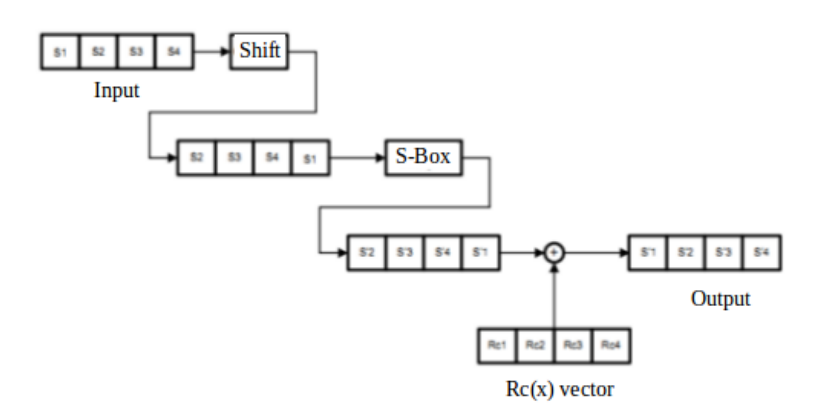

**Figure 2.11 :** Description of the T operation in key generation [24]

#### <span id="page-20-2"></span><span id="page-20-0"></span> $2.7$

### **Implementation**

#### **2.7.1 Implementation of Leon3**

<span id="page-20-1"></span>Implementation of Leon3 can be conducted on Linux operating system or Windows with Cygwin tool. For this study, Linux operating system is selected and Ubuntu 16.04 is installed.

Firstly, one of the Xilinx ISE or Vivado development environments should be downloaded and installed. These tools can be obtained with free WebPack license from Xilinx website [25]. Xilinx ISE Design Suite 14.7 is used for this study. A folder named Xilinx should be created before starting the installation. Write and Read permissions should also be given to this folder before installation. Because ISE installation is started with /opt/Xilinx directory as the location of the installation. Read/Write permission are given with the following command.

#### sudo chmod 777 /opt/Xilinx

When Xilinx ISE installed, cable drivers are not installed via installation phase. Thus, cable drivers should be installed after Xilinx ISE installation.

After installation of Xilinx ISE and cable drivers is completed, GRLIB Library file is downloaded from Cobham Gaisler website [26]. This file should be ended with "tar.gz". "grlib-gpl-2017.3-b4208" version of GRLIB is used for this study. This file can be installed in any location on the host system via "tar xvf" command. In the executed file, GRLIB manual and other supporting documents can be found in doc folder. Xilinx ISE bin folder should be added to PATH environment with the export command or changing the "environment" document in /etc directory in Ubuntu. GRLIB and Xilinx ISE directories should be added to environment variables. Setting up the environment variables and new Paths via "export" command must be rewritten when new terminal opened. Examples of export commands;

#### export XILINX=/opt/Xilinx/14.7/ISE\_DS/ISE

export GRLIB=/home/cihan/Bitirme/Leon/grlib-gpl-2017.3-b4208

export PATH=\$PATH:\$XILINX/bin/nt

These environment variables can also be set via environment document in /etc folder. When new environment variables and Paths have added this document and it runs after addition not requires repeated calling of "export" command. Thus, changing the "environment" document should be preferred. The document should be opened with root permissions. An example command to open this document shown below.

### sudo nano /etc/environment

When document is opened, new environment variable is added as follows,

XILINX="/opt/Xilinx/14.7/ISE\_DS/ISE"

#### GRLIB="/home/cihan/Bitirme/Leon/grlib-gpl-2017.3-b4208"

New PATH variables are also added at the end of the PATH variable section with ":". Example of this shown below.

### :/opt/Xilinx/14.7/ISE\_DS/ISE/bin/nt"

To finalize these steps changed /etc/environment document must be run. For this, user should enter the /etc directory and run the following command.

. environment

After these variables are set, it is time to go into the GRLIB file and implement Leon3 for the desired board. GRLIB supports many FPGAs such as Spartan3, Spartan6, Virtex2, Virtex4, Virtex6, Zynq etc. [18]. In this study, Atlys board that have Spartan6 XC6SLX45-CSG324C FPGA is used. After the target board is selected, the folder that contains required design files opened like the following command.

cd Bitirme/Leon/grlib-gpl-2017.3-b4208/designs/leon3-digilentatlys

In design folder, Graphical User Interface (GUI) of the configuration file is opened with "make xconfig" command. This GUI provides a user friendly interface of the configuration file of Leon3 design. User can be changed several quantities of the Leon3 design such as Integer Unit (IU), Debug Support Unit (DSU), Memory Management Unit (MMU), Floating Point Unit (FPU), SDRAM controller, Ethernet, Universal Asynchronous Receiver-Transmitter (UART), Timer etc. If the configuration is wanted to save, save and exit button can be used. If another configuration file wants to be loaded, any configuration file that arranged before can be used. Example view of the configuration GUI is shown in [Figure 2.12](#page-23-0)

| $\bullet$ $\bullet$ LEON3MP Design Configuration |                       |                              |
|--------------------------------------------------|-----------------------|------------------------------|
| Synthesis                                        | Debug Link            | Save and Exit                |
| Clock generation                                 | Peripherals           | <b>Quit Without Saving</b>   |
| Processor                                        | <b>VHDL Debugging</b> | Load Configuration from File |
| <b>AMBA</b> configuration                        |                       | Store Configuration to File  |

**Figure 2.12 :** Example view of the main page of configuration GUI

<span id="page-23-0"></span>After configuration is done, required scripts generated by "make scripts" command. This command will create an XML project file (TOP.xise). Before using "make ise" or "make ise-lauch" the executable of the Xilinx ISE-14.7 should be indicated with the source command. Example of this operation shown below.

source /opt/Xilinx/14.7/ISE\_DS/settings64.sh

When executing "make ise-launch", this XML will be used to launch the ISE project manager. Synthesis and place&route can also be run in batch mode (preferred option) using "make ise" for the XST flow and "make ise-synp" for synplify flow. Many Xilinx FPGA boards are supported in GRLIB, and can be re-programmed using "make ise-prog-fpga" and "make ise-prog-prom". All possible targets of the "make" command are listed in [Figure 2.13.](#page-23-1)

| Make target                | Description                                                        |
|----------------------------|--------------------------------------------------------------------|
| ise                        | Synthesize and place&route design with XST in batch mode           |
| ise-prec                   | Synthesize and place&route design with Precision in batch mode     |
| ise-synp                   | Synthesize and place&route design with Synplify in batch mode      |
| ise-launch                 | Start project navigator interactively using XST flow               |
| ise-launch-synp            | Start project navigator interactively using EDIF flow              |
| ise-map                    | Synthesize design with XST in batch mode                           |
| ise-prog-fpga              | Program FPGA on target board using JTAG                            |
| ise-prog-fpga-ref          | Program FPGA on target board with reference bit file               |
| ise-prog-prom              | Program configuartion proms on target board using JTAG             |
| ise-prog-prom-ref          | Program configuartion proms with reference bit file                |
| install-unisim             | Install Xilinx UNISIM libraries into GRLIB                         |
| remove-unisim              | Remove Xilinx UNISIM libraries from GRLIB                          |
| install-secureip           | Install Xilinx SecureIP files into GRLIB                           |
| remove-secureIP            | Remove Xilinx SecureIP files from GRLIB                            |
| install-unimacro           | Install Xilinx UNIMACRO files into GRLIB (requires install-unisim) |
| remove-unimacro            | Remove Xilinx UNIMACRO files from GRLIB                            |
| install-unisim ver         | Install Verilog version of UNISIMS into GRLIB                      |
| install-xilinxcorelibs ver | Install Verilog version of Xilinx CoreLibs into GRLIB              |
| install-secureip ver       | Install Verilog version of SecureIP into GRLIB (secureip ver)      |

<span id="page-23-1"></span>**Figure 2.13 :** Possible targets of the make command [18]

With the "make ise" command, synthesize and place&route are done. Moreover, ISE project manager will be launched with "make ise-launch" command and synthesize, place&route are done from ISE project manager. This process continues for 30 minutes long. Bitstream that is used to program target device is generated after synthesize and place&route finished. Atlys board can be programmable with the IMPACT tool of the ISE project manager via program input of it.

### **2.7.2 Bare-C Cross Complier installiation**

<span id="page-24-0"></span>Bare-C Cross Complier is used to design C/C++ application and it generates **elf** files are loaded into the target device. BCC has its own assembler and disassembler [21]. The latest version of BCC can be downloaded from Cobham Gaisler's website [27]. In order to recompile BCC from sources, "automake-1.11.1" and "autoconf-2.68" is required [21]. Thus, automake-1.11.1 and autoconf-2.68 commands must be checked. If they are not installed, installation is done with following commands. This installation should be done with root permissions. Required commands for the installation of "automake" and" autoconf" is given below.

```
sudo apt-get install autoconf
```

```
sudo apt-get install automake
```
After obtaining the compressed tar file for the binary distribution, uncompress and untar it to a suitable location. The Linux version of BCC has been prepared to reside in the /opt/bcc-2.0.2-gcc/ directory. Thus, downloaded tar file should be moved to /opt directory. Before the movement of "tar" file, read/write permissions of /opt directory must be given. If it is not given, tar file does not be moved to /opt directory. After these stages, user should change the current directory to /opt. Then, the distribution can be installed with the following command:

tar -C /opt -xf /opt/bcc-2.0.2-gcc-linux64.tar.xz

After the compiler is installed, add /opt/bcc-2.0.2-gcc/bin directory to the executables search path (PATH) and /opt/bcc-2.0.2-gcc/man directory to the manual page path (MANPATH). This can be done with the "export" command or change the /etc/environment document as described before.

The binary installation of BCC contains the following sub-directories:

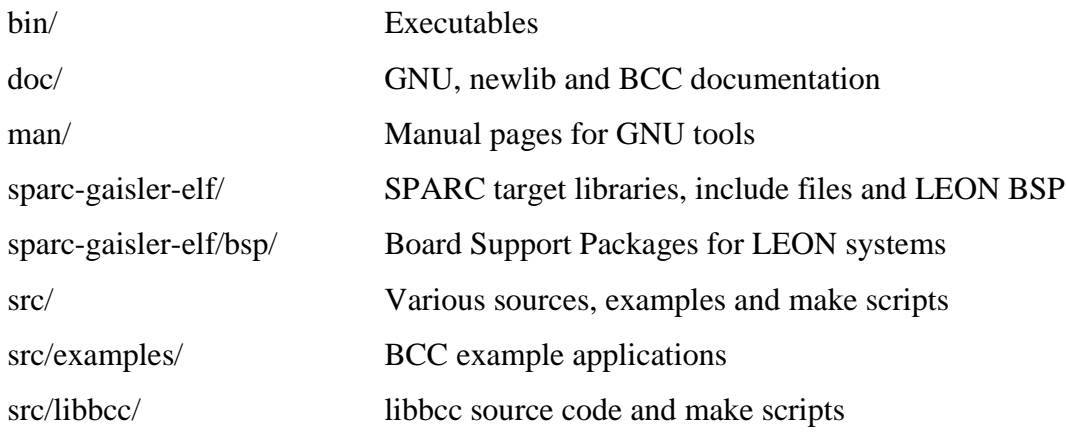

The following tools are installed with BCC:

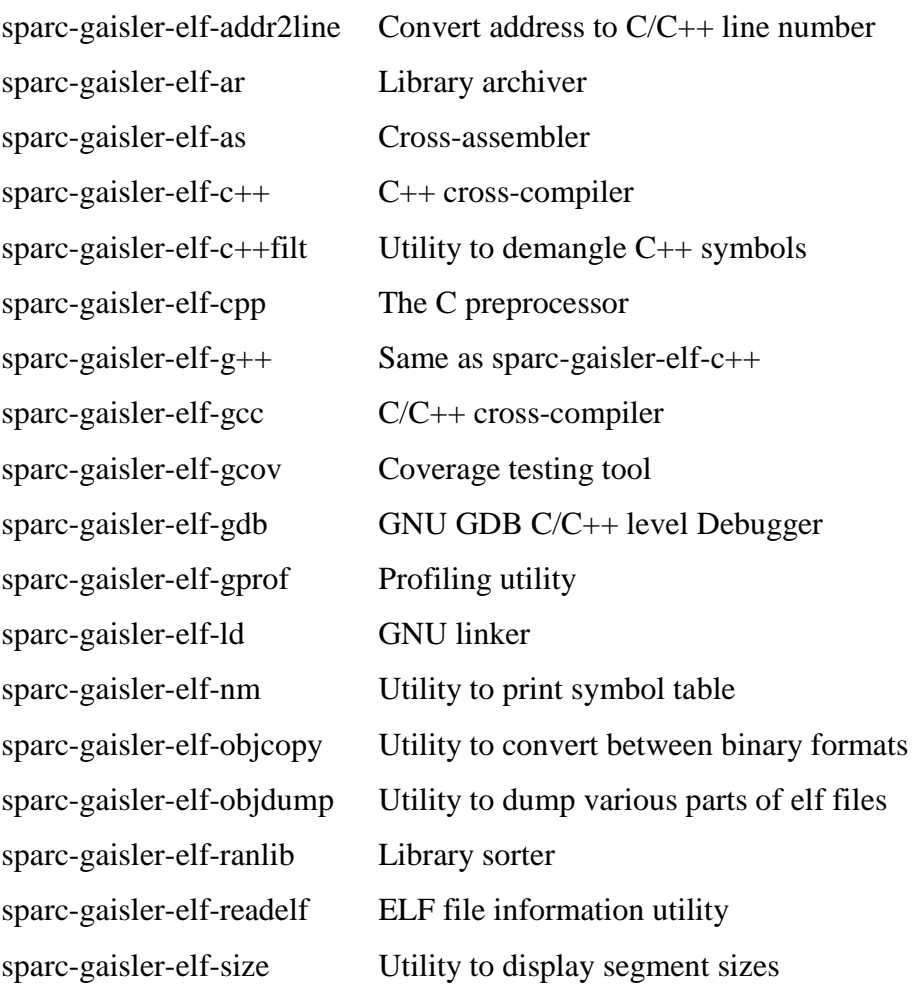

sparc-gaisler-elf-strings Utility to dump strings from elf files sparc-gaisler-elf-strip Utility to remove symbol table

The source code for the BCC 2.0.2 toolchain is distributed in an archive named "bcc-2.0.2-src.tar.bz2", available on the Cobham Gaisler website [28]. It contains source code for the target C library and the host compiler tools (binutils, GCC, GDB). Installing the source code is optional but recommended when debugging applications using the C standard library [21]. The target libraries have been built with debug information making it possible for GDB to find the sources files. It allows, for example, to step through the target C standard library code. The tar file should be located into /opt/bcc-2.0.2-gcc/src. The sources can be installed by extraction the source distribution archive "bcc-2.0.2-src.tar.bz2" into /opt/bcc-2.0.2 gcc/src. The required command is given below.

### tar xf bcc-2.0.2-src.tar.bz2

For building this source code, a script named "ubuild.sh" which located into a currently extracted bcc-2.0.2 folder. To build and install the BCC compiler tools, GDB and the C library in /tmp/bcc-2.0.2-local, the following step shall be performed:

### ./ubuild.sh --destination /tmp/bcc-2.0.2-local --toolchain –gdb

The GCC front-end, "sparc-gaisler-elf-gcc" command has been modified to support the following options specific to BCC and LEON systems:

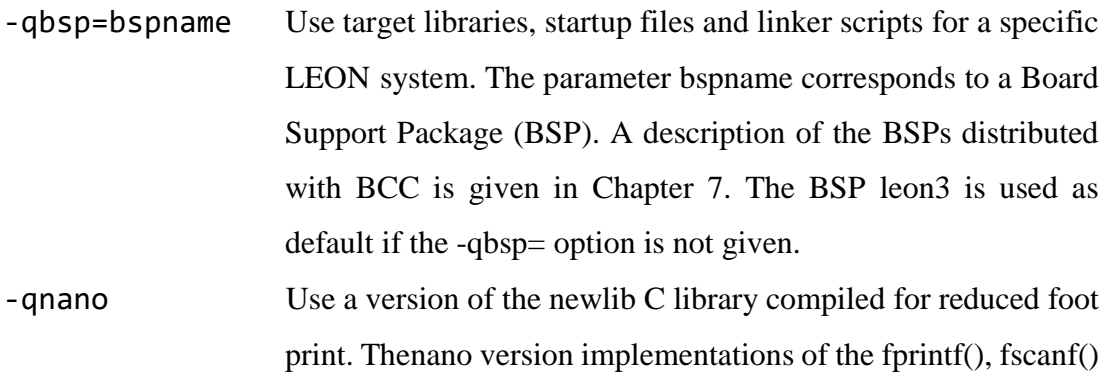

family of functions are not fully C standard compliant. Code size can decrease with up to 30 KiB when printf() is used.

-qsvt Use the single-vector trap model described in SPARC-V8 Supplement, SPARC-V8 Embedded (V8E) Architecture Specification.

Useful (standard) options are:

-g Generate debugging information should be used when debugging with GDB.

-msoft-float Emulate floating-point - must be used if no FPU exists in the system.

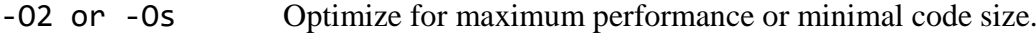

-Og Optimize for maximum debugging experience.

-mcpu=leon3 Generate Sparc V8 code. Includes support for the casa instruction.

General development flow of new application such as compilation and debugging of applications is typically done with the following steps,

- 1. Compile and link the program with GCC
- 2. Debug program using a simulator (GDB connected to TSIM)
- 3. Debug program on remote target (GDB connected to GRMON)
- 4. Create boot-prom for a standalone application with mkprom2

In this study, second and fourth steps are not included. After BCC is installed, simple C code can be compiled and generated **elf** file. For simplicity, "Hello World" example is used. Examples of BCC is located under the following directory:

### /opt/bcc-2.0.2-gcc/src/examples/

In this folder, several C/C++ and mkprom2 examples can be found. Example "Hello World" C code are given below.

#include <stdlib.h>

```
#include <stdio.h>
int main(void)
{
         printf("hello, world\n");
         return EXIT_SUCCESS;
}
```
This program basically print "*hello, world*" string to the terminal. To compile this program following command is used.

```
sparc-gaisler-elf-gcc-7.2.0 -mcpu=leon3 -qbsp=leon3 -msoft-
float -qnano -qsvt hello.c -o hello.exe
```
First part of the command defined complier option and GCC complier is chosen. With the first option -mcpu= leon3 complier generate SparcV8 code and it includes support for the casa instruction. Second option -qbsp=leon3 defines board supporting package. Third option -msoft-float is used because defined on board system does not contain FPU. When fourth option -qsvt is used, complier used single-vector trap model described in SparcV8. Enable or disable decision of the single vector trapping can be set into the configuration. After these options for input C file declared. Output elf file name defined and it is generated with -o option.

<span id="page-28-0"></span>After a simple program is compiled and it generates **elf** file, next step is the loading and debugging this application with GRMON debug tool.

### **2.7.3 GRMON installiation**

GRMON is a general debug monitor for the Leon processor, and for SoC designs based on the GRLIB IP library [20]. GRMON can be downloaded from Cobham Gaisler website [29]. It includes the following functions:

- Read/write access to all system registers and memory
- Built-in disassembler and trace buffer management
- Downloading and execution of LEON applications
- Breakpoint and watchpoint management
- Remote connection to GNU debugger (GDB)
- Support for USB, JTAG, RS232, PCI, Ethernet and SpaceWire debug links
- Tcl interface (scripts, procedures, variables, loops etc.)

GRMON is serviced in two options; Evaluation/Academic or Professional version [20]. GRMON Evaluation/Academic version is used in this study. To install GRMON, extract the archive anywhere on the host computer. The archive contains a directory for each operating system (OS) that GRMON supports. Each OS folder contains additional directories as described in the list below.

grmon-eval-2.0.87/<OS>/bin grmon-eval-2.0.87/<OS>/lib grmon-eval-2.0.87/<OS>/share

The bin directory contains the executable. For convenience, it is recommended to add the bin directory of the host operating system to the environment variable PATH. This can be done with "export" command or change the /etc/environment document as described before.

GRMON can be found in the directory named "share". GRMON will try to automatically detect the location of the folder. A warning will be printed when starting GRMON if it fails to find the shared folder. If it fails to automatically detect the folder, then the environment variable GRMON\_SHARE can be set to point the share/grmon directory. This environment variable can be set to /opt/grmoneval-2.0.87/linux64/share/grmon/ via "export" command or change /etc/environment document described before.

The lib directory contains some additional libraries that GRMON requires. GRMON will fail to start because of some missing libraries that are located in this directory, then add this path to the environment variable LD\_LIBRARY\_PATH. /opt/grmoneval-2.0.87/linux64/lib directory can be added to environment variables via "export" command or change the /etc/environment document described before. An interactive GRMON debug session typically consists of the following steps. Steps 2 through 6 are performed using the GRMON terminal interface.

- 1. Starting GRMON and attaching to the target system
- 2. Examining the hardware configuration
- 3. Uploading application program
- 4. Setup debugging, for example, insert breakpoints and watchpoints
- 5. Executing the application
- 6. Debugging the application and examining the CPU and hardware state

The target device can be connected to host computer via several connections such as serial debug link, Ethernet debug link, JTAG debug link etc. Serial debug link is used for this study. GRMON is starting by giving the "grmon" command in a terminal window. For simplicity, current directory should be a directory of the file that is loaded to the target device. Else, full directory of the **elf** file should be indicated when the application is loaded to the target device.

The general options are mostly targeted independent options configuring the behavior of GRMON. Some of them affect how the target system is accessed both during connection and during the whole debugging session. All general options are described below.

### -abaud baudrate

Set baud-rate for all UARTs in the system, (except the debug-link UART). By default, 38400 bauds is used.

#### -ambamb [maxbuses]

Enable auto-detection of AHBCTRL\_MB system and (optionally) specifies the maximum number of buses in the system if an argument is given. The optional argument to -ambamb is decoded as below:

0, 1: No Multi-bus (MB) (max one bus)

2..3: Limit MB support to 2 or 3 AMBA PnP buses

4 or no argument: Selects Full MB support

### -c filename

Run the commands in the batch file at start-up.

-cfg filename

Load fixed PnP configuration from a xml-file.

-echo

Echo all the commands in the batch file at start-up. Has no effect unless -c is also set.

-edac

Enable EDAC operation in memory controllers that support it.

-freq sysclk

Overrides the detected system frequency. The frequency is specified in MHz. -gdb [port]

Listen for GDB connection directly at start-up. Optionally specify the port number for GDB communications. Default port number is 2222.

-ioarea address

Specify the location of the I/O area. (Default is 0xfff00000).

-log filename

Log session to the specified file. If the file already exists, the new session is appended. This should be used when requesting support.

-ni

Read plug&play and detect all system device, but don't do any target initialization.

-nopnp

Disable the plug&play scanning. GRMON won't detect any hardware and any hardware dependent functionality won't work.

-nothreads

Disable thread support.

-u [device]

Put UART 1 in FIFO debug mode if hardware supports it, else put it in loopback mode. Debug mode will enable both reading and writing to the UART from the monitor console. Loop-back mode will only enable reading. The optional device parameter is used to select a specific UART to be put in debug mode. The device parameter is an index starting with 0 for the first UART and then increasing with one in the order they are found in the bus scan. If the device parameter is not used the first UART is selected.

-udm [device]

Put UART 1 in FIFO debug mode if hardware supports it. Debug mode will enable both reading and writing to the UART from the monitor console. The optional device parameter is used to select a specific UART to be put in debug mode. The device parameter is an index starting with 0 for the first UART and then increasing with one in the order they are found in the bus scan. If the device parameter is not used the first UART is selected.

### -ulb [device]

Put UART 1 in loop-back mode. Loop-back mode will only enable reading from the UART o the monitor console. The optional device parameter is used to select a specific UART to be put in debug mode. The device parameter is an index starting with 0 for the first UART and then increasing with one in the order they are found in the bus scan. If the device parameter is not used the first UART is selected.

#### -ucmd filename

Load script specified by filename into all shells, including the system shell.

GRMON is starting with the "grmon -u –digilent" command in this study. First option -u indicates that debug mode enables both reading and writing to the UART from the monitor console. Second option -digilent used to connection to the target device and it describes connection type. Output of first connection into the GRMON console are shown in [Figure 2.14.](#page-32-0)

| For latest updates, go to http://www.gaisler.com/<br>Comments or bug-reports to support@gaisler.com<br>This eval version will expire on 02/05/2018 |
|----------------------------------------------------------------------------------------------------|
|                                                                                                    |
|                                                                                                    |
|                                                                                                    |
| Vendor                                                                                                    |
| Cobham Gaisler                                                                                                    |
| Cobham Gaisler                                                                                                    |
| Cobham Gaisler                                                                                                    |
| Cobham Gaisler                                                                                                    |
| European Space Agency                                                                                                    |
| Cobham Gaisler                                                                                                    |
| Cobham Gaisler                                                                                                    |
| Cobham Gaisler                                                                                                    |
| Cobham Gaisler                                                                                                    |
| Cobham Gaisler                                                                                                    |
| Cobham Gaisler                                                                                                    |
| Cobham Gaisler                                                                                                    |
| Cobham Gaisler                                                                                                    |
| Cobham Gaisler                                                                                                    |
| Cobham Gaisler                                                                                                    |
| Cobham Gaisler                                                                                                    |
| Cobham Gaisler<br>Cobham Gaisler                                                                                                    |
| Cobham Gaisler                                                                                                    |
|                                                                                                    |
| Use command 'info sys' to print a detailed report of attached cores                                                                                |
|                                                                                                    |

<span id="page-32-0"></span>**Figure 2.14 :** GRMON console view of first connectio*n*

When connecting for the first time it is essential to verify that GRMON has autodetected all devices and their configuration correctly. At start-up, GRMON will print the cores and the frequency detected. "info sys" command shows all system elements with their start addresses, AHB numbers, Interrupt request number etc. Example output of the "info sys" command of two CPU Leon3 processor are shown below;

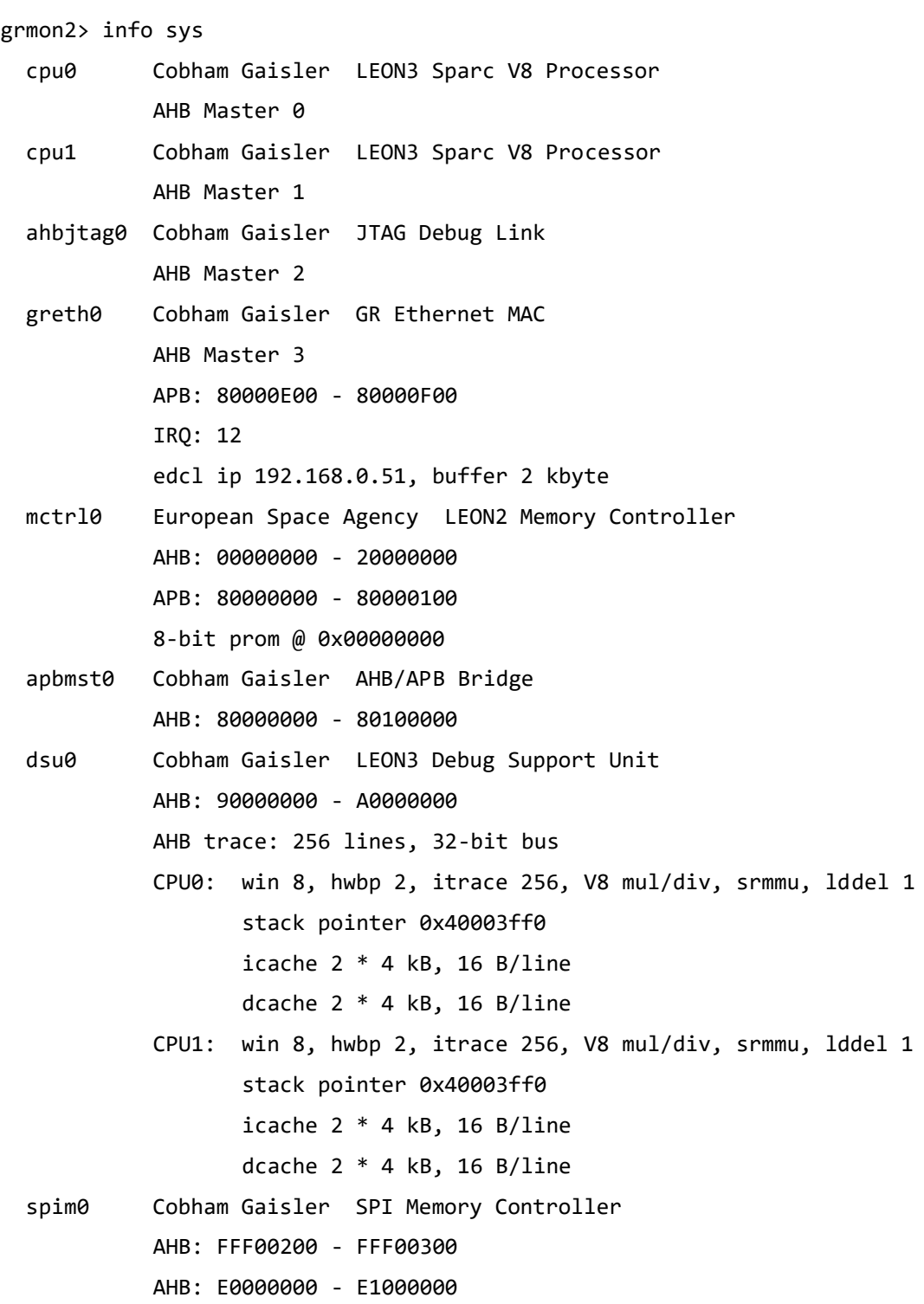

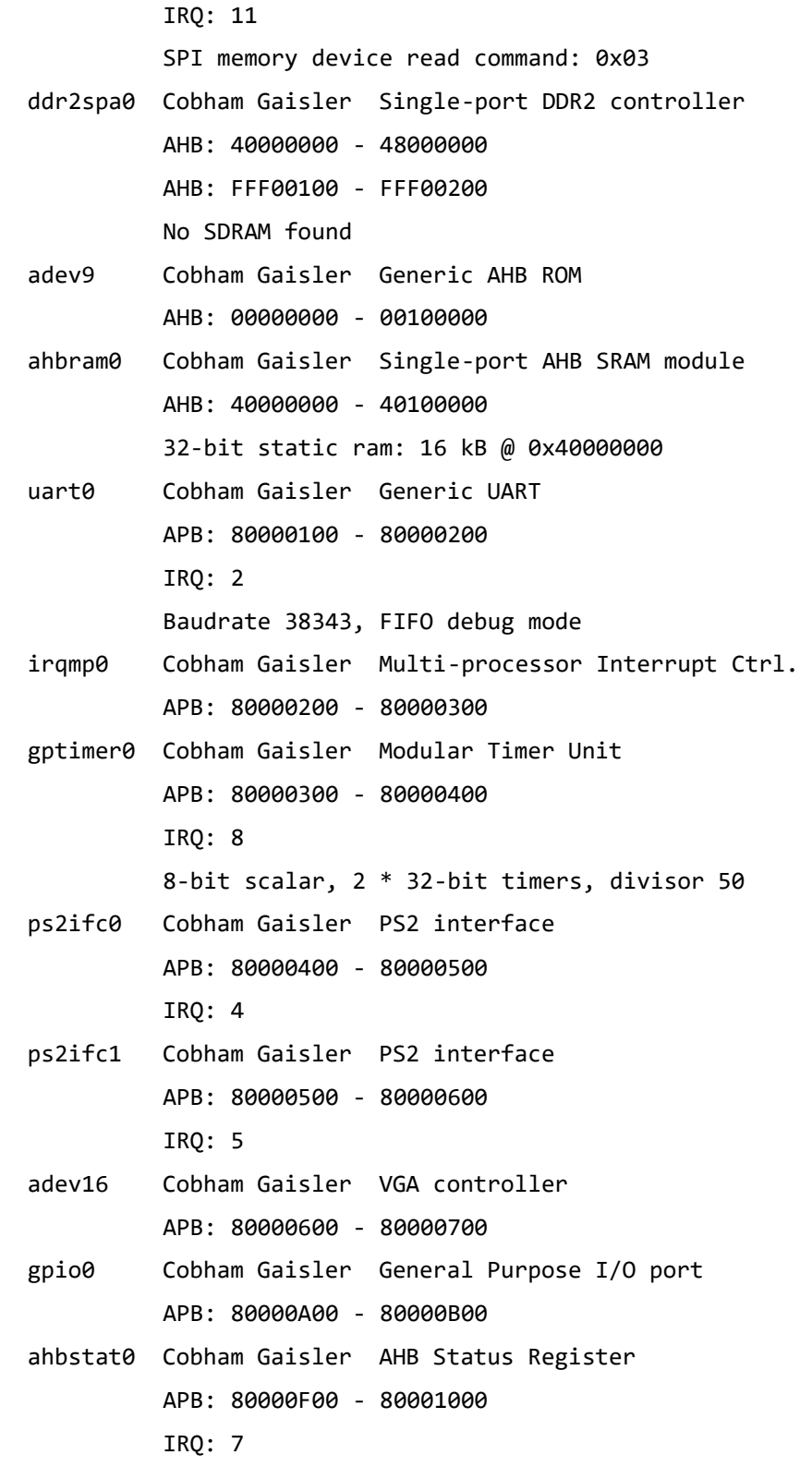

Before the application is loaded to the target device via GRMON, the DSU should be activated from the configuration of Leon3 and it should also be activated on the hardware side. According to "README" document in Atlys design folder, DSU-Enable signal is mapped to switch SW7 and it should be activated. Otherwise, any application is not loaded to the target device. Status of the DSU can be checked with the "info sys" command. [Figure 2.15](#page-35-0) shows the example output of the "load" command that is used to upload a Leon3 software application to the target system memory.

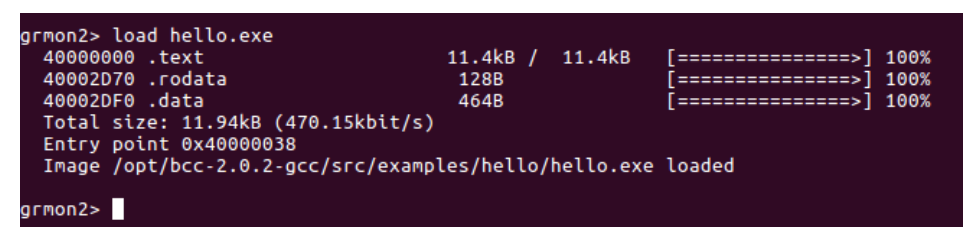

**Figure 2.15 : GRMON** console view of a **load** command

<span id="page-35-0"></span>The "verify" command can be used to make sure that the file has been loaded correctly to memory as in [Figure 2.16.](#page-35-1) Any discrepancies will be reported in the GRMON console.

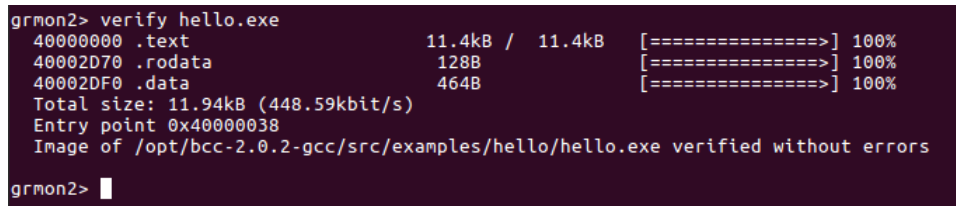

**Figure 2.16 : GRMON console view of a verify command** 

<span id="page-35-1"></span>After the application has been uploaded to the target with "load" command, the "run" command can be used to start execution. The entry-point taken from the **elf**-file during loading will serve as the starting address, the first instruction executed. The "cont" command resumes execution after a temporary stop, e.g. a breakpoint hit. The "go" command also affects the CPU execution, the difference compared to "run" command is that the target device hardware is not initialized before starting execution.

The output from the application normally appears on the Leon3 UARTs, not on the GRMON console. However, if GRMON is started with the "-u" option as in this study, the UART is put into debug mode and the output is tunneled over the debug-link and finally printed on the console by GRMON. Since the application changes (at least) the .data segment during run-time the application must be reloaded before it can be executed again. If the application uses the MMU or installs data exception handlers, GRMON should be started with "-nb" option to avoid going into break mode on a
page-fault or data exception. To prevent GRMON from interpreting it as its own breakpoints and stop the CPU one must use the "-nswb" option.

Breakpoints are inserted with the "bp" command. The subcommand (soft, hard, watch, bus, data, delete) given to "bp" determine which type of breakpoint is inserted, if no subcommand is given bp defaults to a software breakpoint. "bp" command is used to observe register changes when program run. The current value of the registers into breakpoints can be displayed with the "reg" command and name of the register such as g1, g2, o1, f1. If "reg" command is used without special register name, it displays current register window of a Leon3 processor. Example output of "reg" command is shown in [Figure 2.17.](#page-36-0)

| grmon2>     | rea             |                    |                 |                |                |
|-------------|-----------------|--------------------|-----------------|----------------|----------------|
|             | <b>INS</b>      | LOCALS:            | <b>OUTS</b>     | <b>GLOBALS</b> |                |
| 0:          | 00000000        | F34000C6           | <b>FFFFFFFF</b> | 00000000       |                |
| 1:          | 40001E38        | 40002A90           | 00000000        | 00000001       |                |
| 2:          | <b>FFFFFFFF</b> | 40002A94           | 0000000D        | 40002D24       |                |
| 3:          | 00000000        | 400002A8           | 00000004        | 00000000       |                |
| 4:          | 00000000        | 00000001           | 00000003        | 40003000       |                |
| 5:          | 00000000        | 00000000           | 40002F5C        | 00000000       |                |
| 6:          | 40003F30        | 00000080           | 40003ED0        | 00000000       |                |
| 7:          | 400014B0        | 00000007           | 40001BC4        | 00000000       |                |
| <b>DSF:</b> | F34000C6        | 00000002<br>wim:   |                 | tbr: 40000800  | 00000000<br>v: |
| pc:         | 400002A8        | 0x0<br>ta          |                 |                |                |
| npc:        | 400002AC        | call<br>0x40000628 |                 |                |                |
|             |                 |                    |                 |                |                |
| grmon2:     |                 |                    |                 |                |                |

**Figure 2.17 :** GRMON console view of reg command

# <span id="page-36-0"></span>**2.7.4 Led test application**

End of the installation of GRLIB, BCC2 and GRMON, the hardware of the implemented Leon3 processor can be tested with a simple application on and off LEDs on the Atlys board. First, the General Purpose Input/Output (GPIO) port declaration should be examined.

32-bit GPIO port is divided into parts such that, LEDs LD0 to LD5 are mapped to GPIO bits 0 to 5, switches SW0 to SW5 are mapped to GPIO bits 8 to 13, buttons BTNU, BTNL, BTND, BTNR, BTNC are mapped to GPIO bits 16 to 20 the PMODA port is mapped to GPIO bits 24 to 31. In order to set LEDS as output, GPIO registers should be set appropriately. Registers of GPIO port is defined in the GRLIB IP core User's Manual that can be found in grlib-gpl-2017.3-b4208/doc/ folder. According to manual required GPIO port registers for this application defined in [Table](#page-37-0)  [2.5.](#page-37-0)

<span id="page-37-0"></span>

| <b>APB</b> address offset | Register                   |
|---------------------------|----------------------------|
| 0x00                      | VO port data register      |
| 0x04                      | I/O port output register   |
| 0x08                      | VO port direction register |

**Table 2.5 :** Required part of the GPIO registers [30]

Other registers such as interrupt mask, interrupt available, bypass etc. are also given in this manual. However, this application is required only these three registers for implementation. The base register of the GPIO is data register and it is set to 0x80000A00. This 32-bit hexadecimal value is set before and it can be found in the output of the "info sys" command on GRMON console. However, in this example, any data is not used as an input. The GPIO output register is set to 0x80000A04 because, the output register is declared to 0x04 according to GRIP manual. This value added to the base address of the GPIO port which is 0x80000A00. The GPIO direction register is set as 0x80000A08 because 0x08 is also added to the base address of the GPIO port. GPIO direction register is loaded with 0x0000003f to set all LEDs as an output. The data register is not used because any input does not necessary for this application. The output register can be set to different values depending on users' preference. For this example, the output register is set to 0x00000015. This configuration sets LEDs as one on and one off repeatedly. C code of LED test application is shown below.

```
#include <stdlib.h>
#include <stdio.h>
int main(void)
{
      // setting up registers of GPIO
            unsigned int *gpio base = (int *) 0x80000A00;
      unsigned int *gpio out = (int *) 0x80000A04;
      unsigned int *gpio dir = (int *) 0x80000A08;
      //All LEDs are setted as output
      *gpio dir = 0 \times 0000003F;
```

```
//010101
      *gpio out = 0x00000015;
         return EXIT_SUCCESS;
}
```
This C code is compiled with BCC2 with the following command and it generates **elf** file is named "blink led.exe".

```
sparc-gaisler-elf-gcc-7.2.0 -mcpu=leon3 -qbsp=leon3 -msoft-
float -qnano -qsvt blink_led.c -o blink_led.exe
```
After compilation is completed, **elf** file is loaded to Atlys board via GRMON. The loaded application is run with "run" command and its output is seen with LEDs. [Figure 2.18](#page-38-0) shows the example output of Led Test application. Two LEDs, LD7 and LD6 are dedicated to debug tool options. Thus, these LEDs cannot be used as GPIO port and their values are determined by the processor itself.

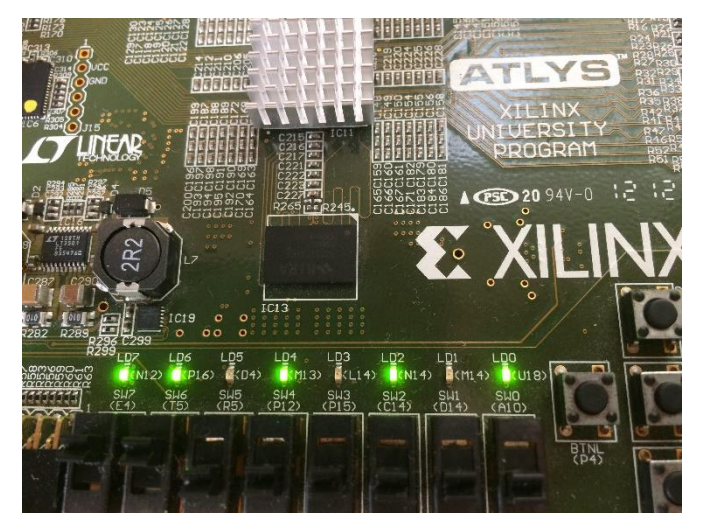

**Figure 2.18 :** Output of the Led Test application

# **2.7.5 Test of basic operations**

<span id="page-38-0"></span>For the Instruction Set Extension of Leon3 processor, current instructions of the Leon3 processor which rely on SparcV8 ISA is analyzed. First, main ALU operations are considered. Some of these operations are ADD, ADDC (add with carry), SUB, AND, OR, NOT, XOR etc. Some of the ALU operations set zero or carry as an output. Because of the implementation of AES block cipher, Carry or Zero flags are not required for any a part of this block cipher hardware. In Leon3, ALU operations, flags, fetch-decode-execute cycle operations are done in integer unit that is a VHDL file named "iu3.vhd". When this file is analyzed, it is recognized that logical operations is the simplest ALU operation that not required any other flag or internal signal can affect another part of integer unit. Thus, the addition of the new instructions can be done similar to available logic operations. Because of these reasons, basic logical operations like AND, OR, NOT, XOR is tested. First, C codes of these operations are written. Example C code of AND operation are shown below.

```
#include <stdio.h>
int main(void)
{
     int x, y, z;
     x = 6;y = 4;z = x \& y;return 0;
}
```
Then, these codes are compiled by BCC2 and generate **elf** file. Then, this file is disassembled with the command that disassembles the **elf** file generated by BCC2. Example disassemble command is shown below.

sparc-gaisler-elf-objdump -D and.exe > and.asm

"-D" option is used for disassemble all parts of the **elf** file. "-d" option can also be used to disassemble only .data and .text parts of elf file. "> and .asm" is used to write disassembled elf file to other text file named "and.asm". Without this part, disassembled elf file is shown on the terminal. Thanks to the disassembled elf file, assembly code of the written C code can be tracked. Disassembled main section of "and.asm" are shown below.

```
40000280 <main>:
40000280: 9d e3 bf 90 save %sp, -112, %sp
40000284: 82 10 20 06 mov 6, %g1
40000288: c2 27 bf fc st %g1, [ %fp + -4 ]
```
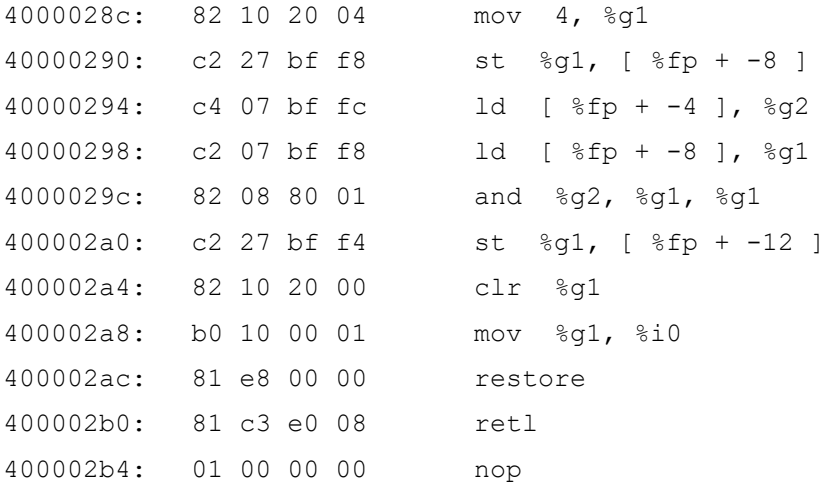

First value in this example is the memory address of each line. Second 32-bit section is the instructions. Last part is the assembly code of the C code that includes AND operation with two variables and output is stored another variable.

Compilation of C codes and disassembly of **elf** files of logical operations completed, each **elf** file is loaded to the board and register values are tracked with breakpoints on GRMON console. [Figure 2.19a](#page-40-0)nd [Figure 2.20](#page-41-0) show example debugging screens after **elf** file is loaded.

| grmon2> load and with value.exe                                                  |               |                                |  |
|----------------------------------------------------------------------------------|---------------|--------------------------------|--|
| 40000000 .text                                                                   | 6.1kB / 6.1kB | $[$ ================> $]$ 100% |  |
| 40001890 .rodata                                                                 | 16B           | $[$ ===============>] 100%     |  |
| 400018A0 .data                                                                   | 464B          | [===============>] 100%        |  |
| Total size: 6.61kB (462.77kbit/s)                                                |               |                                |  |
| Entry point 0x40000038                                                           |               |                                |  |
| Image /opt/bcc-2.0.2-gcc/src/examples/basic_operations/and_with_value.exe loaded |               |                                |  |
|                                                                                  |               |                                |  |
| grmon2> bp 0x40000288 cpu0                                                       |               |                                |  |
| Software breakpoint 1 at 0x40000288                                              |               |                                |  |
|                                                                                  |               |                                |  |
| grmon2> bp 0x40000290 cpu0                                                       |               |                                |  |
| Software breakpoint 2 at 0x40000290                                              |               |                                |  |
|                                                                                  |               |                                |  |
| grmon2> bp 0x4000029c cpu0                                                       |               |                                |  |
| Software breakpoint 3 at 0x4000029C                                              |               |                                |  |
|                                                                                  |               |                                |  |
| grmon2> bp 0x400002a0 cpu0<br>Software breakpoint 4 at 0x400002A0                |               |                                |  |
|                                                                                  |               |                                |  |
| grmon2> go                                                                       |               |                                |  |
|                                                                                  |               |                                |  |
| CPU 0: breakpoint 1 hit                                                          |               |                                |  |
| 0x40000288: c227bffc st %g1, [%fp - 0x4] <main+8></main+8>                       |               |                                |  |
| CPU 1: Power down mode                                                           |               |                                |  |
|                                                                                  |               |                                |  |
| armon2> rea a1                                                                   |               |                                |  |
| $q1 = 6 (0 \times 00000006)$                                                     |               |                                |  |
|                                                                                  |               |                                |  |
| armon2> cont                                                                     |               |                                |  |
|                                                                                  |               |                                |  |
| CPU 0: breakpoint 2 hit                                                          |               |                                |  |
| 0x40000290: c227bff8 st %g1, [%fp - 0x8] <main+16></main+16>                     |               |                                |  |
| CPU 1: Power down mode                                                           |               |                                |  |
|                                                                                  |               |                                |  |
| grmon2> reg g1                                                                   |               |                                |  |
| $q1 = 4 (0 \times 000000004)$                                                    |               |                                |  |

<span id="page-40-0"></span>**Figure 2.19 :** GRMON console view of the debugging (continued)

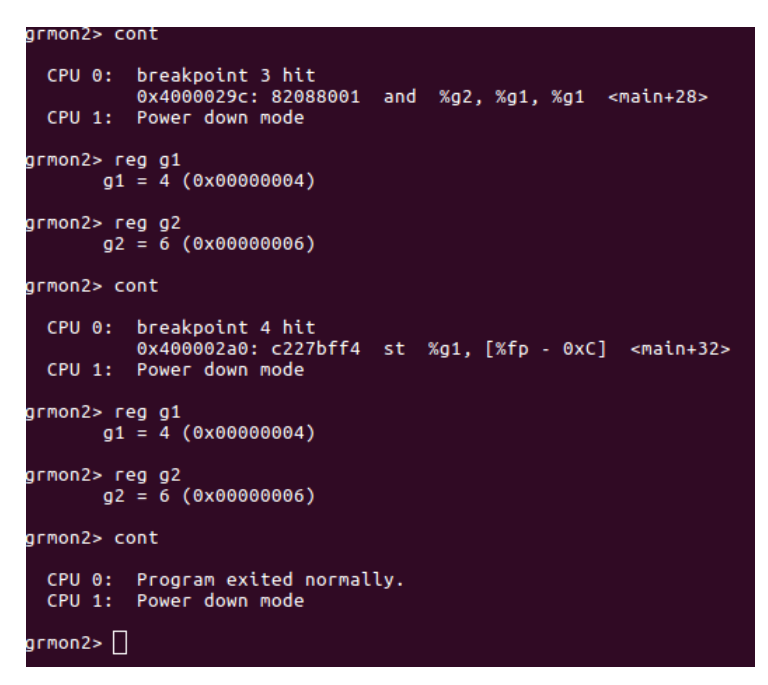

**Figure 2.20 :GRMON** console view of the debugging

# **2.7.6 Addition of new instructions**

<span id="page-41-0"></span>Integer Unit of the Leon3 and the sparcV8 instruction definitions analyzed for the addition of new instructions. In Integer Unit, names are used to define logical operations and these named are assigned to the 3-bit values. These 3-bit values show that these operations are ALU operations. Firstly, definitions of these names are found in Integer Unit. Blank values that are not assigned to any operation are determined. Then, the definition of the logical operation instruction names is detected in SparcV8 instruction declaration file named "sparc.vhd". These instruction declarations are connected to the definition of instructions in Sparc V8 manual document that downloaded from Cobham Gaisler website [26].

Instruction formats are defined in [Figure 2.21.](#page-42-0) Logical operations have the value 10 for *op* field. The *op3* field defines which operation is executed.

|                       |                                                   |     |     |                                                              | disp30 |                    |     |
|-----------------------|---------------------------------------------------|-----|-----|--------------------------------------------------------------|--------|--------------------|-----|
| op<br>$\overline{3I}$ | 29                                                |     |     |                                                              |        |                    | o   |
|                       |                                                   |     |     |                                                              |        |                    |     |
|                       |                                                   |     |     | Format 2 ( $op = 0$ ): SETHI & Branches (Bicc, FBfcc, CBccc) |        |                    |     |
| op                    | rd                                                | op2 |     |                                                              | imm22  |                    |     |
| op                    | cond<br>a                                         | op2 |     |                                                              | disp22 |                    |     |
|                       |                                                   |     |     |                                                              |        |                    |     |
| 31                    | 29<br>28                                          | 24  | 2I  |                                                              |        |                    | a   |
|                       |                                                   |     |     |                                                              |        |                    |     |
|                       |                                                   |     |     |                                                              |        |                    |     |
|                       | Format 3 ( $op = 2$ or 3): Remaining instructions |     |     |                                                              |        |                    |     |
| op                    | rd                                                |     | op3 | rs 1                                                         | $i=0$  | asi                | rs2 |
| op                    | rd                                                |     | op3 | rs 1                                                         | $i=1$  | sim <sub>m13</sub> |     |

**Figure 2.21 :** SparcV8 ISA Instruction Formats [30]

<span id="page-42-0"></span>Definition of instruction fields is given below:

*op* and *op2* : These 2- and 3-bit fields encode the 3 major formats and the format 2 instructions according t[oTable 2.6](#page-42-1) and [Table 2.7.](#page-42-2)

<span id="page-42-1"></span>**Table 2.6 :** Different instruction formats according to the value of *op* [30]

| Format | <b>OD</b> | Instructions                              |
|--------|-----------|-------------------------------------------|
|        |           | CALL                                      |
|        | 0         | Bicc, FBfcc, CBccc, SETHI                 |
|        |           | memory instructions                       |
|        |           | arithmetic, logical, shift, and remaining |

<span id="page-42-2"></span>**Table 2.7 :** Different instruction according to the value of *op2* [30]

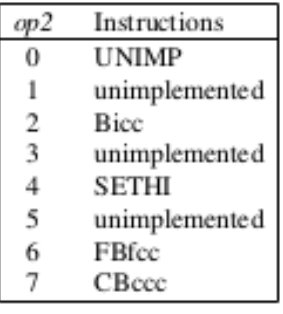

*rd* : This 5-bit field is the address of the destination (or source) r or f or coprocessor register(s) for a load/arithmetic (or store) instruction. For an instruction that read/writes a double (or quad), the least significant one (or two) bits are unused and should be supplied as zero by software.

*a* : The *a* bit in a branch instruction annuls the execution of the following instruction if the branch is conditional and untaken or if it is unconditional and taken.

*cond* : This 4-bit field selects the condition code(s) to test for a branch instruction.

*imm22* : This 22-bit field is a constant that SETHI places in the upper end of a destination register.

*disp22* and *disp30 :* These 30-bit and 22-bit fields are word-aligned, sign-extended, PC-relative displacements for a call or branch, respectively.

*op3 :* This 6-bit field (together with 1 bit from op) encodes the format 3 instructions.

*i* : The *i* bit selects the second ALU operand for (integer) arithmetic and load/store instructions. If

 $i = 0$ , the operand is r[rs2]. If  $i = 1$ , the operand is simm13, sign-extended from 13 to 32 bits.

*asi* : This 8-bit field is the address space identifier supplied by a load/store alternate instruction.

*rs1* : This 5-bit field is the address of the first r or f or co-processor register(s) source operand. For an instruction that reads a double (or quad), the least significant bit (or 2 bits) are unused and should be supplied as zero by software.

rs2 : This 5-bit field is the address of the second r or f or co-processor register(s) source operand when  $i = 0$ . For an instruction that reads a double-length (or quad-length) register sequence, the least significant bit (or 2 bits) are unused and should be supplied as zero by software.

*simm13* : This 13-bit field is a sign-extended 13-bit immediate value used as the second ALU operand for an (integer) arithmetic or load/store instruction when  $i = 1$ .

*opf :* This 9-bit field encodes a floating-point operate (FPop) instruction or a coprocessor operate (CPop) instruction.

Definition of logical operations and their *op3* values and assembly language syntax are given in [Table 2.8](#page-44-0) and [Table 2.9](#page-44-1). Instruction format of logical operations is also given in [Figure 2.22.](#page-44-2)

| opcode       | op3    | <i>operation</i>                |
|--------------|--------|---------------------------------|
| <b>AND</b>   | 000001 | And                             |
| ANDcc        | 010001 | And and modify icc              |
| <b>ANDN</b>  | 000101 | And Not                         |
| ANDNcc       | 010101 | And Not and modify icc          |
| ΟR           | 000010 | Inclusive Or                    |
| ORcc         | 010010 | Inclusive Or and modify icc     |
| ORN          | 000110 | Inclusive Or Not                |
| ORNec        | 010110 | Inclusive Or Not and modify icc |
| <b>XOR</b>   | 000011 | Exclusive Or                    |
| <b>XORcc</b> | 010011 | Exclusive Or and modify icc     |
| <b>XNOR</b>  | 000111 | Exclusive Nor                   |
| XNORcc       | 010111 | Exclusive Nor and modify icc    |

<span id="page-44-0"></span>**Table 2.8 :** Definition and *op3* values of logical operations [30]

<span id="page-44-1"></span>**Table 2.9 :** Assembly language syntax of logical operation [30]

| and    | $reg_{rsl}$ , reg_or_imm, reg <sub>rd</sub>        |
|--------|----------------------------------------------------|
| andcc  | $reg_{rsl}$ , reg_or_imm, reg <sub>rd</sub>        |
| andn   | reg <sub>rsl</sub> , reg_or_imm, reg <sub>rd</sub> |
| andncc | reg <sub>rsl</sub> , reg_or_imm, reg <sub>rd</sub> |
| or     | reg <sub>rsl</sub> , reg_or_imm, reg <sub>rd</sub> |
| orcc   | $reg_{rsl}$ , reg_or_imm, reg <sub>rd</sub>        |
| orn    | $reg_{rsl}$ , reg_or_imm, reg <sub>rd</sub>        |
| orncc  | reg <sub>rsl</sub> , reg_or_imm, reg <sub>rd</sub> |
| xor    | reg <sub>rsl</sub> , reg_or_imm, reg <sub>rd</sub> |
| xorcc  | $reg_{rsl}$ , reg_or_imm, reg <sub>rd</sub>        |
| xnor   | reg <sub>rsl</sub> , reg_or_imm, reg <sub>rd</sub> |
| xnorcc | reg <sub>rsl</sub> , reg_or_imm, reg <sub>rd</sub> |

| 10 | гd    | OD. | ß   | $i = 0$ | unused(zero) |  |
|----|-------|-----|-----|---------|--------------|--|
|    | 79.4% | 74  |     |         |              |  |
| 10 | гd    | OD. | rs. | $l =$   | simm13       |  |
|    | 79.4% |     |     |         |              |  |

**Figure 2.22 :** Instruction format of logical operations [30]

<span id="page-44-2"></span>New operations should have different *op3* values and different instruction names that are used in integer unit. Because using of the same value to different instructions may create chaos and overwrite. Blanck spaces in 3-bit values for logical ALU operation are determined. Only one value is not assigned any logical ALU operation but AES block cipher requires 3 new instructions to perform encryption. Thus, 3-bit value definitions for the logical ALU operations are extended to 4-bit. This change provides additional 8 spaces for new operations.

After new operations are defined and hardware implemented with simple calculations like "*not aluin1 and not aluin2*", Instruction definitions should also be added to SparcV8 instruction definition file. o*p3* value has 6-bit and it is used for all operations except *call, jump*,and *branch* instructions. Thus, free 6-bit values are searched. It can be seen that 8 free space are available for the usage of new instructions. Three of them is used for new instructions. As a result, *op3* values of new instructions are determined as follows;

$$
op3
$$
 of  $new\_ins_1 = 001101$ ,  $op3$  of  $new\_ins_2 = 011001$ ,  $op3$  of  $new\_ins_3 = 011101$ .

Based on the AND operation and its instruction format, new instructions are defined as follows;

*new\_ins\_1* = 82 68 08 01, *new\_ins\_2* = 82 C8 8o 01, *new\_ins\_3* = 82 E8 80 01.

The next step is the generation of **elf** file that contains new instructions. For this aim, previously tested AND operation and its C code is used. In this code AND operation is used instead of the new operations. Then, this code is compiled with BCC2 same as before. After compilation, currently generated **elf** file is opened with one of the hexadecimal editors.

"Hexedit" is used to edit **elf** file in this study. After **elf** file opened with "hexedit", the main part of the application is found with the help of the disassembled "asm" file on currently generated **elf** file. The instruction of AND operation changed with the instruction of the new instruction and saved. Changed **elf** file is loaded to the processor with the help of the GRMON. A new application that contains new operation can be debugged with the breakpoints as described before.

### **2.7.7 Implementation of AES**

AES block cipher is implemented with the new instructions; SubByte, ShiftRow ,and MixColumn. It also requires basic operations that are implemented in ALU. These

basic operations are XOR, left shift, addition, and AND. Firstly, new operations are constructed as a individual hardware with VHDL in Xilinx ISE. Each of the new operations is defined as a submodule and they implement their functions within these submodules. For example, SubByte operation uses defined 16x16 table that includes values changed with an input value of the plain matrix cell. SubByte operation takes one input as a row of the plain matrix. ShiftRow operation takes two input. One of them is the row of the plain matrix, and the other is the number of the shift operation. Shift operation basically implemented with concatenation in VHDL. MixColumn operation also requires one input that is a column of the plain matrix. Thus, before the MixColumn operation, columns of the plain matrix should be generated. MixColumn operation requires calculations and generates a result. After MixColumn operations, regeneration of the rows from columns of the plain matrix should be implemented.

All of these operations are implemented and required row-to-column and column-torow conversations are made. Hardware implementation of the first round of AES block cipher is tested and desired results observed. The next step is the addition of this hardware of operations to the relevant location into Integer Unit of the Leon3.

VHDL implementation of the SubByte, ShiftRow, and MixColumn operations are placed to previously defined new instructions which are implemented as simple operations. SubByte operation changed with *new\_ins\_1*, ShiftRow is changed with *new\_ins\_2*, and MixColumn is changed with *new\_ins\_3*. Only ShiftRow requires the second operand, thus the dummy values are assigned to second operands of the SubByte and MixColumn operation in C code of AES block cipher.

After these operations are added to Integer Unit of Leon3, processor is re-synthesized and Atlys board reconfigured. C application that implements first round of the AES block cipher is written. In this code, input data is an array with length 4 that includes four rows of the data should be encrypted. Input key also defined as an array with length 4 that includes four rows of the key. Plain matrix is constructed from input data and the key matrix is constructed from input key. Defined operations and row-tocolumn, column-to-row operations are implemented on both plain matrix and key matrix. As a result of these operations, result data of first round is obtained.

BCC2 cross-compiler does not know new instructions and its input number. Thus, one default operation is used instead of the new operations. After BCC2 generates **elf** file, these default operations are changed with the new instructions via "hexedit" tool defined before. AND operation is chosen as a default operation because it has two operands and its instruction is easily noticeable. If AND operation is used instead of SubByte or MixColumn operations, second operand set as dummy value "9" for SubByte and "8" for MixColumn. These values are assigned to different variables before they are used.

After **elf** file is generated and required changes are done on **elf** file with "hexedit", **elf** file is loaded to the board and it is verified. Application is debugged with the breakpoints. It is seen that expected values are calculated according to current register values. Control of output data is done with if statements and LEDs on board. If all of four row of output data is equal to rows of desired output, 0x0000000f value is passed to the output register of GPIO port. Then first four LEDs are on. If one of the rows is truly calculated, 0x00000001 is passed to the output register of GPIO port. Equality of two or three rows are visualized by the assign 0x00000003 and 0x00000007 to the output register of GPIO port respectively.

Whole AES block cipher includes 10 round. At this stage, AES algorithm is not implemented as 10 round, since default on-chip RAM size is not enough to fit application that implements 10 round of AES algorithm. Function calls in C application may also cause problems with the pointer declarations because 128-bit data should be passed to function via array implementation. These problems are expected 2.8 to solve after the interim report.

## <span id="page-47-0"></span>**Project Work Plan and Current Position**

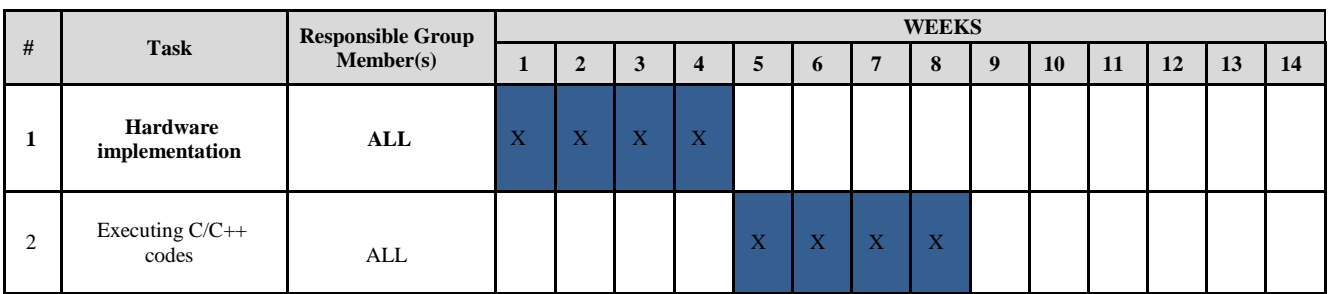

**Table 2.10 :** Timetable of this study (continued)

| 3              | Changing the<br>Arithmetic Logic Unit                                               | ALL |  |  |  |  | X | X | $\mathbf{X}$ | $\mathbf X$ | X | $\mathbf{X}$ |
|----------------|-------------------------------------------------------------------------------------|-----|--|--|--|--|---|---|--------------|-------------|---|--------------|
| $\overline{4}$ | Using the Instruction<br>in $C/C++code$                                             | ALL |  |  |  |  |   |   |              |             |   |              |
| 5              | Comparison with soft<br>and hard<br>implementation of<br>cryptography<br>algorithms | ALL |  |  |  |  |   |   |              |             |   |              |
| 6              | Comparison of all<br>given Results                                                  | ALL |  |  |  |  |   |   |              |             |   |              |

**Table 2.11 :** Timetable of this study

<span id="page-48-0"></span>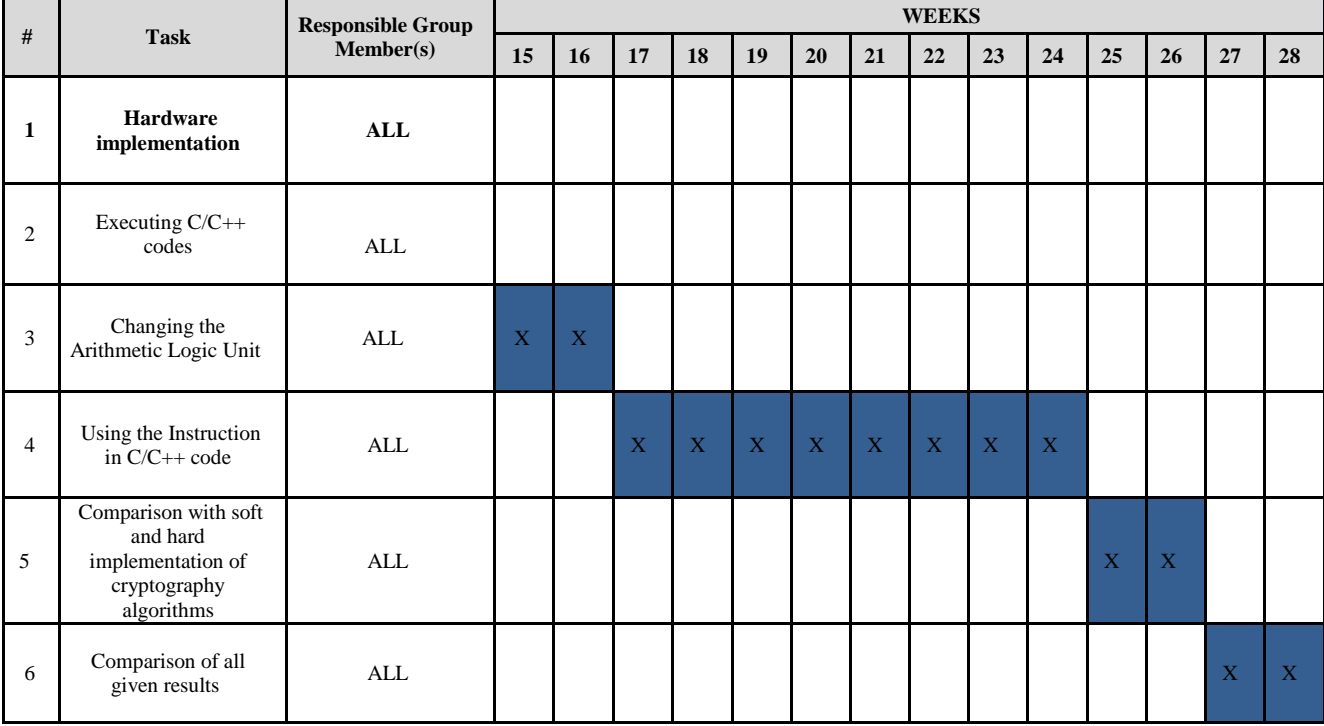

According to [Table 2.10](#page-47-0) and [Table 2.11,](#page-48-0) hardware implementation of the Leon3 is completed. This process continued more time as expected. Because different Linux distributions cause installation and usage problems. Moreover, first board chooses Spartan3E has not enough basic logical blocks. Thus, board change to Atlys which has Spartan6.

Executing C/C++ codes on Leon3 processor is completed. BCC2 is installed and some basic test codes run on implemented Leon3 processor.

Changing the ALU is implemented and completed. This process requires analysis of the SparcV8 ISA especially instruction format of it and blank spaces for new

operations. This phase also requires implementation of AES block cipher at hardware side and at Integer Unit of the Leon3.

Using new instructions in C/C++ code is completed. New instructions that are used for encryption are determined and C/C++ code that implements encryption with AES block cipher is written. New instructions are implemented as dummy AND operation that is used instead of new instructions in C code. After compilation, dummy and operations are changed to new operations on **elf** file. Then, AES algorithm works properly and encrypted data is obtained as expected.

Last two steps of the timetable are shown in Table 11 and Table 12, comparison with soft and hard implementation of cryptography algorithms and comparison of all given results has not been completed yet.

### **ORPSoC-v2**

## **Introduction**

 $3.$ 

ORPSoC-v2 is a system on chip (SoC) that found based on OR1200 from OpenRISC 1000 processor family, and it is supported by various FPGA development board. ORPSoC-v2 is written in VerilogHDL, it includes the codes of CPU and peripheral units besides the some auxiliary softwares. Users can download these files and change the CPU and its peripherals by increasing or decreasing the number of units on it depending on the user's desires and needs. These codes, then, can be synthesized by softwares provided by Xilinx or Altera companies and then be configured for target FPGA development board.

### **PRESENT**

#### $3.2$

Despite the establishment of AES decreased the need for new block ciphers, PRESENT algorithm had been developed, because AES is not suitable for implementations on limited source and power consumption such as IOT applications, In 2007[31].

### **3.2.1 Algorithm**

PRESENT algorithm includes 64 bit block data lenght and two different key length options(80-bit, 128-bit). Key is recalculated with defined operations. These recalculated keys are used to generate encrypted data. PRESENT is also part of the symmetric key algorithms as AES.

In this study, 80-bit key version of PRESENT algorithm is used in order to decrease implementiation area. The process to encyrpt one 64-bit data block completed in 31 rounds. Each round is identical and composed of three successive different layers: addRoundKey layer, sBoxLayer and pLayer. The difference in each round comes from the key, which is updated at last of each round.

Block diagram of the PRESENT algorithm is shown in Figure 3.1[32].

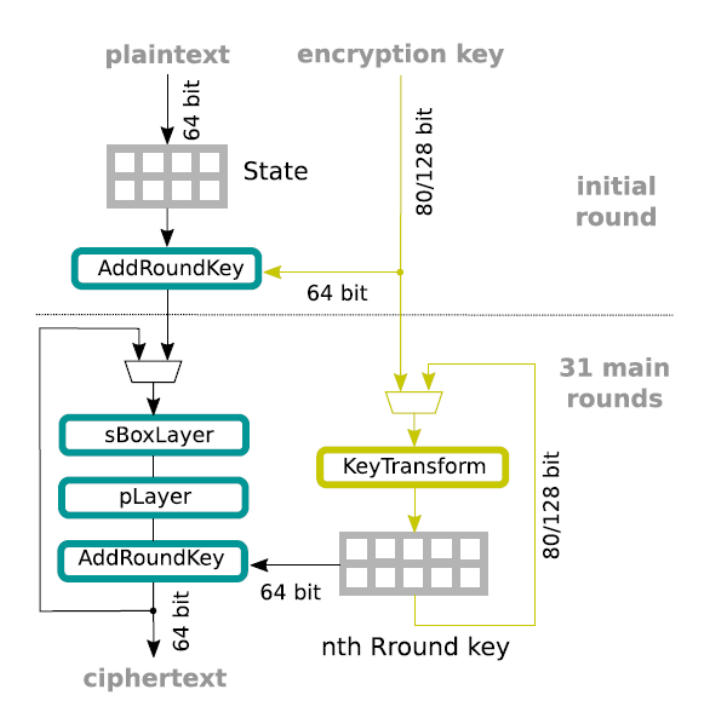

Figure 3.1 : Encryption procedure of PRESENT[32]

# **3.2.2 Operations of PRESENT Algorithm**

PRESENT algorithm basically consist of 4 operation: AddRoundKey, sBoxLayer, pLayer and KeyTransform.

# **3.2.2.1 AddRoundKey**

Adds the STATE to a 64-bit word from the roundkey using finite field arithmetic.

# **3.2.2.2 sBoxLayer**

This layer is consist of 16 copies of a 4-bit to 4-bit S-Box, S0-S15. The current state is divided into sixteen 4-bit words fed into S-Boxes[33]. The content of the used S-Box in PRESENT is shown in Table 3.1.

|                                          | 0 1 23456789A B C D E F |  |  |  |  |  |  |  |  |
|------------------------------------------|-------------------------|--|--|--|--|--|--|--|--|
| $ S[x]  C 5 6 B 9 0 A D 3 E F 8 4 7 1 2$ |                         |  |  |  |  |  |  |  |  |

**Table 3.1 :** sBox for PRESENT block cipher[31]

### **3.2.2.3 pLayer**

pLayer is performing permutations on the bits of STATE. This layer changes the place of the bits in the STATE. The bit permutation used in PRESENT is given by the Table 3.2. Bit i of state is moved to bit position P(i).

|      |   |    |                 |         |                 | 5. | 6                 | 8           | 9 | 10 I | 11   12   13   14   15                                                                                                    |    |       |
|------|---|----|-----------------|---------|-----------------|----|-------------------|-------------|---|------|----------------------------------------------------------------------------------------------------|----|-------|
|      |   | 16 | 32 <sub>1</sub> | 48      | $\mathbf{1}$    |    | $17 \mid 33 \mid$ | $49 \mid 2$ |   |      | 18 34 50 3                                                                                                    | 19 | 35 51 |
|      |   |    |                 | 18 19   | 20 <sup>1</sup> |    |                   |             |   |      | 21   22   23   24   25   26   27   28   29                                                                                              |    | 30 31 |
| P(i) |   |    |                 |         |                 |    |                   |             |   |      | $\lceil 20 \rceil 36 \rceil 52 \rceil 5 \rceil 21 \rceil 37 \rceil 53 \rceil 6 \rceil 22 \rceil 38 \rceil 54 \rceil 7 \rceil 23 \rceil$ |    | 39 55 |
|      |   |    |                 |         |                 |    |                   |             |   |      | 32 33 34 35 36 37 38 39 40 41 42 43 44 45 46 47                                                                                         |    |       |
| P(i) | 8 | 24 |                 | 40   56 |                 |    |                   |             |   |      | 9 25 41 57 10 26 42 58 11 27                                                                                                    |    | 43 59 |
|      |   | 49 |                 |         |                 |    |                   |             |   |      | $\vert 50 \vert 51 \vert 52 \vert 53 \vert 54 \vert 55 \vert 56 \vert 57 \vert 58 \vert 59 \vert 60 \vert 61 \vert 62 \vert 63 \vert$   |    |       |
|      |   |    |                 |         |                 |    |                   |             |   |      | 12   28   44   60   13   29   45   61   14   30   46   62   15   31   47   63                                                           |    |       |

**Table 3.2 :** pLayer pattern for PRESENT block cipher[31]

### **3.2.2.4 KeyTransform**

Round keys are different from each other. For the key generation, previous round key is used. After the leftmost 64-bit of 80-bit key is extracted for AddRoundKey operation, the key register is rotated to left by 61 bit positions then sBox layer is applied to the left-most four-bit and then  $k_{19}k_{18}k_{17}k_{16}k_{15}$  bits are put in exclusiveor with five-bit round counter value.

1.  $[k_{79}k_{78}...k_{1}k_{0}] = [k_{18}k_{17}...k_{20}k_{19}]$ 2. [ $k_{79}k_{78}k_{77}k_{76}$ ] =  $S[k_{79}k_{78}k_{77}k_{76}]$ 3.  $[k_{19}k_{18}k_{17}k_{16}k_{15}] = [k_{19}k_{18}k_{17}k_{16}k_{15}] \oplus round\_counter$ 

**Figure 3.2 :** General description for the key generation of PRESENT[31]

## **3.2.3 Hardware Implementation of PRESENT Algorithm**

One can find the requested test-vectors in the original paper. The paper includes test vectors for all four cases one request (one or both of key and plaintext are 00...0000...00 or FF...FFFF...FF). Table 3.3 shows the test vectors.

| Plaintext            | <b>Key</b>             | Ciphertext        |
|----------------------|------------------------|-------------------|
| 00000000 00000000    | 00000000 00000000 0000 | 5579C138 7B228445 |
| 00000000<br>00000000 | FFFFFFFF FFFFFFFF FFFF | E72C46C0 F5945049 |
| FFFFFFFF FFFFFFFF    | 00000000<br>9999       | A112FFC7 2F68417B |
| <b>FFFFFFFF</b>      | FFFFFFFF FFFF          | 3333DCD3 213210D2 |

Table 3.3 : Test Vectors for PRESENT block cipher[31]

Pure hardware implementation of PRESENT is performed and tested. The simulation result is shown in Figure 3.3.

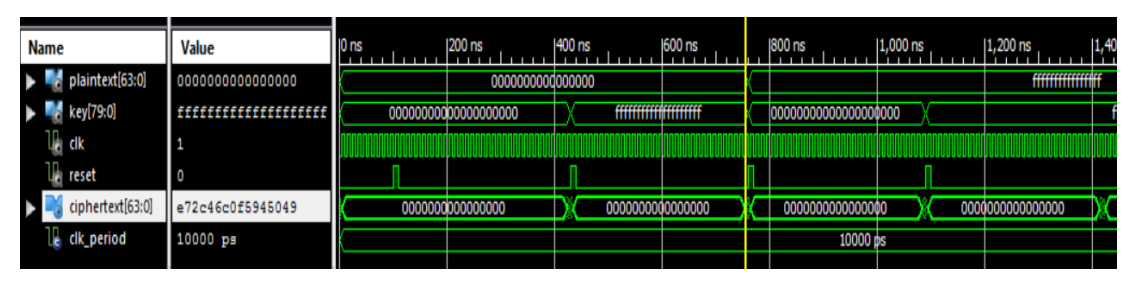

**Figure 3.3 :** Isim simulation result for pure hardware PRESENT algorithm As it is seen on Figure 3.3,the ciphertext value is matched with the second row of the table x, given plaintext and key.

#### $3.3$ **OpenRISC 1000 Instruction Set Architecture**

OpenRISC is the project that conducted with the participation of voluntary people in order to develop open source ISA based on RISC (Reduced Instruction Set Computing) architecture.

In this context, the written codes are completely open and everyone who wishes have the right to use and modify designs. It is possible to show the freedoms that the offered license has basicially offers;

- Right to use codes unlimited
- Right to access and review source code
- Right to freely distribute source code
- Right to change source code

In this architecture, it is aimed to produce 32-bit and 64-bit instructions that can be used in a wide range such as embedded systems, automotive, portable computers etc. As it is known, processors are designed by creating their instruction sets. The 32 and 64 bit supported instruction sets included in the OpenRISC 1000 instruction set is shown in Figure 3.4.

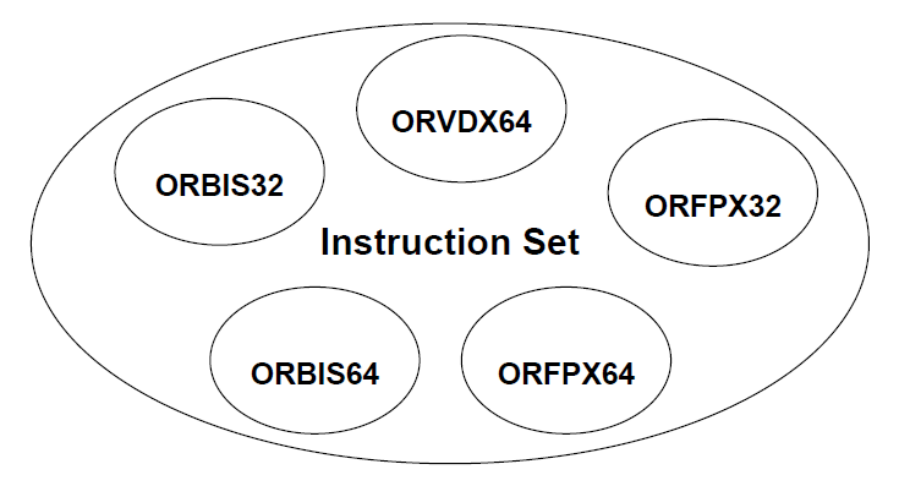

**Figure 3.4 :** Instruction Set of OpenRISC 1000 Family[3]

As shown in Figure 3.4 there are multiple sets of instructions. The OpenRISC Basic Instruction Set (ORBIS32) is the compulsory for all kinds of implementations and it consist of basic instructions such as addition, subtraction, multiplication, shift, jump etc.The 64-bit version of this set is ORBIS64. Besides, the OpenRISC Vector and Signal processing instruction set (ORVDX64 - OpenRISC Vector / DSP Extension) use 32-bit length instructions and process 64-bit long data..Likewise, the Floating Point Numbers Instruction Set (ORFPX32 - OpenRISC Floating Point Extension) is designed to handle floating-point numbers. In addition to all these, the custom instructions are also designed, so that user can add new instructions that can be useful for spesific designs.

l.add

**Add Signed** 

l.add

| 26 25       |        |        | $16$   15 |          | 8117       | 4  3                             | 01                |
|-------------|--------|--------|-----------|----------|------------|----------------------------------|-------------------|
| opcode 0x38 |        |        | B         | reserved | opcode 0x0 | $\parallel$ reserved $\parallel$ | $\Box$ opcode 0x0 |
| 6 bits      | 5 bits | 5 bits | 5 bits    | 1 bits   | 2 bits     | 4 bits                           | 4bits             |

**Figure 3.5 :** Sample instruction model for OpenRISC 1000[3]

Format:

l.add rD,rA,rB

Description:

The contents of general-purpose register rA are added to the contents of general-purpose register rB to form the result. The result is placed into general-purpose register rD.

32-bit Implementation:

 $rD[31:0] < -rA[31:0] + rB[31:0]$  $S R [CY] < -$  carry SR[OV] < - overflow

64-bit Implementation:

 $rD[63:0] < -rA[63:0] + rB[63:0]$  $SR[CY] < - carry$ SR[OV] < - overflow

Exceptions:

Range Exception

Figure 3.5 shows a basic addition instruction struct on OpenRISC ISA, likewise one of the eight reserved custom instruction's struct is shown in Figure X.

#### **Reserved for ORBIS32/64 Custom** Leust<sub>5</sub> Lcust<sub>5</sub> **Instructions**

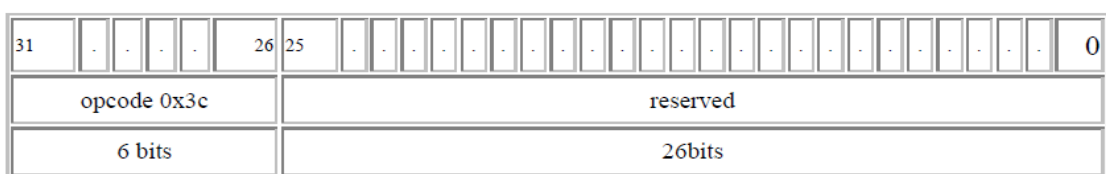

**Figure 3.6 :** Reserved custom instruction model for OpenRISC 1000 [3]

Format:

l.cust5

Description:

This fake instruction only allocates instruction set space for custom instructions. Custom instructions are those that are not defined by the architecture but rather by the implementation itself.

32-bit Implementation:

N/A

64-bit Implementation:

N/A Exceptions:

N/A

# **3.3.1 OR1200**

First implementation of Openrisc 1000 is performed by Damjen Lampret in 2000. This implementation is called OR1200 and it is composed of just processor core. OpenRISC

1000 is the name for ISA. Hence, it does not contain hardware codes for implementation. It is possible to sort the general properties of the OR1200 processor;

- All features of the processor can be changed by the user.
- Ability to perform high performance operations
- High speed data memory and memory management
- Wishbone interface compatibility
- processor parameters can be easily changed by the user

Following these general features, when viewed the processor a bit closer, the functional properties can be sorted in the following order;

- CPU DSP (Digital Signal Processing Unit)
- Instruction and data cache
- Power (energy) management unit and interface
- Timer
- Interrupt control unit and interface

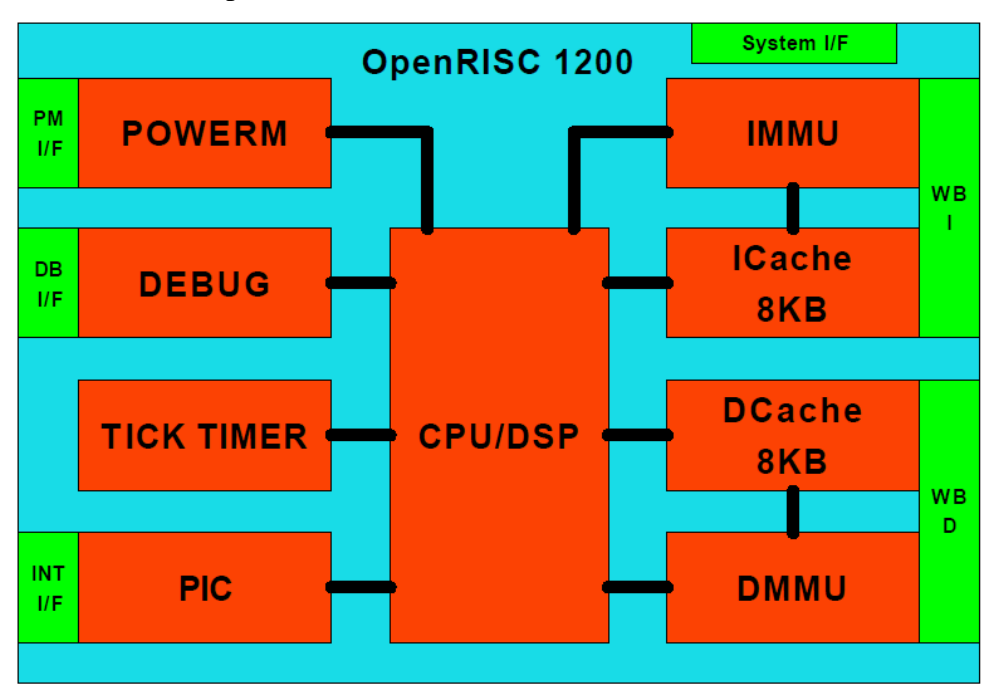

**Figure 3.7 :** OR1200 Core's architecture<sup>[3]</sup>

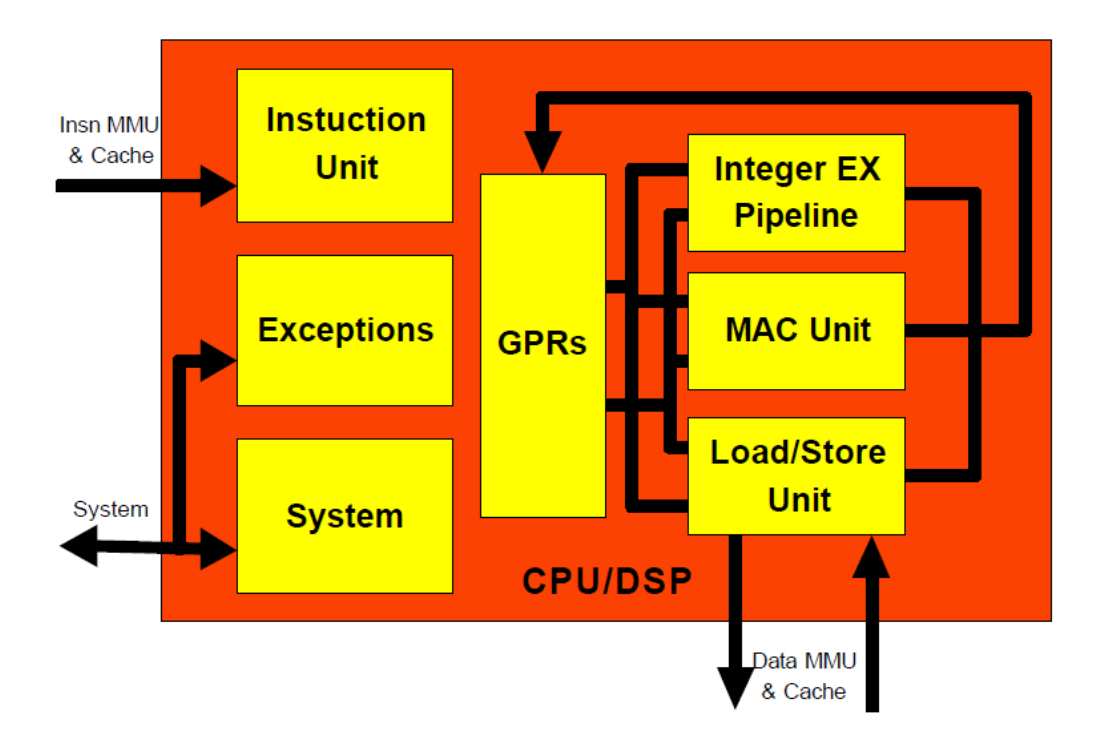

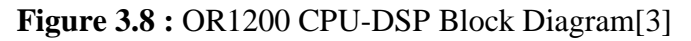

In this study it is aimed to add each of PRESENT block cipher operation to custom instructions of OR1200 processor. Thus, required hardware addition of new instructions is reduced. It also reduces usage of the source of the FPGA on target board.

#### $3.4$ **Tools for ORPSoC-v2**

# **3.4.1 ISE Webpack Design Suite Installation**

In this study, ATLYS board, whose features are given before, is used for implementation of OR1200 processor. ATLYS board is compatible with ISE Design Suite. Hence We used Xilinx ISE Design Suite. Webpack edition is free to use and can be downloaded from the following link:

[https://www.xilinx.com/support/download/index.html/content/xilinx/en/downloadNa](https://www.xilinx.com/support/download/index.html/content/xilinx/en/downloadNav/design-tools/v2012_4---14_7.html)  $v/design-tools/v2012$  4---14 7.html.

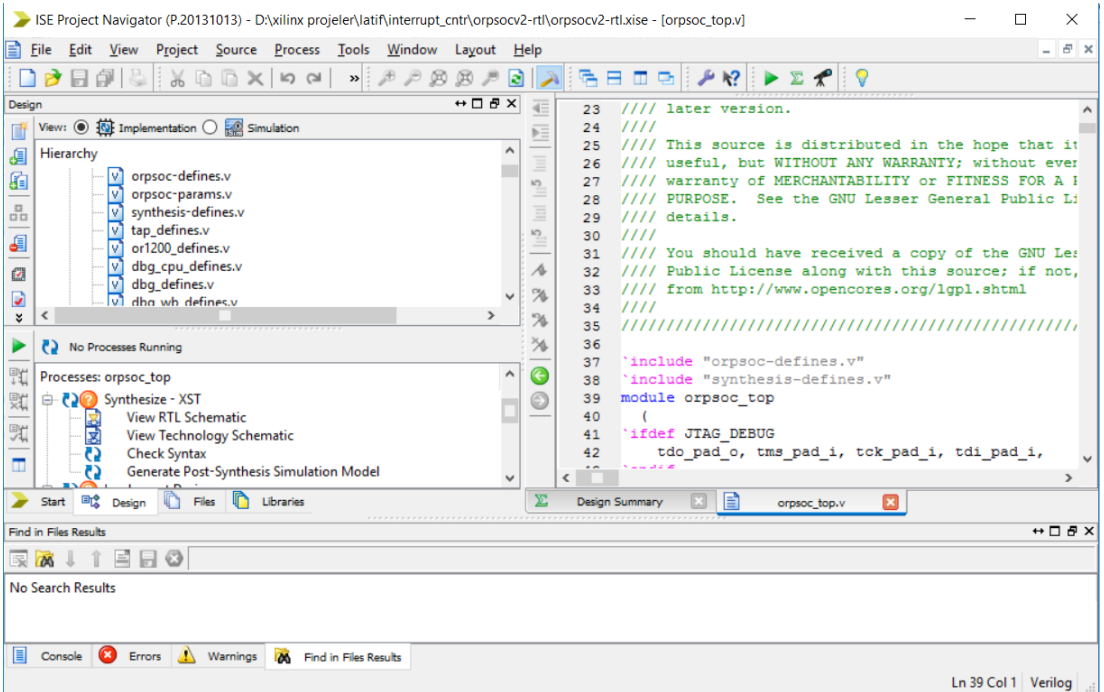

**Figure 3.9 : ISE running on Windows10** 

ToolBox for OR1200 runs on Linux OS, hence virtual machine is needed for cross compiling codes on linux, while hardware implementations are being performed on ISE on Windows. Here is the link for free Oracle VM VirtualBox that is used in this study:<https://www.virtualbox.org/wiki/Downloads>

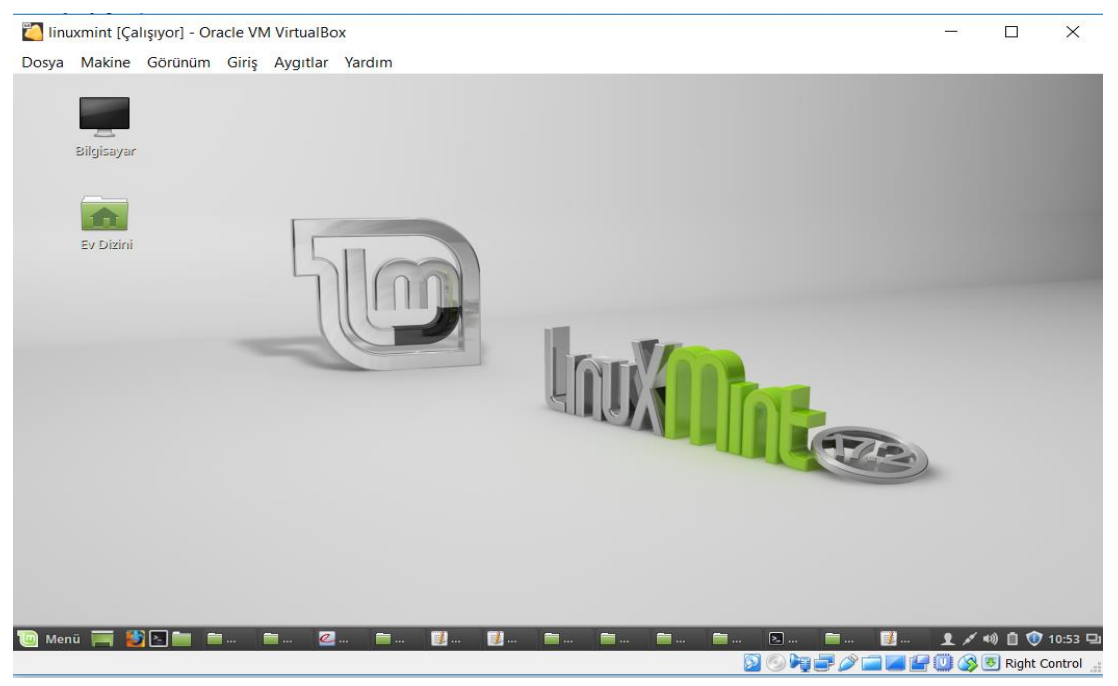

**Figure 3.10 :** LinuxMint 17.2 running on Oracle VM VirtualBox

**3.4.2 ToolBox installation and usage for OR1200 processor**

# **3.4.2.1 Cross compiler installation**

Cross compiler is named different according to its compiled library;

- or1k-elf-: For applications that doesn't need operating system (OS) (bare metal)
- or1k-linux-uclibc : For applications that runs on Linux OS (uClibc library)
- or1k-linux-musl : For applications that runs on Linux OS (musl library)

In this study or1k-elf is used as Linux application is not needed for encryption app.

• Downloading and opening the code package of Binutils;

wget http://ftp.gnu.org/gnu/binutils/binutils -2.25.tar.bz2 tar xjvf binutils -2.25.tar.bz2

• Downloading Gcc code package;

git clone https://github.com/openrisc/or1k-gcc

• Downloading Newlib code package;

get ftp://sourceware.org/pub/newlib/ newlib -2.2.0.20150225.tar.gz tar xzvf newlib -2.2.0.20150225.tar.gz

Before the installation, environmental variables should be defined and saved to the home directory. This definition can be done as below;

export PREFIX=/opt/or1k-elf export PATH=\\$PATH:\\$PREFIX/bin

As it is seen, the variable named PATH shows the or1k-elf folder which is in root/opt directory.All compiler tools will be installed in this folder.

The read/write permissions must be given to the folder before the installation;

sudo mkdir \\$PREFIX sudo chown <user>:<user>\\$PREFIX

After needed preperations for installation is done as described. The followings must be done for Binutils installation; Mkdir build-binutils ; cd build-binutils ../binutils-2.25/configure --target=or1k-elf --prefix=\\$PREFIX –enable-shared \ --disable -itcl --disable –tk –disable-tcl --disable -winsup --disable -gdbtk \ --disable –libgui --disable -rda --disable -sid --disable -sim –with-sysroot make make install cd ..

For Newlib installation followings are to be done;

mkdir build-newlib; cd build-newlib ../newlib -2.2.0.20150225/configure --target=or1k-elf --prefix=\\$PREFIX make make install cd ..

For gcc stage 2 installation followings are to be done;

```
mkdir build-gcc-stage2; cd build-gcc-stage2
../or1k-gcc/configure --target=or1k-elf --prefix=\$PREFIX
--enable-languages=c , c++ --disable-shared
--disable-libssp –with-newlib
make
```
make install cd ..

When these steps of the setup are completed, the code compiler for OpenRISC processors and also one of the most important code compilers, GNU GCC is ready. It is now quite easy to compile C,  $C_{++}$  and assembly code for OpenRISC.

## **Implementation of OR1200 Processor**

ORPSoC-v2 project codes can be downloaded from the following link;

svn co http://opencores.org/ocsvn/openrisc/openrisc/trunk/orpsocv2

After downloading codes, project file can be opened on ISE 14.7.

# **3.5.1 Led Test Application**

End of the installation of needed tools and softwares, the hardware of the implemented OR1200 processor can be tested with a simple application on and off LEDs on the Atlys board. First, the General Purpose Input / Output (GPIO) port declaration should be examined.

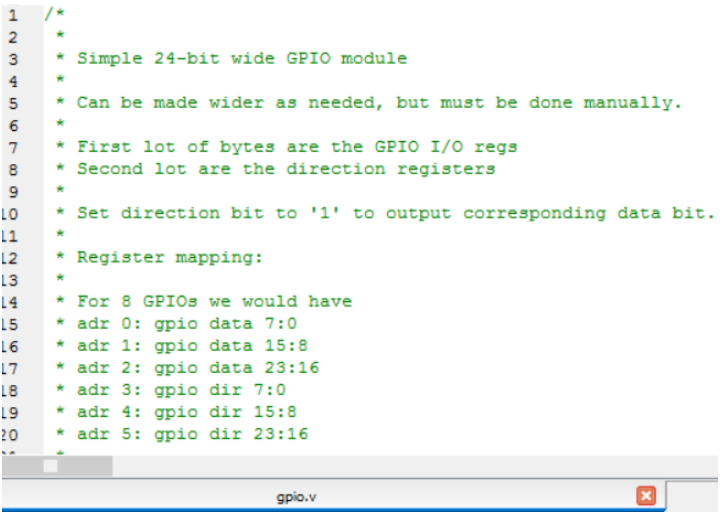

**Figure 3.11 : GPIO module on orpsoc-v2** 

24-bit GPIO port is divided into parts such that, LEDs LD0 to LD7 are mapped to GPIO bits 0 to 7, switches SW0 to SW7 are mapped to GPIO bits 8 to 15, buttons BTNL, BTND, BTNR, BTNC BTNC are mapped to GPIO bits 16 to 20. In order to set LEDS as output, GPIO registers should be set appropriately.

```
LedTest.S (~/Masaüstü) - gedit
Dosva Düzenle Görünüm Ara Araclar Belgeler Yardım
C LedTest.S ×
#include "board.h"
#define GPIO BASE GPIO0 BASE
                                /*GPIO base addreess is defined as 0x91000000*/
boot init:
        l.movhi r0. 0 /*adress-0*/
        l.ori r15, r0, \theta xff /*adress-1*/<br>l.movhi r16, hi(GPIO_BASE) /*adress-2*/<br>/*GPIO directions are set as an output*/
        /*GPIO directions are set as an output*/
        1.sb 0x3(r16), r15 /*adress-3*/
                                       /*adress-4*/l.sb 0x4(r16), r15
        l.sb 0x5(r16), r15
                                       /*adress-5*/
        /*LEDs are driven from 0 to 7 as one is on another is off*/
        l.ori r14, r0, 0xaa /*adress-6*/<br>l.sb 0x0(r16), r14 /*adress-7*
                                       /*adress-7*/ledset: l.nop
                                      /*adress-8*/ /* wait on this state */
        l.j ledset
                                        /*adress-9*/
        l. nop
```
Figure 3.12 : Assembly code of Led application

The codes written in Assembly language in Figure 3.12 sets the direction as an output and drive the leds, then step into infinite loop. To get executable file, the following commands must be written on terminal:

or1k-elf-cpp -P LedTest.S LedTest.asm #C preprocessor include,define process and comment stuffs

or1k-elf-as -o LedTest.elf LedTest.asm # create elf formatted executable code from pure asm file

or1k-elf-objcopy -O binary LedTest.elf LedTest.bin # transform elf formatted file to flat binary

To store the application that will run on OR1200, in this study, we prefer to write machine codes on bootrom.v file in the orpsoc-v2 project. Hence the time that would be lost on spi-flash programming is saved. The following command produce machine codes from the executable file and write it on .v file

bin2vlogarray < LedTest.bin > bootrom.v

After the obtained bootrom.v file is added to the project. Design is implemented and leds are driven as in the Figure 3.13.

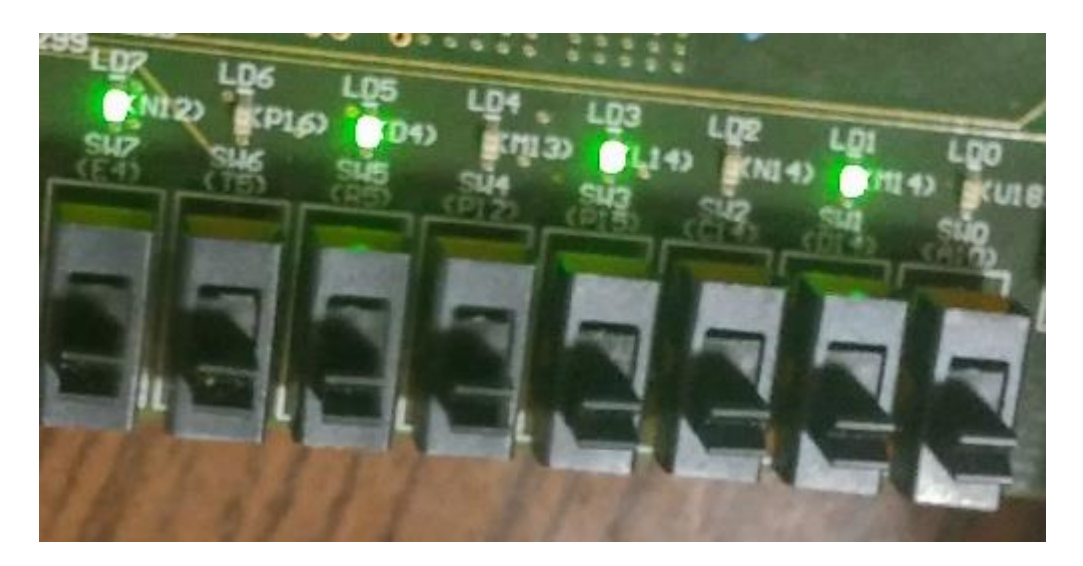

**Figure 3.13 :** Output of the LedTest application on OR1200 processor LedTest application comprise of 10 machine codes, but the PRESENT encryption algorithm takes higher number of machine codes. OR1200's bootrom is limited by 64 machine codes by default. To be able to store encryption algorithm on bootrom the rom address width parameter on orpsoc-params.v is changed from 6 to 7. Orpsocparams.v is the file that parameters of the SoC is defined in.

```
// ROM
86
    parameter wbs i rom0 data width = 32;
87
    parameter wbs i rom0 addr width = 7; //It was 6 before
88
    parameter rom0 wb adr = 4'hf;
89
```
# **Figure 3.14 : ROM Address width parameter of OR1200**

Then, OR1200 boot address parameter is changed also from 32'hf0000100 to 32'hf0000200 in order to provide space for larger rom memory. Previously the rom0 module's local address was kept in between 7. and 2. bit of wbs i rom0 adr i[31:0] signal. Hence there was no problem. After the manipulation of rom address width to 7. rom0 module's local address is kept in between 8. and 2. bit of the wbs i rom0 adr i<sup>[31:0]</sup> signal. Previous value of boot address parameter result in starting from the 64. value of bootrom.v because the 8.bit's value was always '1'. By changing the boot address value to 32'hf0000200 that value on 8.bit is shifted to 9.bit and the problem is solved. As it is seen on wb adr i[8:2] signal on Figure X, up to 128 machine code is possible with the modification that is done.

|           | $15,000$ is                                                                              |  |  |
|-----------|------------------------------------------------------------------------------------------|--|--|
|           |                                                                                          |  |  |
|           |                                                                                          |  |  |
|           | 11110000000                                                                              |  |  |
|           | A                                                                                        |  |  |
| (83 X84 X |                                                                                          |  |  |
| $\cdots$  | $\overline{\phantom{a}}$                                                                 |  |  |
|           | ш                                                                                        |  |  |
|           | 1111000000000000000000010000000000<br>111100000000000000000001101011100<br><b>85 X86</b> |  |  |

**Figure 3.15 : ISIM** simulation result of bootrom modification

```
1806 // Boot Address Selection
                                                                                    \prime\frac{1}{2}1807
                                                                                    \prime1808 // Allows a definable boot address, potentially different to the usual reset<br>1809 // vector to allow for power-on code to be run, if desired.
                                                                                   \prime\prime\frac{1}{2}1810 /\overline{11}1811 // OR1200_BOOT_ADR should be the 32-bit address of the boot location
                                                                                    \frac{1}{2}1812
     // OR1200 BOOT PCREG DEFAULT should be ((OR1200 BOOT ADR-4)>>2)
                                                                                    \overline{11}1813 / /\overline{11}1814 // For default reset behavior uncomment the settings under the "Boot 0x100"
                                                                                    \prime\prime1815 // comment below.<br>1816 //
                                                                                    \frac{1}{2}\overline{\phantom{a}}\prime1818 // Boot from 0xf0000100
      'define OR1200_BOOT_PCREG_DEFAULT 30'h3c00007f
1819
1820 define OR1200 BOOT ADR 32'hf0000200
```
**Figure 3.16 :** Boot Address modification on OR1200

# **3.5.1 Custom Instruction Test Application**

Fifth custom instruction of OR1200 performs move byte, set bit and clear bit operations for test applications. The following C code is written to test if l.cust5 instruction work.

/\* Test three operations of custom instruction  $5$  \*/

#include "../support/support.h"

void buserr\_except(){}

void dpf\_except(){}

```
void ipf_except(){}
```
void lpint\_except(){}

void align\_except(){}

void illegal\_except(){}

void hpint\_except(){}

void dtlbmiss\_except(){}

void itlbmiss\_except(){}

```
void range_except(){}
void syscall_except(){}
void res1_except(){}
void trap_except(){}
void res2_except(){}
```
/\* Custom instruction l.cust5: move byte

 Move byte custom instruction moves a least significant byte from source register rB and

 combines it with other bytes from source register rA and places combined result into rD. Location

of the placed byte in rD depends on the immediate.

\*/

#define MOVBYTE(dr,sr,sb,i) asm volatile ("l.cust5\t%0,%1,%2,%3,1" : "=r" (dr) : "r" (sr), "r" (sb), "i" (i)); report(dr)

/\* Custom instruction l.cust5: set bit

 Take source register rA, set a specified bit to 1 and place result to destination register rD.

Bit to be set is specified with an immediate.

\*/

#define SETBIT(dr,sr,i) asm volatile ("l.cust5\t%0,%1,r0,%2,2" : "=r" (dr) : "r" (sr), "i" (i));  $report(dr)$ 

/\* Custom instruction l.cust5: clear bit

 Take source register rA, clear a specified bit to 0 and place result to destination register rD.

Bit to be cleared is specified with an immediate.

\*/

#define CLRBIT(dr,sr,i) asm volatile ("l.cust5\t%0,%1,r0,%2,3" : "=r" (dr) : "r" (sr), "i" (i)); report(dr)

/\* Test case for "move byte" custom instruction

 Move least significant byte from variable s into different byte positions of variable d.

 Every time a byte move is done compute checksum of variable d. Final checksum is used to verify

correct operation.

```
*/
```
unsigned long test\_movbyte()

```
{
```
unsigned long s, d, r;

 $s = 0x12345678$ ;  $r = d = 0$ xaabbccdd;

MOVBYTE  $(d, d, s, 0);$  $r \leftarrow d$ : MOVBYTE  $(d, d, s, 1);$  $r += d$ : MOVBYTE  $(d, d, s, 2)$ ;  $r \leftarrow d$ ; MOVBYTE  $(d, d, s, 3);$  $r \leftarrow d$ :

return (r);

}

/\* Test case for "set bit" custom instruction

Set a couple of bits of variable d to 1.

 Every time a bit is set compute checksum of variable d. Final checksum is used to verify

correct operation.

\*/

unsigned long test\_setbit()

{

unsigned long d, r;

 $r = d = 0x00000000;$ 

SETBIT  $(d, d, 10);$  $r \leftarrow d$ ; SETBIT  $(d, d, 15);$  $r \leftarrow d$ ; SETBIT (d, d, 19);  $r \leftarrow d$ ; SETBIT  $(d, d, 25);$  $r \rightleftharpoons d$ ; return (r);

}

/\* Test case for "clear bit" custom instruction

Clear a couple of bits of variable d to 0.

 Every time a bit is cleared compute checksum of variable d. Final checksum is used to verify

correct operation.

```
*/
unsigned long test_clrbit()
{
```
unsigned long d, r;

 $r = d = 0$ xffffffff;

```
CLRBIT (d, d, 10);
       r \leftarrow d:
       CLRBIT (d, d, 15);
       r \leftarrow d;
       CLRBIT (d, d, 19);
       r \leftarrow d;
       CLRBIT (d, d, 25);r \leftarrow d;
       return (r);
}
int main()
{
       unsigned long result = 0;
       result += test_movbyte();
       result += test_setbit();result += test_clrbit();
       printf("RESULT: %.8lx\n", result);
       report(result);
       exit(result);
}
```
3.6 l.cust5 custom instruction works properly on c code.

# **Project Work Plan and Current Position**

According to Table 2.10 and Table 2.11, hardware implementation of the OR1200 is completed. Installation of the toolchain for OR1200 took time more than expected. Because the some packages toolchain use has changed by the time and some files needed to be updated.

Executing C/C++ codes on OR1200 processor is completed.

Arithmetic logic unit is not changed especially for PRESENT algorithm but custom instruction is tested using C/C++ code.

Last two steps of the timetable are shown in Table 2.10 and Table 2.11, comparison with soft and hard implementation of cryptography algorithms and comparison of all given results has not been completed yet.

# **ARM Cortex M0 DesignStart-r2p0**

## **Introduction**

 $4.$ ARM is one of the leading microprocessor designing company in the world. Eventhough the company doesn't manufacture silicon, company designs the most of  $4.1$ the microprocessors' architecture.

ARM microprocessors are divided into 3 types:

1-A Family: Applications processors for feature rich OS and 3rd party applications.

2-R Family: Embedded processors for real-time signal processing, control applications

3-M Family: Microcontroller-oriented processors for MCU, ASSP, and SoC applications

After the rise of the softcore microprocessors like OpenRisc, Leon, Risc and such, ARM decided to publish some of the M class microprocessors' hardware description codes in order to compete with the softcore microprocessors. Yet, to hold its codes confidential, company didn't share all of the codes openly; with only sharing the crypted versions of the hardware codes and obfuscated features, such as, not being able to debug and interrupt on some versions of the softcore microprocessor. Cortex M0 DesignStart is the product of this softcored version of the Cortex M0 microprocessor 4.2 [38].

## **v6-M Architecture**

# **4.2.1 ARM architecture profiles**

ARMv7 is documented as a set of architecture profiles, defined as follows:

ARMv7-A the application profile for systems supporting the ARM and Thumb instruction sets, and requiring virtual address support in the memory management model.
ARMv7-R the realtime profile for systems supporting the ARM and Thumb instruction sets, and requiring physical address only support in the memory management model.

ARMv7-M the microcontroller profile for systems supporting only the Thumb instruction set, and where overall size and deterministic operation for an implementation are more important than absolute performance.

While profiles were formally introduced with the ARMv7 development, the A-profile and R-profile have existed implicitly in earlier versions, associated with the Virtual Memory System Architecture (VMSA) and Protected Memory System Architecture (PMSA) respectively.

ARMv6-M is a subset of ARMv7-M, that provides:

- a lightweight version of the ARMv7-M programming model.
- the Debug Extension that includes architecture extensions for debug support.
- ARMv6 Thumb 16-bit instruction set compatibility at the application level.
- an optional Unprivileged/Privileged Extension.
- an optional PMSA Extension [34].

#### **4.2.2 Instruction set architecture (ISA)**

ARMv6-M implements the ARMv6-M Thumb instruction set, including a number of 32-bit instructions that use Thumb-2 technology. The ARMv6-M instruction set comprises:

• All of the 16-bit Thumb instructions from ARMv7-M, except CBZ, CBNZ, and IT. • The 32-bit Thumb instructions, BL, DMB, DSB, ISB, MRS, and MSR [34].

## **Differences Between Cortex M0 and DesignStart**

As mentioned before, there are slight differences between Cortex M0 processor and Cortex M0 processor of DesignStart. Mentioned differences and more can be seen on the Table 4.1.

| Feature                                     | Full Cortex-M0 processor                                                                      | Cortex-M0 processor from<br><b>DesignStart</b>                        |
|---------------------------------------------|-----------------------------------------------------------------------------------------------|-----------------------------------------------------------------------|
| Verilog code                                | Commented plain-text RTL                                                                      | Flattened and obfuscated RTL                                          |
| AMBA*3 AHB-Lite interface                   | Master and optional slave ports                                                               | Master port only                                                      |
| Army6-M instruction set                     | Armv6-M instruction set support                                                               | Armv6-M instruction set support                                       |
| Multiplier options                          | Fast single-cycle or small 32-cycle                                                           | Fast single cycle multiplier                                          |
| Nested vectored interrupt controller (NVIC) | 1-32 interrupt inputs                                                                         | 32 interrupt inputs only                                              |
| Wake-up Interrupt Controller (WIC)          | Optional                                                                                      | None                                                                  |
| Architectural clock gating                  | Optional                                                                                      | None                                                                  |
| 24-bit system timer, SysTick                | Optional reference clock                                                                      | Reference clock supported                                             |
| Hardware debugger interface                 | Optional Serial-Wire or JTAG                                                                  | Serial-Wire only                                                      |
| Hardware debug support                      | Optional single step with up to four<br>breakpoints, up to two watchpoints and<br>PC sampling | Single step with four breakpoints, two<br>watchpoints and PC sampling |
| Low-power signaling and domains             | Optional state-retention power domains<br>and power control signaling                         | SLEEPING, TXEV and RXEV signaling<br>only                             |

**Table 4.1 :** Differences between DesignStart and Full processor versions [35]

## **Nexys 4 Artix-7 FPGA Board**

 $4.4$ 

#### **4.4.1 Introduction**

The Nexys4 DDR board is a complete, ready-to-use digital circuit development platform based on the latest Artix-7™ Field Programmable Gate Array (FPGA) from Xilinx. With its large, high-capacity FPGA (Xilinx part number XC7A100T-1CSG324C), generous external memories, and collection of USB, Ethernet, and other ports, the Nexys4 DDR can host designs ranging from introductory combinational circuits to powerful embedded processors. Several built-in peripherals, including an accelerometer, temperature sensor, MEMs digital microphone, a speaker amplifier, and several I/O devices allow the Nexys4 DDR to be used for a wide range of designs without needing any other components.

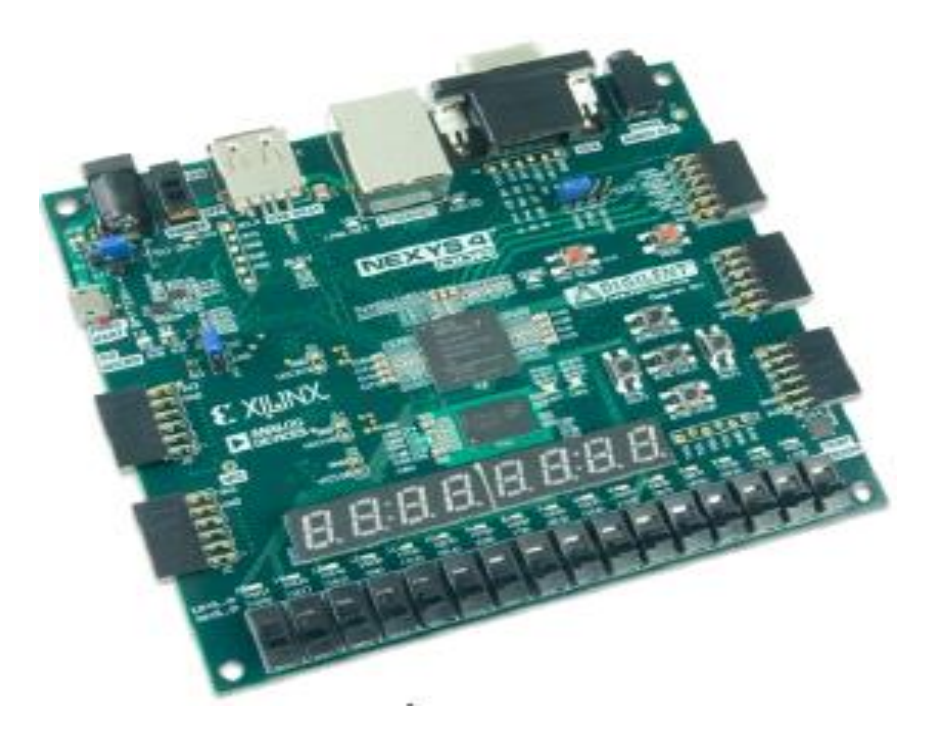

**Figure 4.1 :** Nexys 4 Artix-7 FPGA Board [37]

# **4.4.2 Features**

The Artix-7 FPGA is optimized for high performance logic, and offers more capacity, higher performance, and more resources than earlier designs. Artix-7 100T features include:

- 15,850 logic slices, each with four 6-input LUTs and 8 flip-flops
- 4,860 Kbits of fast block RAM
- Six clock management tiles, each with phase-locked loop (PLL)
- 240 DSP slices
- Internal clock speeds exceeding 450 MHz
- On-chip analog-to-digital converter (XADC)

The Nexys4 DDR also offers an improved collection of ports and peripherals, including:

- 16 user switches
- 16 user LEDs
- Two 4-digit 7-segment displays
- USB-UART Bridge
- 12-bit VGA output
- 3-axis accelerometer
- Two tri-color LEDs
- Micro SD card connector
- PWM audio output
- PDM microphone
- Temperature sensor
- 10/100 Ethernet PHY
- Serial Flash
- 128MiB DDR2
- Four Pmod ports
- Pmod for XADC signals
- Digilent USB-JTAG port for FPGA programming and communication
- USB HID Host for mice, keyboards and memory sticks [37]

#### **Implementation**  $4.5$

In DesignStart package, from debugging module to internal memories, every internal and external modules are included. In order to implement the microprocessor, only thing to do is, basicly including the verilog files into a Intel Quartus project and following the basic implementation steps. Unfortunately, DesignStart is not %100 Xilinx Vivado/ISE IDE compatible. So, this approach doesn't work for Xilinx FPGA boards. Yet, it clearly can be seen from DesignStart's manual, which modules should be included to the project, in order to implement the microprocessor. After including the files, we had to "debug" all of the errors by one by -which are occured because the system was not compatible for the Xilinx Vivado- before actually implementing the microprocessor [36].

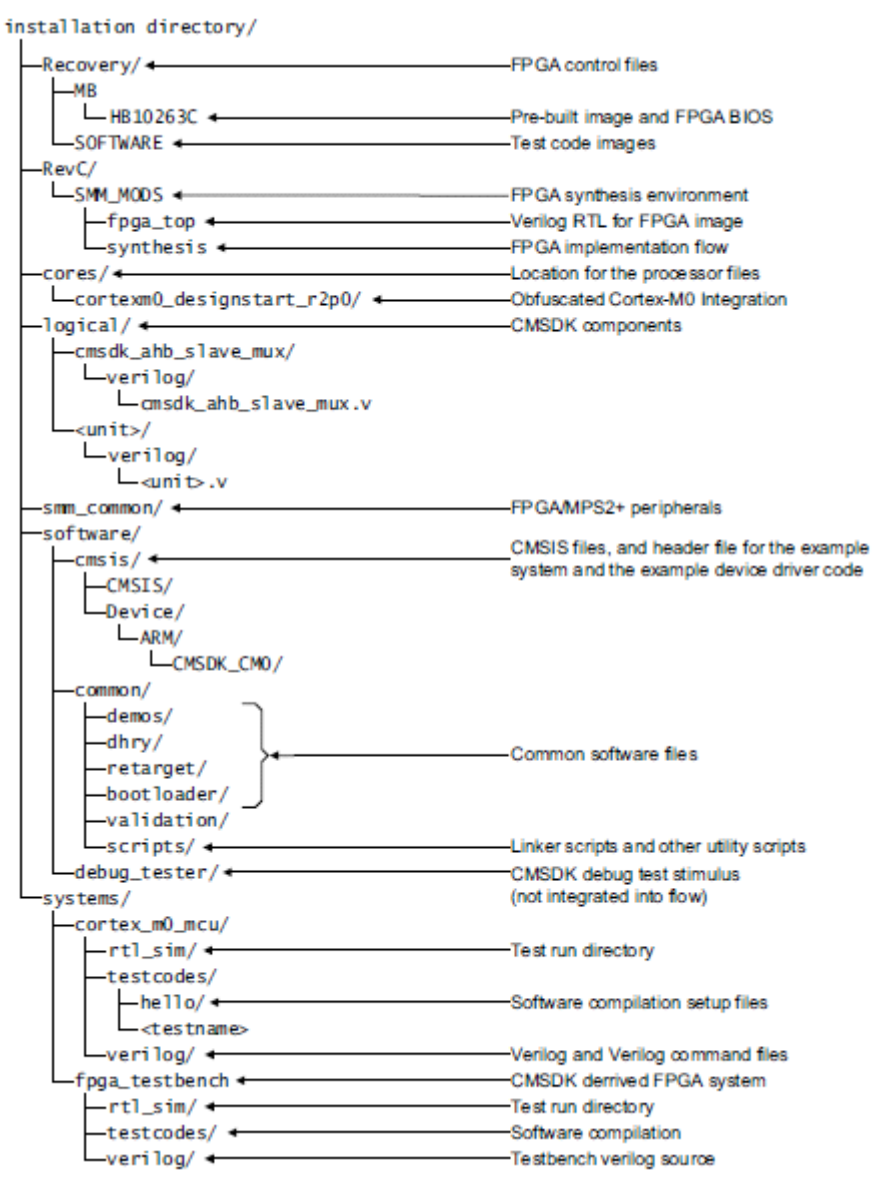

**Figure 4.2 :** Files included into DesignStart [35]

## **4.5.1 Simulation**

DesignStart has a pre-made testbench module included, which enables the users to simulate the microprocessor working process way before the implemantation. This way, one can understand the faulty signals before actually implementing and embedding the microprocessor into the FPGA board.

This testbench module is positioned as the top module of the design, yet it has to be deleted before implementing and embedding the microprocessor onto the board, which makes cmsdk\_mcu the top module. It can be seen the module diagram of the DesignStart on Figure 4.3.

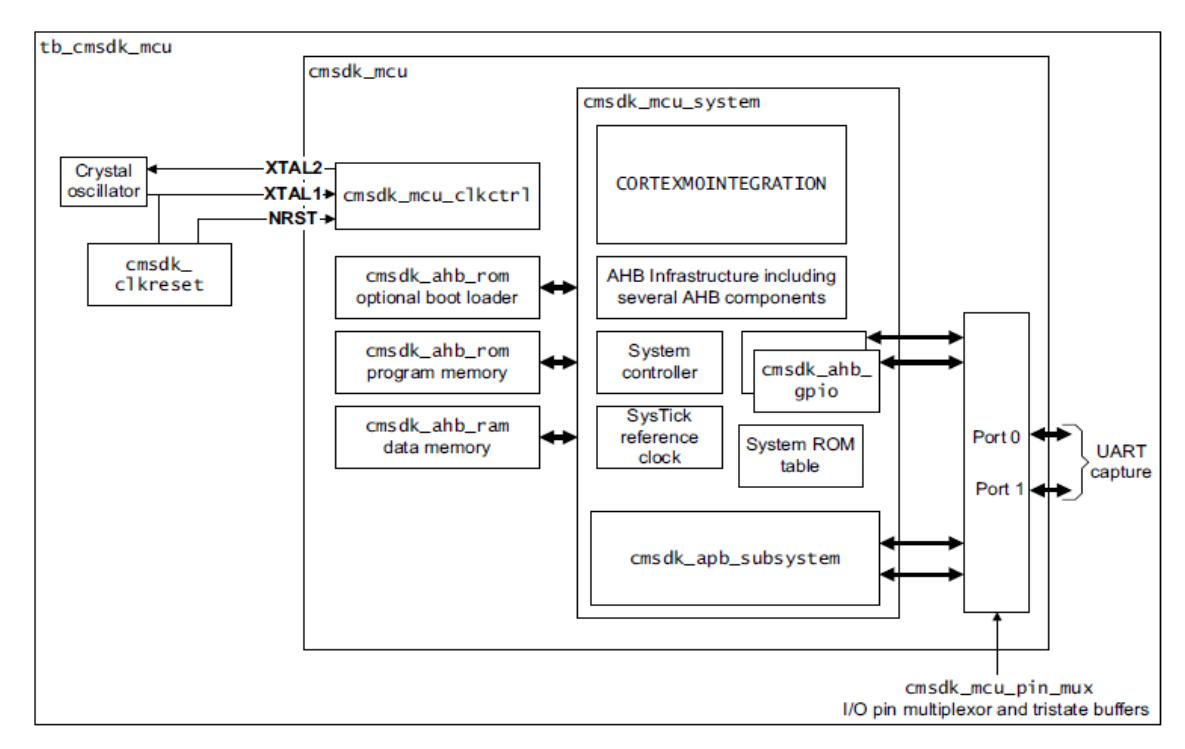

**Figure 4.3 :** Testbench and cmsdk mcu modules [35]

On Figure 4.4, it can be seen that synthesized microprocessor design is working and responding to our inputs.

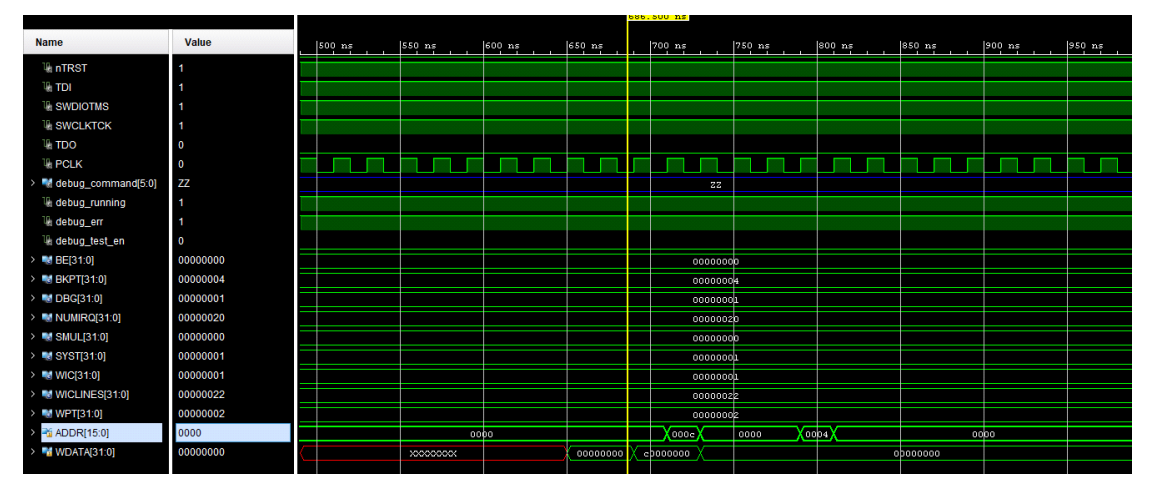

4.6

**Figure 23 : Example simulation** 

## **Work Plan and Current Position**

It's clearly can be seen that, we are behind our expectations on work plan. This happened due to the diffuculties to adjust DesignStart codes one by one in order to make it Xilinx FPGA compatible. At this point, we are almost done adjusting the module files and trying to understand if our processor is working correctly after our changes.

## **RI5CY**

## **Introduction**

RISC-V is a fresh, open-source, ISA designed for high performance and power efficiency. It is founded by UC Berkeley. In this project implementation of this ISA is by ETH Zurich is used. ETH's implementation is named Pulpino RI5CY core. It's backed from many powerful IC brands such as nvidia, Google, Microsemi[39].

Pulpino is a System on Chip(SoC) platform which consists multiple io peripherals such as Universal Asynchronous Receiver-Transmitter (UART), Serial Peripheral Interface. It also consist hardware and instruction level optimizations such as Hardware loops, post-increment adds, vector multiplication. The microprocessor in the system is RI5CY core which is promised to be highly efficient for ultra low energy. The algorithm that will be added is Advanced Encryption Standart (AES) which is explained in the section 2.6.

#### **Pulpino Architecture**

 $5.2$ 

Pulpino has many usefull peripherals to communicate with outside world. It also has Advanced Extensible Interface (AXI) bus and Advanced Peripheral Bus for high speed and low speed peripherals respectively. Rest of the peripherals can be seen in the Figure 5.1.

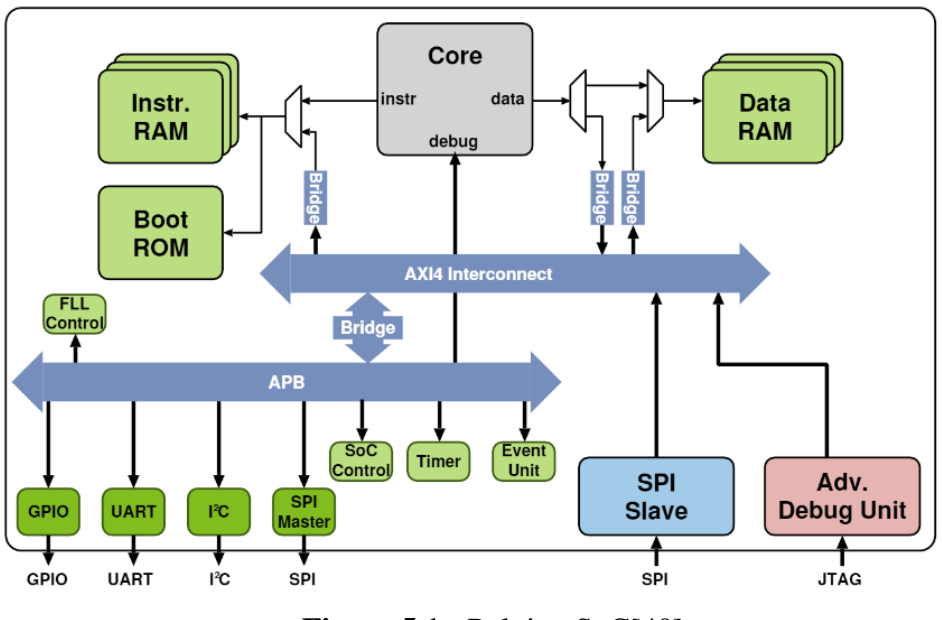

**Figure 5.1 : Pulpino SoC[40]** 

The core has hardware loop optimizations and post-increment load and stores to further increase the performance[41]. It also has floating point support if wanted. A hardware loop is an extension in the core which controls the loops in hardware automatically which is more faster and energy efficient because it gets rid of redundant instruction's fetch cycle. In order to set up hardware loop, loop's end adress and loop count must be specified. RI5CY support 2 nested hardware loops. The loop instructions can be seen in the figure 5.2.

| <b>Mnemonic</b>                               |                 | <b>Description</b>                                                                                         |
|-----------------------------------------------|-----------------|----------------------------------------------------------------------------------------------------|
| <b>Long Hardware Loop Setup instructions</b>  |                 |                                                                                                    |
| lp.starti                                     | L. uimmL        | $\text{lpstart}[L] = PC + (\text{uimmL} << 1)$                                                             |
| lp.endi                                       | L, uimmL        | $ pend[L] = PC + (uimml << 1)$                                                                             |
| lp.count                                      | L. rs1          | $ pcount[L] = rs1$                                                                                         |
| lp.counti                                     | L. uimmL        | $ pcount[L] = uimmL$                                                                                       |
| <b>Short Hardware Loop Setup Instructions</b> |                 |                                                                                                    |
| lp.setup                                      | L. rs1. uimmL   | $ {\rm pstart}[L] = pc + 4$<br>$ pend[L] = pc + (uimmL << 1)$<br>$ pcount[L] = rs1$                        |
| lp.setupi                                     | L, uimmS, uimmL | $ {\rm pstart}[L] = pc + 4$<br>$\text{lpend}[L] = \text{pc} + (\text{uimmS} << 1)$<br>$ pcount[L] = uimmL$ |

**Figure 5.2 :** Hardware loop setup instructions[41]

The core has fully independent pipeline, meaning that whenever possible data will propagate through the pipeline and therefor does not suffer from any unneeded stalls[41]. The pipeline is designed to be out-of-order compatible. Meaning that instructions that does not need Write-Back stages can be completed without going into Write-Back stage and create unwanted stalls. The data path of the pipeline can be seen in the figure 5.3.

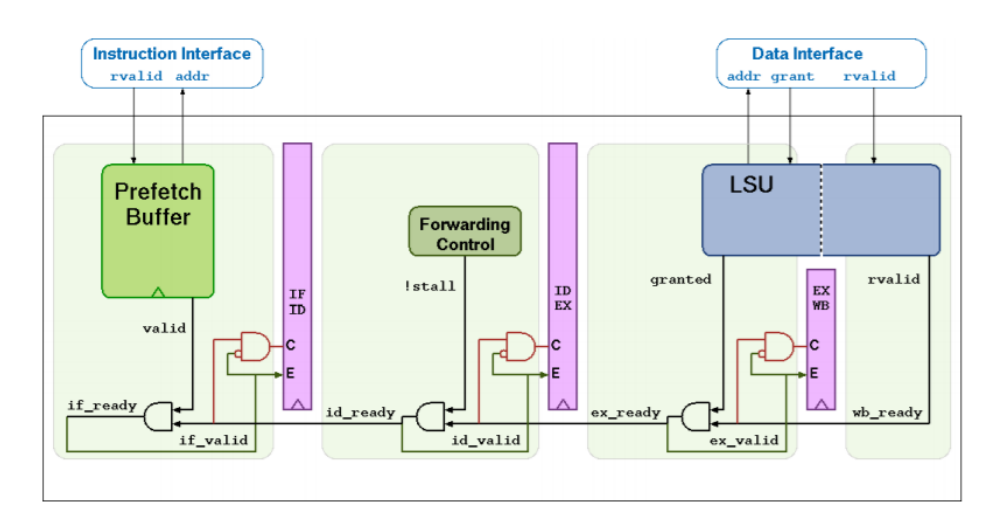

**Figure 5.3 : RI5CY pipeline[41]** 

## **Cross Compiler**

 $5.3$ 

Cross compiler creates machine code other than the platform that it runs. For example, the code for ARM CPU can be created by using a x86 CPU. In this part the code for RISC-V ISA(Instruction Set Architecture) is created by using x86 machine.

## **5.3.1 General Flow**

By using cross compiler, any C code can be run on the RI5CY core. GCC compiler creates an .elf file.

## **\$ riscv32-unknown-elf-gcc –o program.elf program.c**

This file(program.elf) is basically an assembly code of the C code and it is not the machine code yet. The assembly code can be examined by using objdump command.

## **\$ riscv32-unknown-elf-objdump –d program.elf**

By using objcopy function .bin file(the machine code file) can be created.

## **\$ riscv32-unknown-elf-objcopy -O binary program.elf program.bin**

The bin file can be examined by the xxd command.

## **\$ xxd program.bin**

**5.3.2 Setup**

Prequisities are given below:

**Xilinx Vivado 2015.1 Cmake version >= 2.6**  $Gcc = 5.2$ **Python >= 2.7**

## **5.3.2.1 RI5CY GNU Toolchain**

First, default gcc and  $g++$  compilers must be installed in the system.

To install these to the system[43]:

**\$ sudo apt update \$ sudo apt upgrade \$ sudo apt install build-essential**

To check the version of gcc

**\$ gcc --version**

To check the location of the gcc compiler:

**\$ which gcc**

Then the command below must be ran for RISC-V gcc compiler[44]:

**\$ sudo apt-get install autoconf automake autotools-dev curl libmpc-dev libmpfrdev libgmp-dev gawk build-essential bison flex texinfo gperf libtool patchutils bc zlib1g-dev libexpat-dev**

After these steps, the ri5cy\_gnu\_toolchain can be downloaded from the pulp\_platform github.

 After downloading the files, "make" command must be typed in the terminal. It is recommended that the installation should be made in the /opt folder. Or the installation files can be copied into the /opt folder.

After the installation the path of the cross compilers must be included to the PATH permanently. To do this, "bashrc." in the home folder must be changed. The code in "bashrc." is always run when a new terminal window opens. "bashrc." is located in the home folder. To see "bashrc." user must enable "Show hidden files" by right-clicking in the home folder. Then "bashrc." can be simply opened by double clicking on it.

To the last line of the "bashrc." the command below must be entered: **PATH=\$PATH:/INSTALL\_LOCATION/ri5cy\_gnu\_toolchainmaster/install/bin**

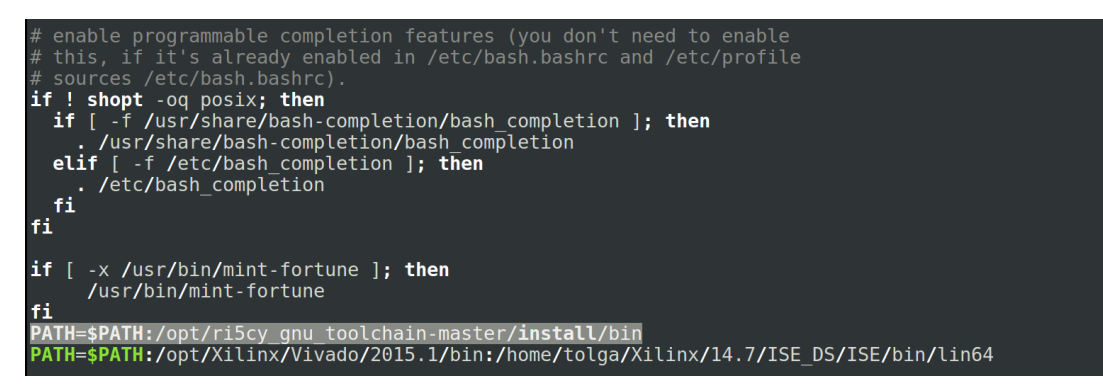

Figure 5.4 : Inside of "bashrc.".

## **5.3.2.2 Cmake and Python2**

Cmake and the python must be installed to proceed further. To install cmake any linux version greater than 2.6 can be downloaded from [https://cmake.org/download/.](https://cmake.org/download/) After downloading the files, the commands below must be entered inside the download folder to the terminal:

**\$ ./bootstrap \$ make \$ make install** To install python commands below must be entered: **\$ sudo apt-get update \$ sudo apt-get install build-essential checkinstall \$ sudo apt-get install libreadline-gplv2-dev libncursesw5-dev libssl-dev libsqlite3 dev tk-dev libgdbm-dev libc6-dev libbz2-dev**

**\$ cd /usr/src**

**\$ sudo wget<https://www.python.org/ftp/python/2.7.14/Python-2.7.14.tgz> \$ sudo tar xzf Python-2.7.14.tgz**

**\$ cd Python-2.7.14 \$ sudo ./configure \$ sudo make altinstall** Then the version can be checked by the command: **\$ python2.7 -V**

## **5.3.2.3 Pulpino Master file**

After adding the cross compiler to the PATH, the project files can be downloaded from the pulp\_platform/pulpino github. Then, a new folder named "build" must be created in the sw folder. Then, the script "cmake\_configure.riscv.gcc.sh" must be run in the terminal.

 The tool installation is now complete. At this moment, apps in the installation folder can be compiled using the make command in the build folder. The result will be in the build/apps[45].

Example: make boot\_code.install will create a boot\_code.sv in the "build/apps/boot\_code/boot".

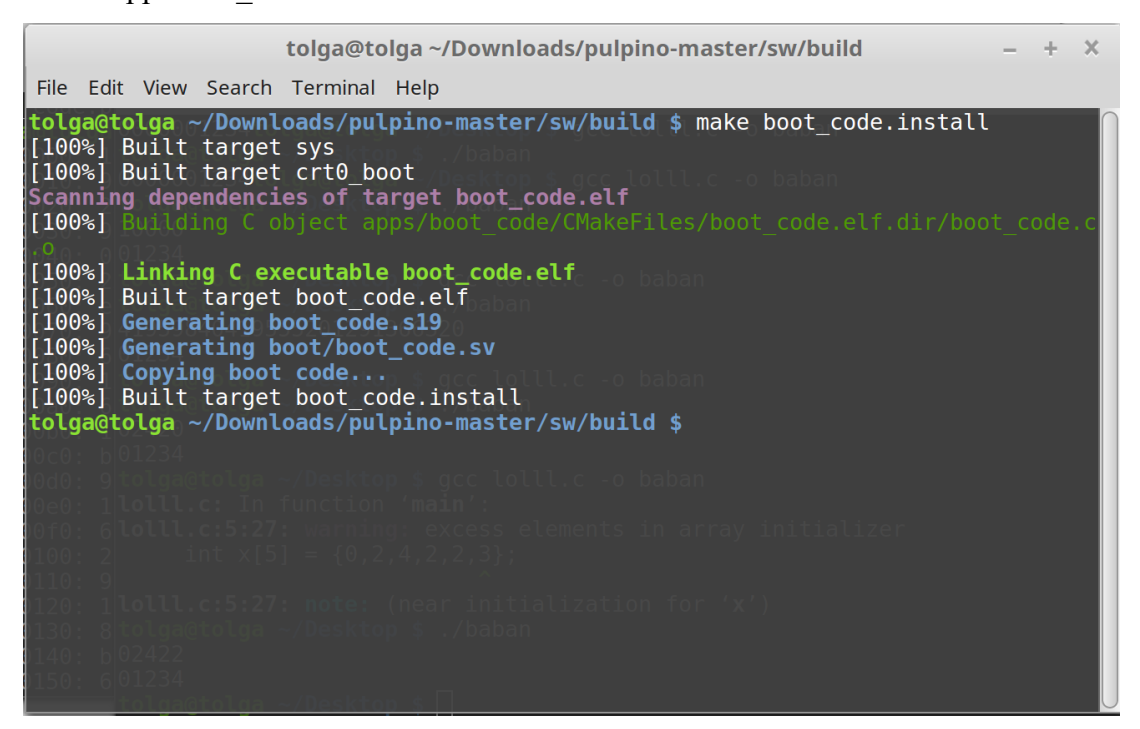

**Figure 5.5 :** Successful boot\_code.sv compilation. This will create the machine code that will be ran when the cpu starts up. Contents of boot\_code.sv must be copied into the design. Notice that this automatically creates "boot code.elf".

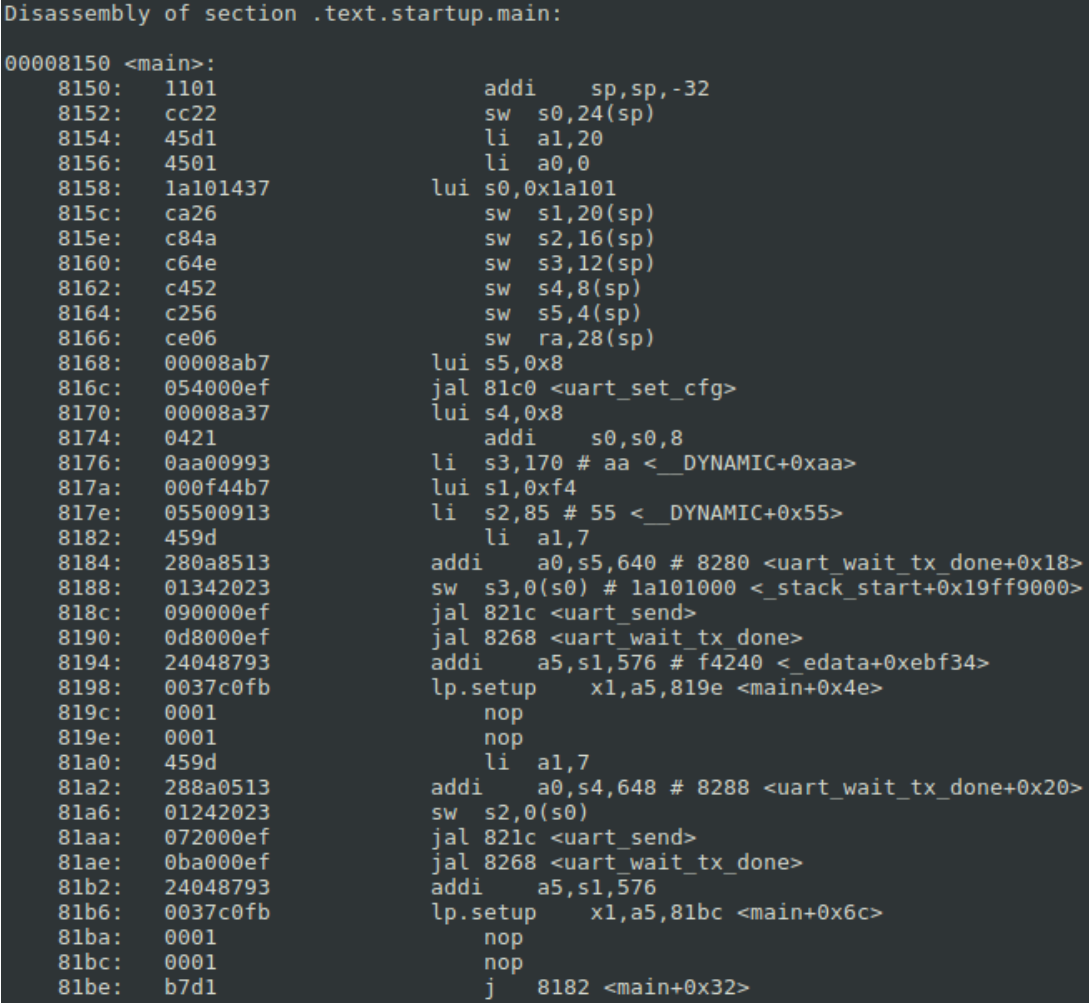

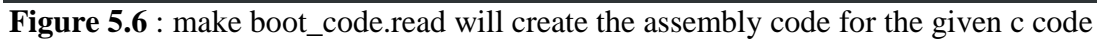

as boot\_code.read located in the "/pulpino-master/sw/build/apps/boot\_code".Notice that this automatically creates "boot\_code.elf".

## **Applications**

 In this part, various Pulpino RI5CY labs will be examined. In this labs the core is used as a simple microprocessor. The labs are verified by implementation and  $5.4$ simulation with xsim simulator.

## **5.4.1 LED Blink**

| #include <gpio.h><br/>#include <utils.h><br/>#include <pulpino.h></pulpino.h></utils.h></gpio.h>              |                    |                                                                                                    |
|----------------------------------------------------------------------------------------------------|--------------------|----------------------------------------------------------------------------------------------------|
| void writeGpio(int input);<br>void delay(int input);                                                          |                    |                                                                                                    |
| int main()                                                                                                    |                    |                                                                                                    |
| $while(1)$ // Forever                                                                                         |                    |                                                                                                    |
| writeGpio(0xaa);<br>delay(1000000); // Wait<br>writeGpio(0x55); // Write 0101 0101<br>delay(1000000); // Wait | // Write 1010 1010 |                                                                                                    |
| void delay(int input)                                                                                         |                    |                                                                                                    |
| int $x = 0$ ;<br>$while(x++ < input)$ asm volatile("nop");                                                    |                    | // "nop" is "No operation" assembly instruction.<br>// "volatile" command will protect the code after from<br>// Compiler's optimizations.                                                                                       |
| void writeGpio(int input)                                                                                     |                    |                                                                                                    |
| $delav(0)$ :<br>$*(volution in t*)$ (GPIO REG PADOUT) = input;                                                |                    | // Somehow this enable writing to gpio multiple times.<br>// GPIO pins has a dedicated address to them.<br>GPIO REG PADOUT is the dedicated adress.<br>// Treating the address as a pointer we can<br>// write whatever we like. |

**Figure 5.7 :** Main of led blink.

This code will simply write the first byte of the gpio\_out pins 0xAA and 0x55 forever. To connect the gpio pins to the leds, necessary XDC changes need to be made. To see the proper locations of the board master XDC file must be downloaded via internet.

To upload the code to the FPGA, the created "boot\_code.sv" contents must be copied in to Vivado project. After doing so, standart implementation flow can be followed. For code to work "fetch enable" input also needs to be high. In the default state, "fetch\_enable" is connected to SW0.

Bear in mind that xsim simulator may sometimes fail to simulate the lab. For unknown cause xsim simulator will fail to simulate long loops because it can not simulate the resulting assembly code. So, simulating long loops must be avoided.

|                                 | Distribution of section , come, the cup, meth. |                                                                                                    |
|---------------------------------|------------------------------------------------|----------------------------------------------------------------------------------------------------|
| $00008150$ $\leq$ main $\geq$ : |                                                |                                                                                                    |
| 8150:                           | 1101                                           | addi<br>sp, sp, -32                                                                                                  |
| 8152:                           | cc22                                           | $SW = 9.24$ (sp)                                                                                                    |
| 8154:                           | 45dl                                           | $U = 31.20$                                                                                                    |
| 8156:                           | $-4501$                                        | TE SEL<br>$-0.0$                                                                                                    |
| 8158:                           | 1a101437                                       | $lui$ $50.0x1a101$                                                                                                   |
| 815c:                           | ca26                                           | $sw = s1, 20 (sp)$                                                                                                   |
| 815e:                           | <b>св4а</b>                                    | $sw$ $s2.16(sp)$                                                                                                    |
| 8160:                           | $rac{64e}{ }$                                  | $sw = s3.12(sp)$                                                                                                    |
| 8162:                           | $-6452$                                        | $sw = 4,8(sp)$                                                                                                    |
| 8164:                           | $-256$                                         | $sw = s5, 4(sp)$                                                                                                    |
| 8166:                           | ce06                                           | $sw$ ra. $28$ (sp)                                                                                                   |
| 8168:                           | 00008ab7                                       | $lui$ $s5.0x8$                                                                                                    |
| 816c:                           | 054000ef                                       | ial 81c0 suart set cfo>                                                                                              |
| 8170:                           | 00008a37                                       | $tut$ $s4.0x8$                                                                                                    |
| 8174:                           | 0421                                           | addi<br><b>SO. SO.8</b>                                                                                              |
| 8176:                           | 0aa00993                                       | <b>THE ST</b><br>$53.170$ # aa < DYNAMIC+0xaa>                                                                       |
| 817a:                           | 000f44b7                                       | $lui$ $sl$ , $0\times f4$                                                                                            |
| 817e:                           | 05500913                                       | $11$ s2,85 # 55 < DYNAMIC+0x55>                                                                                      |
| 8182:                           | 459d                                           | $\mathbf{u}$ also                                                                                                    |
| 8184:                           | 280a8513                                       | $a0.55.640$ # 8280 <uart done+0x18="" tx="" wait=""><br/>addi</uart>                                                 |
| 8188:                           | 01342023                                       | sw $s3.0(s0)$ # 1a101000 < stack start+0x19ff9000>                                                                   |
| 818c:                           | 0900000                                        | jal 821c <uart send=""></uart>                                                                                       |
| 8190:                           | 0 <sub>d8000e f</sub>                          | ial 8268 <uart done="" tx="" wait=""></uart>                                                                         |
| 8194:                           | 24048793                                       | addi<br>$a5.51.576$ # $f4240$ < edata+0xebf34>                                                                       |
| 8198:                           | 0037c0f <sub>b</sub>                           | $\ln .$ setup $\times 1.$ a5.819e <main+0x4e></main+0x4e>                                                            |
| 819c:                           | 0001                                           | nop                                                                                                    |
| 819e:                           | <b>COOO</b>                                    | <b>nop</b>                                                                                                    |
| 81a0:                           | 459d                                           | $\mathbf{t}$ $\mathbf{t}$ $\mathbf{t}$ $\mathbf{t}$ $\mathbf{t}$ $\mathbf{t}$ $\mathbf{t}$ $\mathbf{t}$ $\mathbf{t}$ |
| 81a2:                           | 288a0513                                       | $a0.54.648$ # 8288 $\leq$ uart wait tx done+0x20><br>addi                                                            |
| 81a6:                           | 01242023                                       | s2.0(s0)<br>SW.                                                                                                    |
| 8laa:                           | 072000ef                                       | ial 821c <uart send=""></uart>                                                                                       |
| <b>Blac:</b>                    | 0ba000ef                                       | jal 8268 <uart done="" tx="" wait=""></uart>                                                                         |
| 81b2:                           | 24048793                                       | àddi.<br>a5, s1, 576                                                                                                 |
| 81b6:                           | 0037c0fb                                       | lp.setup<br>$\times1.$ a5.81bc $\leq$ main $+0\times6$ c $\geq$                                                      |
| 81ba:                           | <b>COOO1</b>                                   | <b>nop</b>                                                                                                    |
| B1bc:                           | <b>GOOT</b>                                    | <b>nop</b>                                                                                                    |
| $81$ be:                        | b7d1                                           | п.<br>$8182$ $-main+0x32$                                                                                            |

**Figure 5.8 :** In the addresses 0x8198 and 0x81b6 a hardware loop(lp.setup) is defined for long loops. This is text is result from boot\_code.read command

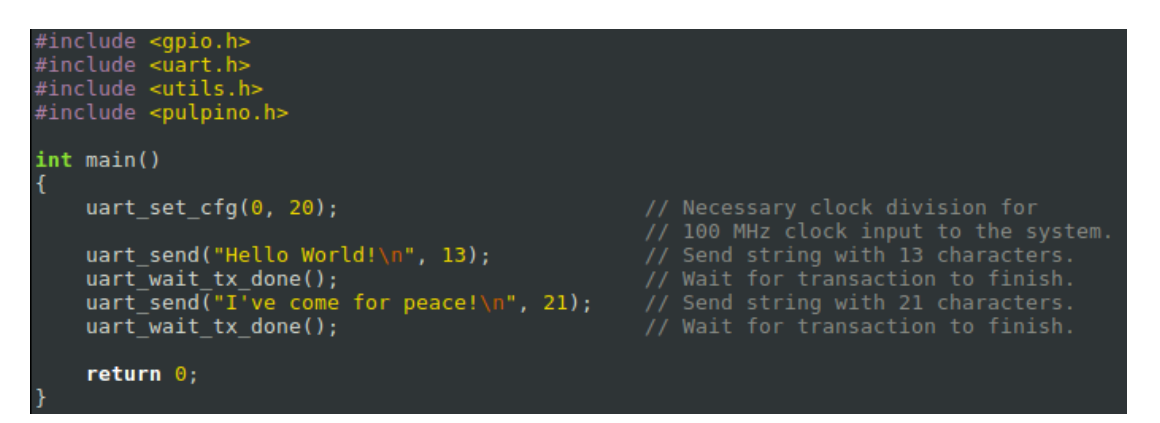

## **Figure 5.9 :** Main of UART code

This code will send 2 string with uart tx pin. Right now it's configuration with "Nexyx4DDR" is 115200 Baud rate with 8n1 setup. To see the result "minicom" terminal program need to be used. By using the command **sudo apt-get minicom** program can be downloaded form the terminal. After downloading the program the proper setup can be made by the command **sudo minicom -s** this will bring setup for UART type and the Port selection. To determine which usb port is the uart port, the terminal command **ls /dev/tty\*** can be used. Simply plug-in and out the usb and look for the missing ttyUSBx.

|                                                                                                    |                                                                                                    | tolga@anks-02 ~                                                                                                    |                                                                                                    |                                                                                                    |  |
|----------------------------------------------------------------------------------------------------|----------------------------------------------------------------------------------------------------|----------------------------------------------------------------------------------------------------|----------------------------------------------------------------------------------------------------|----------------------------------------------------------------------------------------------------|--|
| Edit<br>File<br><b>View</b>                                                                                                    | Search<br>Terminal<br>Help                                                                                                    |                                                                                                    |                                                                                                    |                                                                                                    |  |
| [15:35:38]<br>/dev/tty<br>/dev/tty0<br>/dev/tty1<br>/dev/tty10<br>/dev/tty11<br>/dev/tty12<br>/dev/tty13<br>/dev/tty14<br>/dev/tty15<br>/dev/tty16<br>/dev/tty17<br>/dev/tty18<br>/dev/tty19<br>/dev/tty2<br>/dev/tty20<br>/dev/tty21<br>/dev/tty22<br>[15:35:39] | tolga@anka-02 ~ \$ ls /dev/tty*<br>/dev/tty23<br>/dev/tty39<br>/dev/tty24<br>/dev/tty4<br>/dev/tty25<br>/dev/tty40<br>/dev/tty26<br>/dev/tty41<br>/dev/tty27<br>/dev/tty42<br>/dev/tty28<br>/dev/tty43<br>/dev/tty29<br>/dev/tty44<br>/dev/tty3<br>/dev/tty45<br>/dev/tty46<br>/dev/tty30<br>/dev/tty31<br>/dev/tty47<br>/dev/tty32<br>/dev/tty48<br>/dev/tty33<br>/dev/tty49<br>/dev/tty34<br>/dev/tty5<br>/dev/tty35<br>/dev/tty50<br>/dev/tty36<br>/dev/tty51<br>/dev/tty37<br>/dev/tty52<br>/dev/tty38<br>/dev/tty53<br>$~\sim$ \$ $~\parallel$<br>tolga@anka-02 | /dev/tty54<br>/dev/tty55<br>/dev/tty56<br>/dev/tty57<br>/dev/tty58<br>/dev/tty59<br>/dev/tty6<br>/dev/tty60<br>/dev/tty61<br>/dev/tty62<br>/dev/tty63<br>/dev/tty7<br>/dev/tty8<br>/dev/tty9<br>/dev/ttyprintk<br>/dev/ttyS0<br>/dev/ttyS1 | /dev/ttyS10<br>/dev/ttyS11<br>/dev/ttyS12<br>/dev/ttyS13<br>/dev/ttyS14<br>/dev/ttyS15<br>/dev/ttyS16<br>/dev/ttyS17<br>/dev/ttyS18<br>/dev/ttyS19<br>/dev/ttyS2<br>/dev/ttyS20<br>/dev/ttyS21<br>/dev/ttyS22<br>/dev/ttyS23<br>/dev/ttyS24<br>/dev/ttyS25 | /dev/ttyS26<br>/dev/ttyS27<br>/dev/ttyS28<br>/dev/ttyS29<br>/dev/ttyS3<br>/dev/ttyS30<br>/dev/ttyS31<br>/dev/ttyS4<br>/dev/ttyS5<br>/dev/ttyS6<br>/dev/ttyS7<br>/dev/ttyS8<br>/dev/ttyS9<br>/dev/ttyUSB0<br>/dev/ttyUSB1 |  |

**Figure 5.10 :** The **ls** /devtty<sup>\*</sup> command. In the red circle USB ports can be seen

Minicom program need to be opened with sudo privileges. To have nice format, after opening the minicom press CTRL-A then U this will enable cartridge return for '\n' character. CTRL-A then C will clear the console.

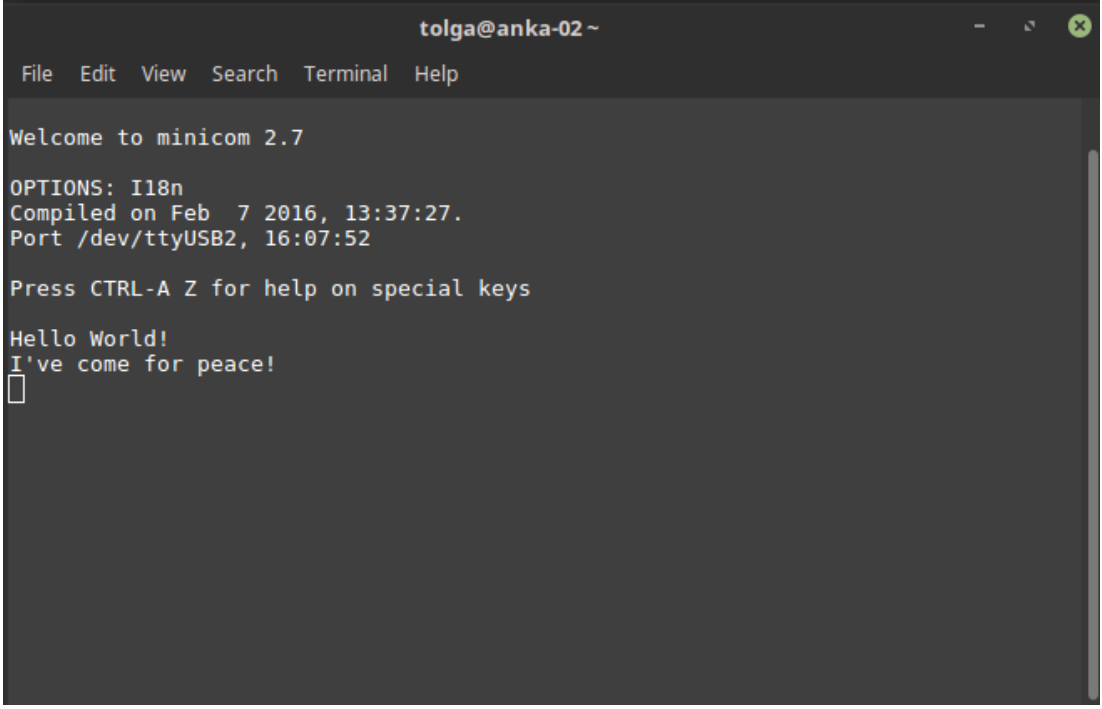

**Figure 5.11 :** Program's output seen with minicom 2.7.

Because of the Baud Rate depends highly on system clock, for custom implementations UART synchronization problems will occur and rubbish data will be displayed to the minicom console. To solve this problem easily, uart\_set\_cfg function can be sweeped and a string can be send each iteration.

```
for(x = 0;x<1000;x++) 
{
       uart_set_cfg(0,x);
       uart_send("\n",1);
}
```
## **5.4.3 SPI**

| spi_setup_master(1);                                                                                                    | // Sets direction for SPI master pins with only one CS.                                                                                                    |
|----------------------------------------------------------------------------------------------------|----------------------------------------------------------------------------------------------------|
| $u$ art_set_cfg $(0, 20)$ ;                                                                                                    | // UART 115200 8N1.                                                                                                    |
| check_spi_flash();                                                                                                    | // Checks SPI flash's ID.<br>// For some reason this need to be send twice for proper start.                                                                                                    |
| $*(volution in t*)$ (SPI_REG_CLKDIV) = 0x4;                                                                                                    | // Divides system clock by 4 for SPI communication.                                                                                                    |
| <b>if</b> (check_spi_flash())                                                                                                    | // If flash is not properly set up. Trap the software.                                                                                                    |
| к.<br>uart send("ERROR!\n", 7);<br>while $(1)$ ;<br>Ł                                                                                                    |                                                                                                    |
| spi_setup_cmd_addr(0x06, 8, 0, 0);                                                                                                    | // 0x06 is Write enable command. 8 is the command's lenght in bits.<br>// 0 is the command's adress it can be as long as 4 bytes.<br>// The last input 0 is adress' lenght in bits.                                                                                                    |
| spi set datalen(0);<br>spi_start_transaction(SPI_CMD_WR, SPI_CSN0);                                                                                      | // This sets the data lenght for the following transmision.<br>// This starts transaction. SPI_CMD_WR means the transaction is writing<br>// SPI CSN0 means 0th slave will be communicated.                                                                                                    |
| while ((spi get status() & $0x$ FFFF) != 1);                                                                                                    | // This polls the spi transaction in progress flag.                                                                                                    |
| $int$ fifo_in $[1]$ ;<br>int fifo out[1] = { $0x12345678$ };<br>$int$ addr = $0x250$ ;                                                                   | // Input fifo, this will hold the read value.<br>// Output fifo, holds the data to be writen.<br>// The adress that is going to be used for loopback.                                                                                                    |
| spi_setup_cmd_addr(0x21, 8, addr, 32);                                                                                                    | // 0x12 is Sector Erase command. It uses single data pin.<br>// 8 is command's lenght in bits.                                                                                                    |
| spi_set_datalen( 32);<br>spi write fifo(fifo out, 32);<br>spi start transaction(SPI CMD WR, SPI CSN0);                                                   | // a discommand 's dengat in bits.<br>// addr is the command's adress.<br>// 3ddr is the lenght of the adress.<br>// Data lenght is 32 bits since 1 integer is going to be writen.<br>// This will load the data to tx fifo.<br>// This                                                                        |
| $while ((spi\_get\_status() & QxFFFF) != 1);$                                                                                                    |                                                                                                    |
| uart_send("Sector Erase!\n", 11);                                                                                                    |                                                                                                    |
| $while((read$ spi_status() & $0x01) == 1$ ;                                                                                                    | // This polls for write in progress flag in the flash.<br>// if WIP is 1 that means the writing operation is not done.                                                                                                    |
| $spin\_setup\_dummy(0, 0);$                                                                                                    | // Dummy cycle count for the transaction.                                                                                                    |
| spi setup cmd addr(0x12, 8, addr, 32);                                                                                                    | // 0x12 is Write command. It uses single data pin.<br>// 8 is command's lenght in bits.<br>// addr is the command's adress.                                                                                                    |
| spi_set_datalen( 32);<br>spi_write_fifo(fifo_out, 32);<br>spi_start_transaction(SPI_CMD_WR, SPI_CSN0);                                                   | // 32 is the lenght of the adress.<br>// Data length is 32 bits since 1 integer is going to be writen.<br>// This will load the data to tx fifo.<br>// This starts transaction. SPI_CMD_WR means the transaction is writing                                                                                    |
| <b>while</b> ((spi get status() & 0xFFFF) != 1);                                                                                                    | // SPI_CSN0 means 0th slave will be communicated.<br>// This polls the spi transaction in progress flag.                                                                                                    |
| uart send("Data Sent!\n", 11);                                                                                                    |                                                                                                    |
| <b>while</b> ((read_spi_status() & 0x01) == 1);                                                                                                    | // This polls for write in progress flag in the flash.<br>// if WIP is 1 that means the writing operation is not done.                                                                                                    |
| spi_setup_cmd_addr(0x13, 8, addr, 32);                                                                                                    | // 0x13 is Read command. It uses single data pin.<br>// 8 is command's lenght in bits.                                                                                                    |
| spi_set_datalen( 32);<br>spi_start_transaction(SPI_CMD_RD, SPI_CSN0);<br>spi_read_fifo(fifo_in, 32);<br><b>while</b> ((spi_get_status() & 0xFFFF) != 1); | // addr is the command's adress.<br>// 32 is the lenght of the adress.<br>// Data length is 32 bits since 1 integer is going to be writen.<br>// This starts transaction. SPI_CMD_RD means the transaction is reading<br>// This will read the rx fifo.<br>// This polls the spi transaction in progress flag. |
| uart send("Data Read!\n", 11);                                                                                                    |                                                                                                    |
| $uart$ send_int(fifo_in[0]);                                                                                                    |                                                                                                    |
| return $\theta$ ;                                                                                                    |                                                                                                    |

Figure 5.12 : Main of spi loopback code

This code will make a loopback at desired address in the flash memory. The SPI protocol for the "s25fl128s" always need a command to be send from MOSI pin no matter if the transmission is quad mode. It will use only the MOSI pin. First of all, write enable pin must be sent to the flash before doing anything.

In this flash the transitions from 0 to 1 and 1 to 0 needs different instructions. To write correct data the flash must be erased(0 to 1). After that programming instruction can be run(1 to 0). Sending the correct instruction does not write the data instantly. Write in Progress flag in status register 1 must be polled in order to make sure that the write operation is successful.

The most troubling part about the SPI was figuring out which instructions to send in order for correct operation. Because of this, the datasheet must be read carefully.

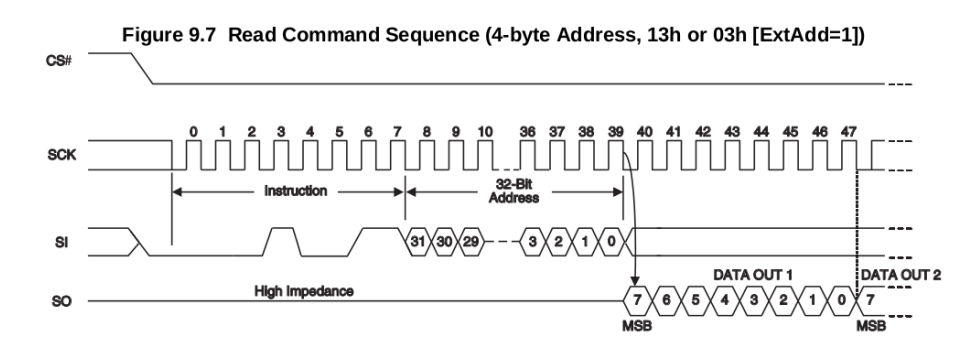

**Figure 5.13 :** Example instruction sequence with s25fl128s NOR flash. First the instruction(READ) is sent with SI(slave in), then the address of the data is sent.

Then, the flash module will return the data as long as the SCK is kept running. Beware that the CS(chip select or slave select) signal is kept low for entire duration of the communication. The data from the flash will fill the input fifo of the RI5CY core, and the contents can be accessed by the function "read\_fifo"[42].

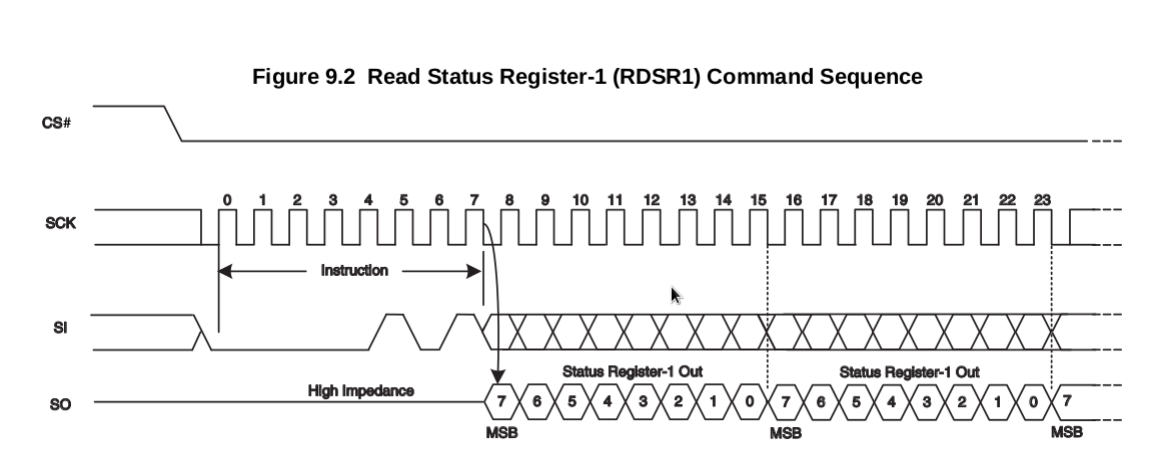

**Figure 5.14 :** The Read Status Register command. This can be sent after any program or erase commands to check whether the operation is complete. SCK can be continuously supplied to continuously read the status register-1[42].

**Boot**

5.5

```
\primeint header_ptr[8];
int addr = 0;
spi_setup_dummy(0, 0);
// cmd 0xEB fast read, needs 8 dummy cycles
int *instr = INSTR_RAM_BASE_ADDR; // Start writing from this adress.
// Read Instruction RAM
uart_send("CpyIns\n", 7);
addr = 0x0;spi_setup_dummy(0, 0);<br>for (int i = 0; i < 1; i++)
1<br>
//reads 16 4KB blocks<br>
// cmd 0xEB fast read, needs 8 dummy cycles<br>
spi_setup_cmd_addr(0x13, 8, ((addr << 8) & 0xFFFFFFF00), 32);<br>
spi_set_datalen(32768);<br>
spi_start_transaction(SPI_CMD_RD, SPI_CSN0);<br>
spi_read_f
instr += 0x400; // new address = old address + 1024 words addr += 0x1000; // new address = old address + 4KBuart_send_block_done(i);
while ((\text{spi}_get_status()) \& \text{0xFFF}) != 1);uart_send("Cpy D\n", 6);
uart_wait_tx_done();
uart\_send("Done.\n\n\cdot\n, 6);uart_wait_tx_done();<br>for(int x = \frac{0}{0}; x < 100; x++)
\overline{\mathbf{f}}uart_send_int(*((<mark>volatile unsigned int *)INSTR_RAM_START_ADDR + x));</mark><br>uart_wait_tx_done();
// Set new boot address -> exceptions/interrupts/events rely
BOOTREG = 0x00;//jump to program start address (instruction base address)<br>jump_and_start((volatile int *)(INSTR_RAM_START_ADDR));
```
**Figure 5.15 :** Main of boot.c

Booting from flash is simply reading the instructions from the flash to the instruction memory in the RI5CY core. In this lab a single 4KB block is read from the flash to the instruction memory. After reading is complete the programs jumps to "instruction base address  $+$  0x80" because reset handler program is stored here. After reset handler, the program's main is ran.

To create the boot image, first the programs elf file is needed. After creating the elf file it needs to be converted to bin file. This can be done by using objcopy. Lastly the endian order of the bin file must be changed. Vivado changes endian when writing to the flash.

Elf file can be created by using the command:

## **make boot\_code.elf**

Elf to bin conversion can be made with command:

## **riscv32-unknown-elf-objcopy -O binary input.elf output.bin**

Endian change can be made with the command:

**riscv32-unknown-elf-objcopy -I binary -O binary --reverse-bytes=4 input.elf output.bin**

After creating the bin file properly. The bin file can now be transferred to the flash memory. To do this hardware manager needs to be opened. After auto connecting and selecting the fpga from the hardware list in the hardware tab. Configure Memory Device option needs to be selected.

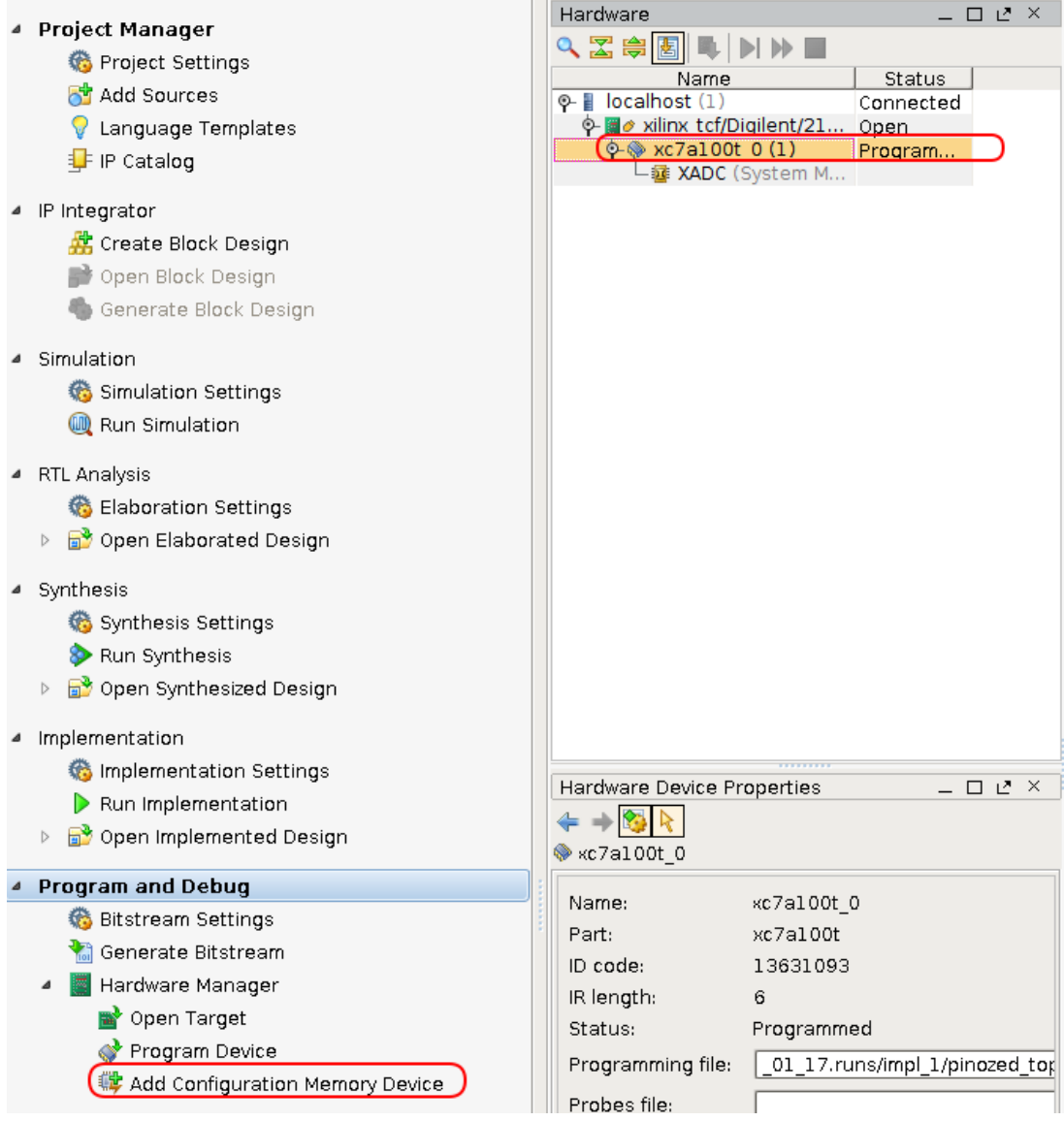

**Figure 5.16** : Screen Shot for hardware manager

First select the fpga "xc7a100t" then select Add Configuration Memory device. After that select the bin file that is going to be loaded to the flash. After doing that the core should boot from the flash.

## **Project Plan and Current Status**

Right now, I'm able run any c code whether in boot rom or flash. I have an understanding of the core and, I know the hiearcy. I was distracted because of GPIO,

5.6 SPI and UART problems which made me behind schedule I am currently at 14th week on Table 11. However the problems they caused gave me insight on the core much more. Which means that I understand the instruction cycle and the hiearcy better. From now on I need to add my extension hardware into ALU then I can call it easily by changing the bin file.

#### **REFERENCES**

- [1] P. Grabher, J. Großschädl, and D. Page, "Light-weight instruction set extensions for bit-sliced cryptography," *Lect. Notes Comput. Sci. (including Subser. Lect. Notes Artif. Intell. Lect. Notes Bioinformatics)*, vol. 5154 LNCS, pp. 331–345, 2008.
- [2] Z. Hou, D. Sanan, A. Tiu, Y. Liu, and K. C. Hoa, "An executable formalisation of the SPARCv8 instruction set architecture: A case study for the LEON3 processor," *Lect. Notes Comput. Sci. (including Subser. Lect. Notes Artif. Intell. Lect. Notes Bioinformatics)*, vol. 9995 LNCS, no. 1, pp. 388–405, 2016.
- [3] D. Lampret, C. Chen, M. Mlinar, and J. Rydberg, "OpenRISC 1000 architecture manual," *Descr. Assem. …*, no. C, pp. 1–331, 2003.
- [4] A. J. Salim, N. R. Samsudin, S. I. M. Salim, and Y. Soo, "Multiplyaccumulate instruction set extension in a soft-core RISC Processor," *2012 10th IEEE Int. Conf. Semicond. Electron. ICSE 2012 - Proc.*, pp. 512–516, 2012.
- [5] F. Dresden and L. Fanucci, "Instruction Set Extensions for Secure Applications," *Proc. 2016 Conf. Des. Autom. Test Eur.*, pp. 1529–1534, 2016.
- [6] B. Bilgin, E. B. Kavun, and T. Yalcin, "Towards an ultra lightweight crypto processor," *Proc. - 2011 Work. Light. Secur. Priv. Devices, Protoc. Appl. Light. 2011*, pp. 76–83, 2011.
- [7] H. Groß and T. Plos, "On using instruction-set extensions for minimizing the hardware- implementation costs of symmetric-key algorithms on a lowresource microcontroller," *Lect. Notes Comput. Sci. (including Subser. Lect. Notes Artif. Intell. Lect. Notes Bioinformatics)*, vol. 7739 LNCS, pp. 149–164, 2013.
- [8] S. Tillich, J. Großschädl, and A. Szekely, "An instruction set extension for fast and memory-efficient AES implementation," *Lect. Notes Comput. Sci. (including Subser. Lect. Notes Artif. Intell. Lect. Notes Bioinformatics)*, vol. 3677 LNCS, pp. 11–21, 2005.
- [9] D. Selent, "Advanced encryption standard," *Fed. Inf. Process. Stand. FIPS-197*, vol. 197, no. Fips 197, pp. 1–10, 2001.
- [10] S. J. Shepherd, "The Tiny Encryption Algorithm," *Cryptologia*, vol. 31, no. 3, pp. 233–245, 2007.
- [11] A. Kchaou, W. El Hadj Youssef, R. Velazco, and R. Tourki, "An exhaustive analysis of seu effects in the sram memory of soft processor," *J. Eng. Sci. Technol.*, vol. 13, no. 1, pp. 58–68, 2018.
- [12] C. Damman, G. Edison, F. Guet, E. Noulard, L. Santinelli, and J. Hugues, "Architectural performance analysis of FPGA synthesized LEON processors," *Proc. 27th Int. Symp. Rapid Syst. Prototyp. Shortening Path from Specif. to Prototype - RSP '16*, pp. 33–40, 2016.
- [13] P. Ranganathan, S. Adve, and N. P. Jouppi, "Performance of image and video processing with general-purpose processors and media ISA extensions," *Proc.*

*26th Int. Symp. Comput. Archit. (Cat. No.99CB36367)*, vol. 0, no. 3604, pp. 124–135, 1999.

- [14] P. G. De Massas, P. Amblard, and F. Pétrot, "On SPARC LEON-2 ISA extensions experiments for MPEG encoding acceleration," *VLSI Des.*, vol. 2007, 2007.
- [15] A. Kchaou, W. El Hadj Youssef, and R. Tourki, "Software implementation of AES algorithm on leon3 processor," *STA 2014 - 15th Int. Conf. Sci. Tech. Autom. Control Comput. Eng.*, pp. 237–242, 2014.
- [16] A. S. Eissa, M. A. Elmohr, M. A. Saleh, K. E. Ahmed, and M. M. Farag, "SHA-3 Instruction Set Extension for A 32-bit RISC processor architecture," *Proc. Int. Conf. Appl. Syst. Archit. Process.*, vol. 2016–November, pp. 233– 234, 2016.
- [17] N. Ben Hadjy Youssef, W. El Hadj Youssef, M. Machhout, R. Tourki, and K. Torki, "Instruction set extensions of AES algorithms for 32-bit processors," *Proc. - Int. Carnahan Conf. Secur. Technol.*, vol. 2014–October, no. October, 2014.
- [18] C. C. Gaisler, "GRLIB IP Library User 's Manual," no. April, 2015.
- [19] L. G. Guide and L. G. Guide, "LEON/GRLIB Design and Configuration Guide," pp. 1–32, 2016.
- [20] G. Ip, M. The, and U. M. November, "GRMON2 User  $\hat{a} \in \mathbb{M}^M$  s Manual," no. November, pp. 1–218, 2017.
- [21] "BCC User  $\hat{a} \in T^M$  s Manual," no. June, 2017.
- [22] DIGILENT, "Atlys<sup>™</sup> FPGA Board Reference Manual," p. 19, 2018.
- [23] D. Coppersmith, "The Data Encryption Standard (DES) and its strength against attacks," *IBM J. Res. Dev.*, vol. 38, no. 3, pp. 243–250, 1994.
- [24] N. Fips, "Announcing the ADVANCED ENCRYPTION STANDARD (AES )," *Byte*, vol. 2009, no. 12, pp. 8–12, 2001.
- [25] "Xilinx webpage." [Online]. Available: https://www.xilinx.com/support/download.html. [Accessed: 20-Mar-2018].
- [26] "Leon/GRLIB." [Online]. Available: https://www.gaisler.com/index.php/downloads/leongrlib. [Accessed: 20-Mar-2018].
- [27] "BCC binaries." [Online]. Available: https://www.gaisler.com/anonftp/bcc2/bin/. [Accessed: 20-Mar-2018].
- [28] "BCC source files." [Online]. Available: https://www.gaisler.com/anonftp/bcc2/src/. [Accessed: 20-Mar-2018].
- [29] "GRMON website." [Online]. Available: https://www.gaisler.com/index.php/downloads/debug-tools. [Accessed: 20- Mar-2018].
- [30] SPARC International Inc., "The SPARC Architecture Manual V8," p. 295, 1992.
- [31] A. Bogdanov *et al.*, "PRESENT : An Ultra-Lightweight Block Cipher,"

*Springer Berlin Heidelb.*, pp. 450–466, 2007.

- [32] C. A. Lara-Nino, A. Diaz-Perez, and M. Morales-Sandoval, "Lightweight Hardware Architectures for the Present Cipher in FPGA," *IEEE Trans. Circuits Syst. I Regul. Pap.*, vol. 64, no. 9, pp. 2544–2555, 2017.
- [33] A. Khattab, Z. Jeddi, E. Amini, and M. Bayoumi, "RFID Security," 2017.
- [34] ARM Limited Inc., "ARM v6-M Architecture Reference Manual" p. 26, 2017.
- [35] ARM Limited Inc., "ARM Cortex-M0 DesignStart,Eval Revision:r2p0,User Guide" pp. 1.5-2.2, 2017.
- [36] [Web.fi.uba.ar,](http://web.fi.uba.ar/) 2018. [Online]. Available: [http://web.fi.uba.ar/~pmartos/publicaciones/SASE2011\\_Implement](http://web.fi.uba.ar/~pmartos/publicaciones/SASE2011_ImplementingTheCortexM0DesignStartProcessorInALowEndFPGA.pdf) [ingTheCortexM0DesignStartProcessorInALowEndFPGA.pdf.](http://web.fi.uba.ar/~pmartos/publicaciones/SASE2011_ImplementingTheCortexM0DesignStartProcessorInALowEndFPGA.pdf) [Accessed: 02- Apr- 2018].
- [37] Xilinx.com, 2018. [Online]. Available: [https://www.xilinx.com/support/documentation/university/Vivado-](https://www.xilinx.com/support/documentation/university/Vivado-Teaching/HDL-Design/2013x/Nexys4/Supporting%20Material/Nexys4_RM_VB1_Final_3.pdf)[Teaching/HDL-](https://www.xilinx.com/support/documentation/university/Vivado-Teaching/HDL-Design/2013x/Nexys4/Supporting%20Material/Nexys4_RM_VB1_Final_3.pdf)[Design/2013x/Nexys4/Supporting%20Material/Nexys4\\_RM\\_VB1\\_Final\\_3.pd](https://www.xilinx.com/support/documentation/university/Vivado-Teaching/HDL-Design/2013x/Nexys4/Supporting%20Material/Nexys4_RM_VB1_Final_3.pdf) [f.](https://www.xilinx.com/support/documentation/university/Vivado-Teaching/HDL-Design/2013x/Nexys4/Supporting%20Material/Nexys4_RM_VB1_Final_3.pdf) [Accessed: 02- Apr- 2018].
- [38] [Sase.com.ar,](http://sase.com.ar/) 2018. [Online]. Available: [http://www.sase.com.ar/2012/files/2012/09/M0\\_v6M\\_Q312.pdf.](http://www.sase.com.ar/2012/files/2012/09/M0_v6M_Q312.pdf) [Accessed: 02- Apr- 2018].
- [39] "RISC-V Foundation | Instruction Set Architecture (ISA)", *RISC-V Foundation*, 2018. [Online]. Available: [https://riscv.org/.](https://riscv.org/) [Accessed: 02- Apr-2018].
- [40] "pulp-platform/pulpino", *GitHub*, 2018. [Online]. Available: [https://github.com/pulp](https://github.com/pulp-platform/pulpino/blob/master/doc/datasheet/datasheet.pdf)[platform/pulpino/blob/master/doc/datasheet/datasheet.pdf.](https://github.com/pulp-platform/pulpino/blob/master/doc/datasheet/datasheet.pdf) [Accessed: 02- Apr- 2018].
- [41] *Pulp-platform.org*, 2018. [Online]. Available: https://pulp-platform.org//wpcontent/uploads/2017/11/ri5cy\_user\_manual.pdf. [Accessed: 02- Apr- 2018].
- [42] *Cypress.com*, 2018. [Online]. Available: [http://www.cypress.com/file/177966/download.](http://www.cypress.com/file/177966/download) [Accessed: 02- Apr- 2018].
- [43] "Ubuntu Linux Install GNU GCC Compiler and Development Environment nixCraft", *nixCraft*, 2018. [Online]. Available: [https://www.cyberciti.biz/faq/howto-installing-gnu-c-compiler-development](https://www.cyberciti.biz/faq/howto-installing-gnu-c-compiler-development-environment-on-ubuntu/)[environment-on-ubuntu/.](https://www.cyberciti.biz/faq/howto-installing-gnu-c-compiler-development-environment-on-ubuntu/) [Accessed: 02- Apr- 2018].
- [44] "riscv/riscv-tools", *GitHub*, 2018. [Online]. Available: [https://github.com/riscv/riscv-tools/blob/master/README.md.](https://github.com/riscv/riscv-tools/blob/master/README.md) [Accessed: 02- Apr- 2018].
- [45] "pulp-platform/pulpino", *GitHub*, 2018. [Online]. Available: [https://github.com/pulp-platform/pulpino/blob/master/README.md.](https://github.com/pulp-platform/pulpino/blob/master/README.md) [Accessed: 02- Apr- 2018].